# **ARGENT**

# Argent Atlas Secrets

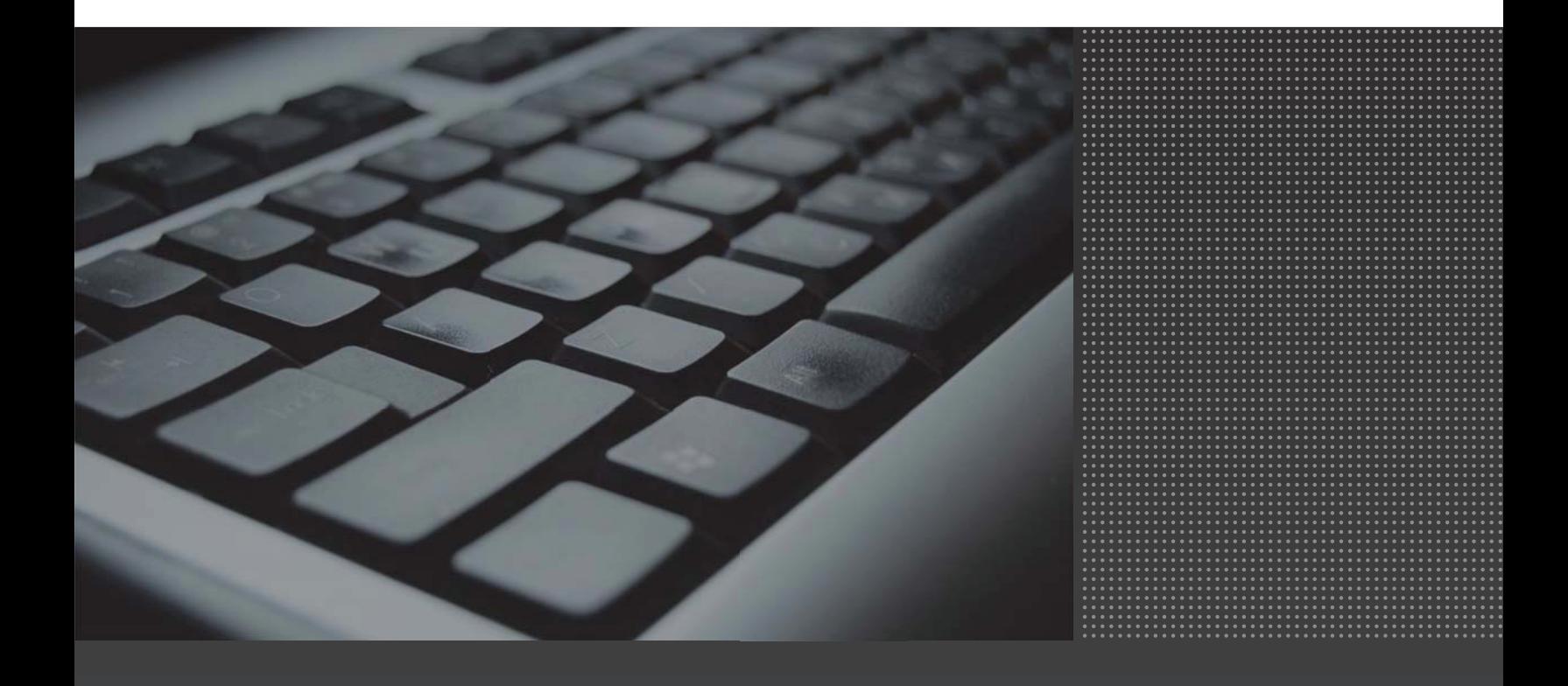

Argent Atlas is Argent's open CMDB-X database that is not only a network inventory but also the modeling product for both network topology and infrastructure dependency.

The network inventory stores nodal information that can be shared among all Argent AT products, as well as thirdparty products.

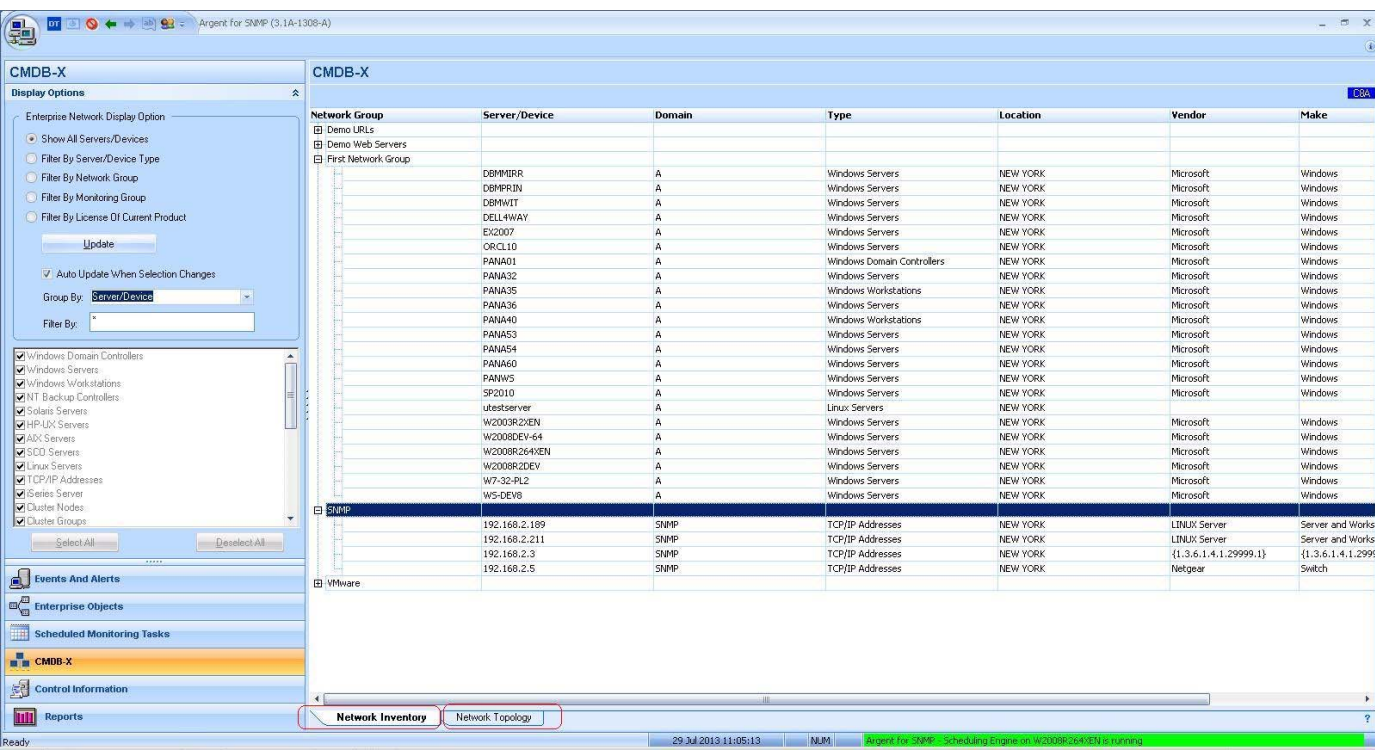

The network topology is useful for root cause analysis.

Here are some common chores that Argent Atlas can automate:

- Automated application monitoring using CLI and Argent AT maintenance scripts
- Detect newly installed SQL Servers
- Notify the changes of Exchange infrastructure
- Alert on installation of rogue SMTP services
- Maintain a master network inventory of Linux/Unix servers
- Bulk import IP addresses for the entire network
- Use third-party data source as data feed for Argent Atlas
- Implement third-party GUI and Web Interface to manage Argent Atlas
- Pass network inventory information between separate network locations
- Determine how servers and devices are connected
- Discover SNMP devices and information of vendor, make, model, etc
- Find MAC addresses of connected wireless devices
- Manage Monitoring Groups used by Argent AT
- Manage license to all Argent AT products
- Manage all Argent AT services

# **How Do I Assign A Node To A Daughter Engine For Monitoring When {Dynamic} Monitoring Engine Is Used?**

The Argent AT Engine determines which Supervising Engine to use to schedule a monitored task for a node by inspecting the associated Monitoring Engine in the Relator.

The controlling Supervising Engine for the Monitoring Engine will be responsible for monitoring the node.

By default, {Dynamic} monitoring engine is used.

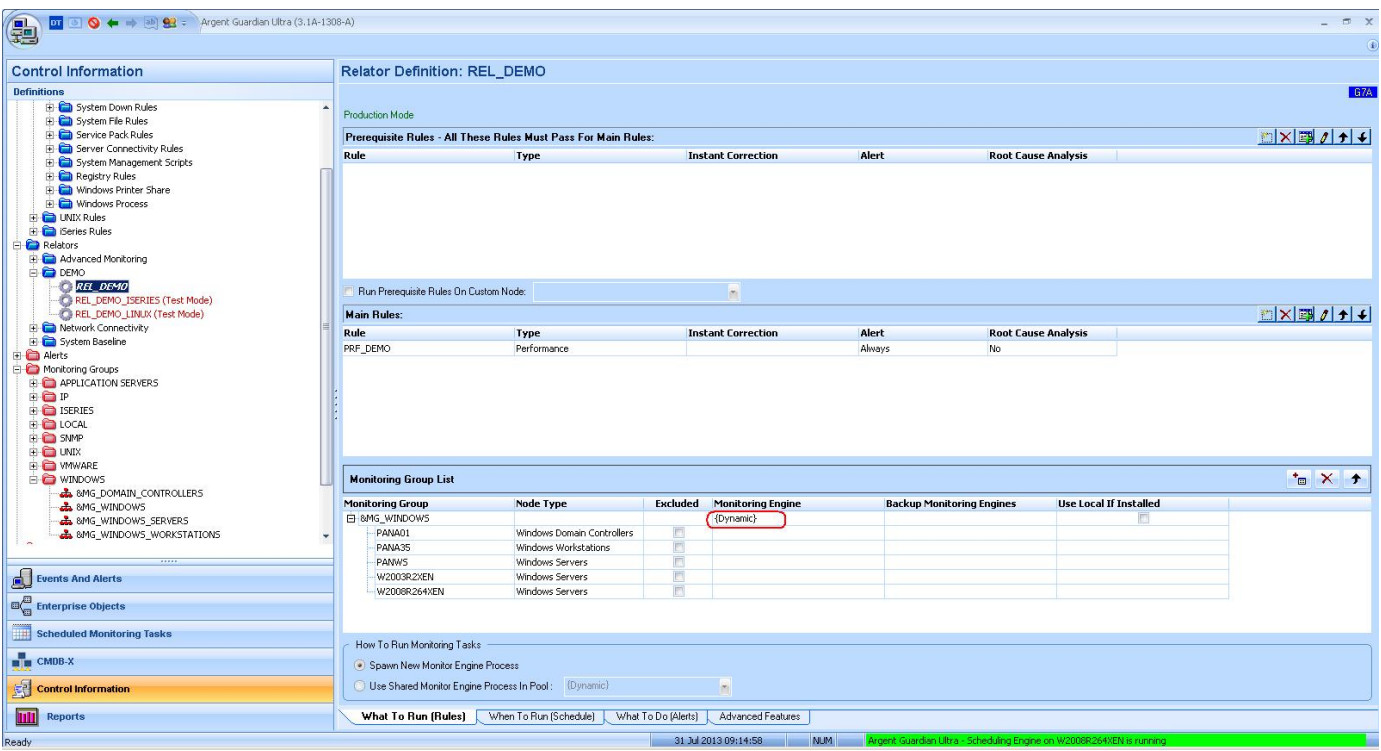

The Argent AT engine uses the following algorithm to determine which Supervising Engine to use:

- Find the Network Group a node belongs under
- Get the 'Default Monitoring Engine' for the Network Group
- Determine which Supervising Engine controls the Monitoring Engine, and the Supervising Engine is the one that schedules tasks for the node

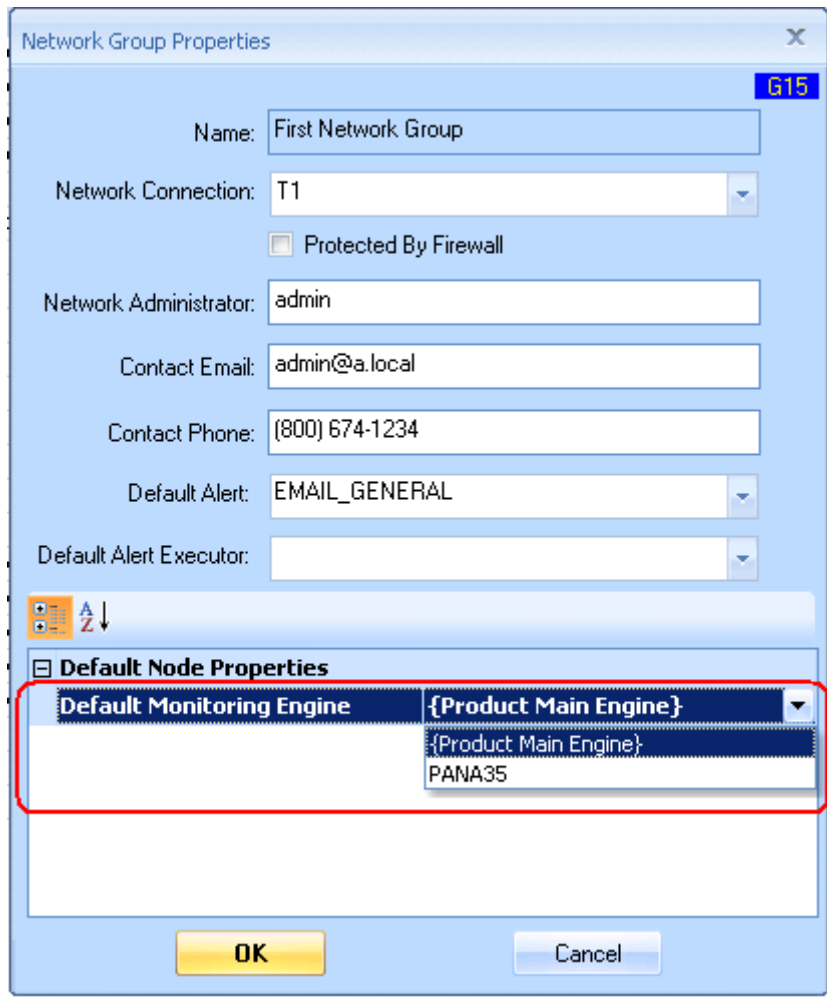

#### **Which Logon Credential Does Argent for VMware Use To Monitor VMware Objects?**

To determine the logon credential for a VMware object, Argent for VMware uses the following logic:

- First check if the VMware object has explicitly set a user/password at the licensed node level
- If default, check the logon credential specified in the Network Group that the node belongs to
- $\bullet$  If set, use it
- If not set, use the logon credential at the system level specified in the Supervising Engine setting

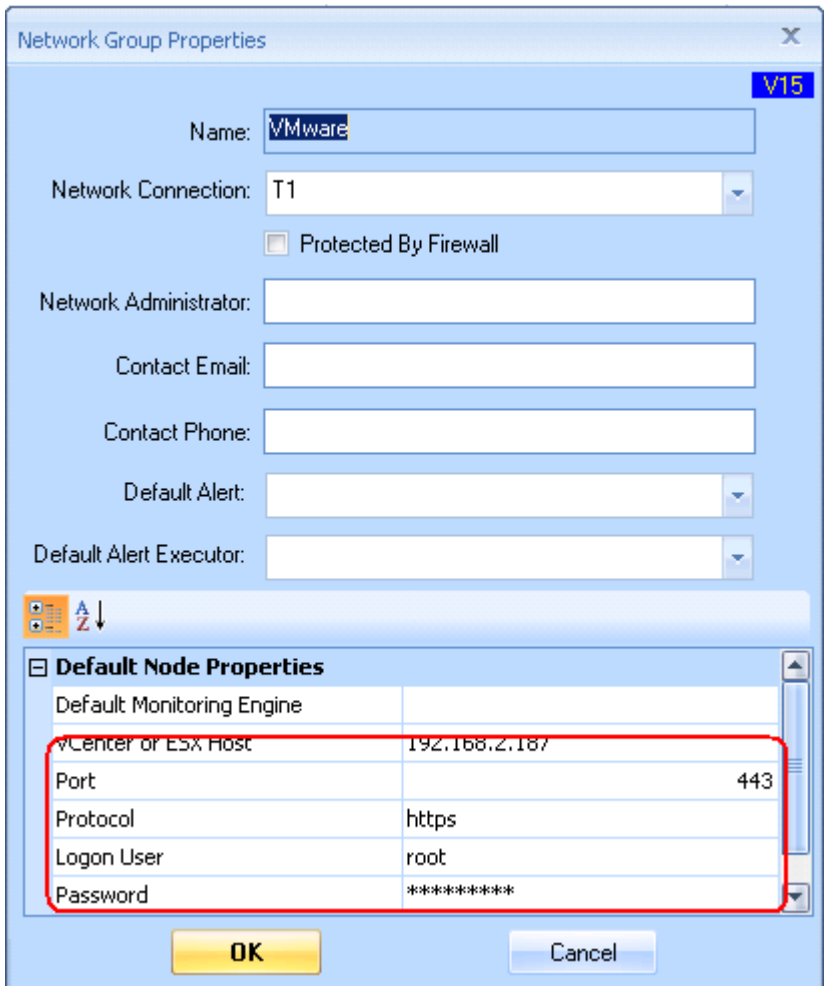

#### **How Do I Fire An Alert Through A Node-Specific Argent Alert Executor?**

The Argent Alert Executor allows Argent AT to fire alerts from a different machine other than the Argent Console main engine.

Customers can specify to use the Argent Alert Executor when defining Alerts in a Relator.

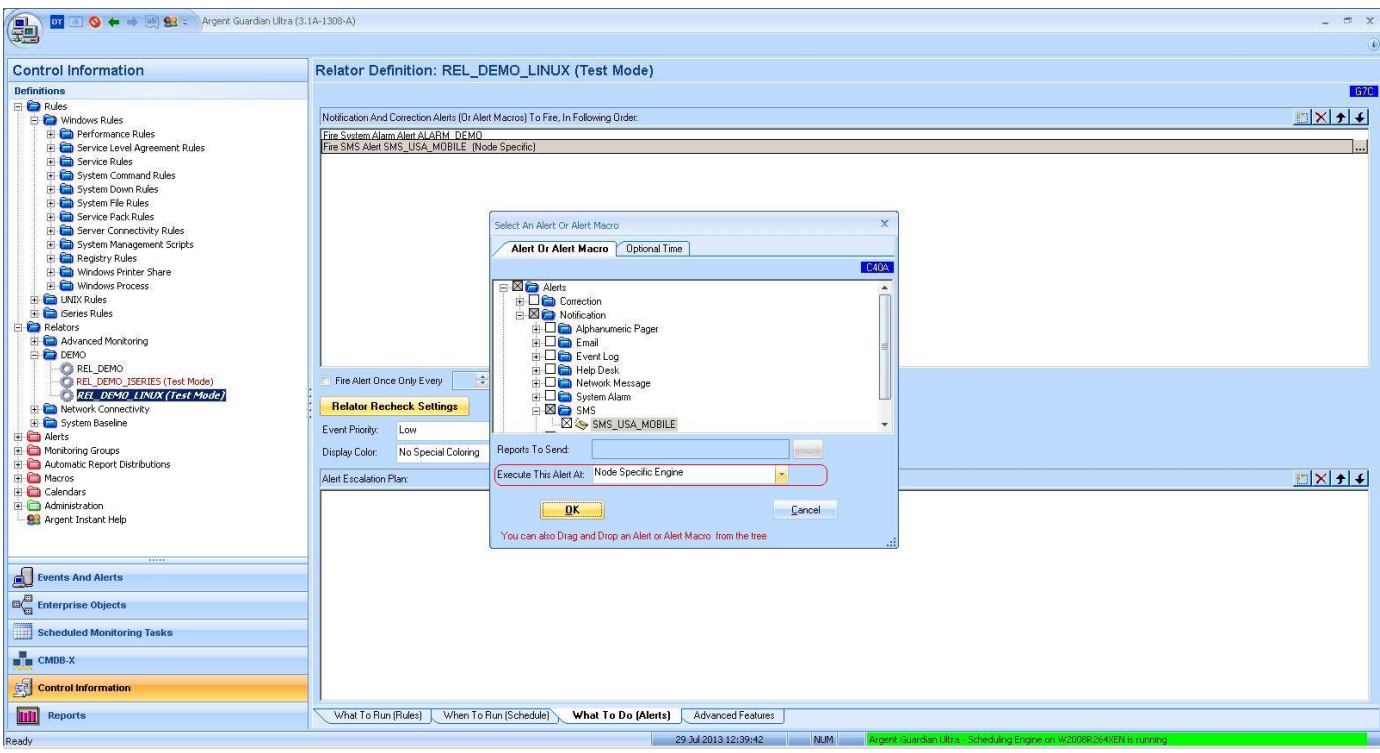

The Alert Executor can be either explicit or node specific.

When it is node specific, the Argent Console engine use the following algorithm to determine which Alert Executor should be used:

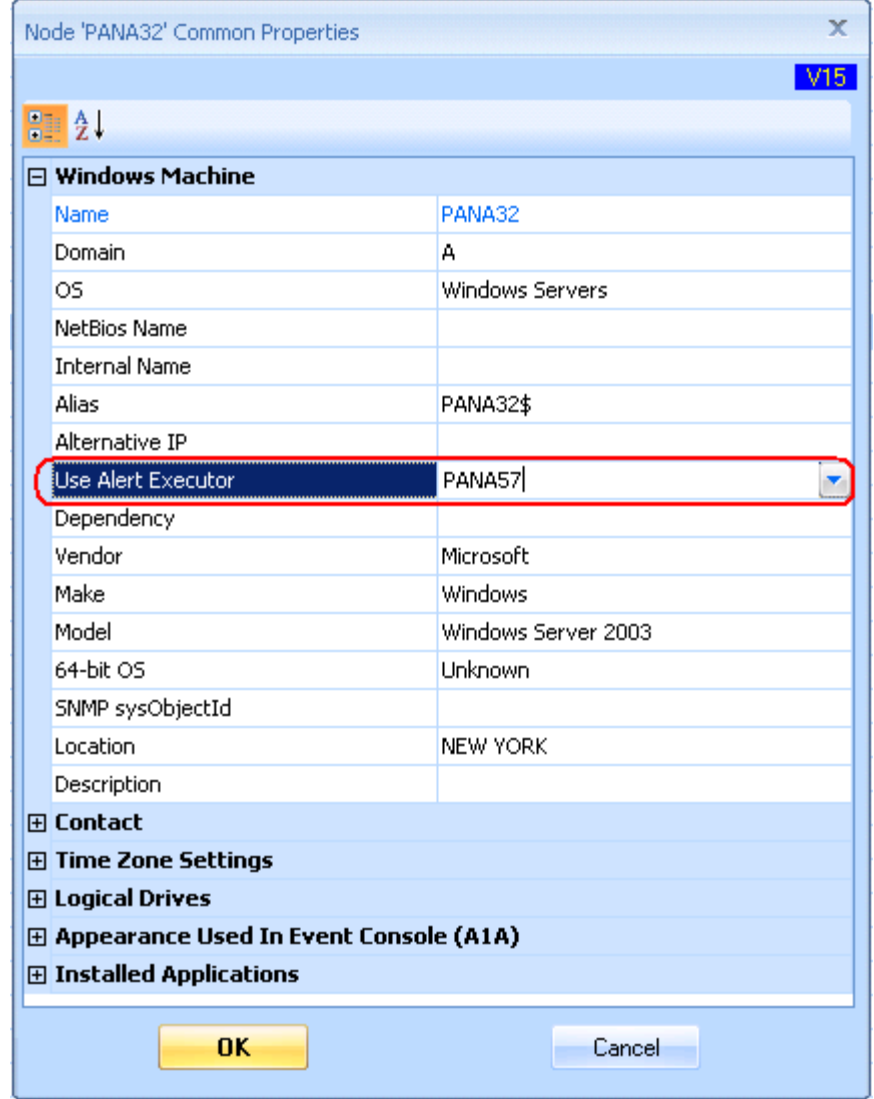

• If the node has an Alert Executor specified, use it

• If the Network Group that node belongs to has an Alert Executor specified, use it

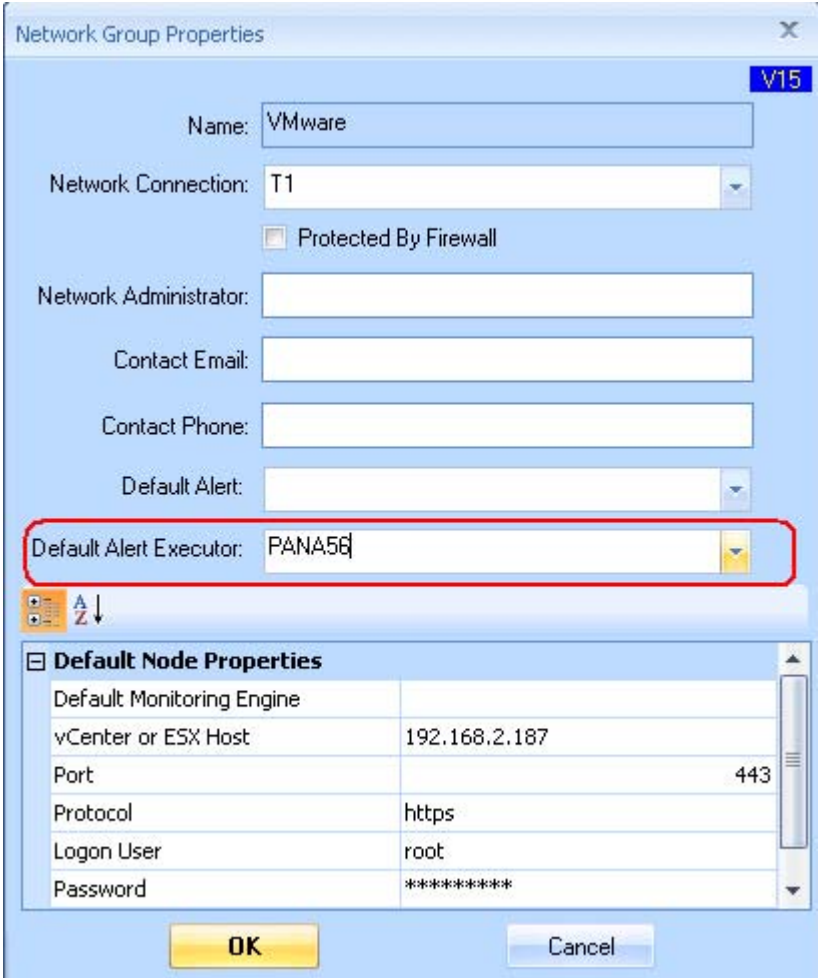

Otherwise, use the Argent Console Main Engine to fire the Alert

# **How Do I Specify What Alert To Fire When Doing Automated Monitoring In Argent for SNMP?**

Argent for SNMP provides a powerful heuristic self-learning facility. This is explained in more detail in the document "Argent for SNMP Self-Learning Facility".

Customers can select a monitoring level at the Node Manager, and the Argent for VMware engine synthetically generates internal Relators to monitor.

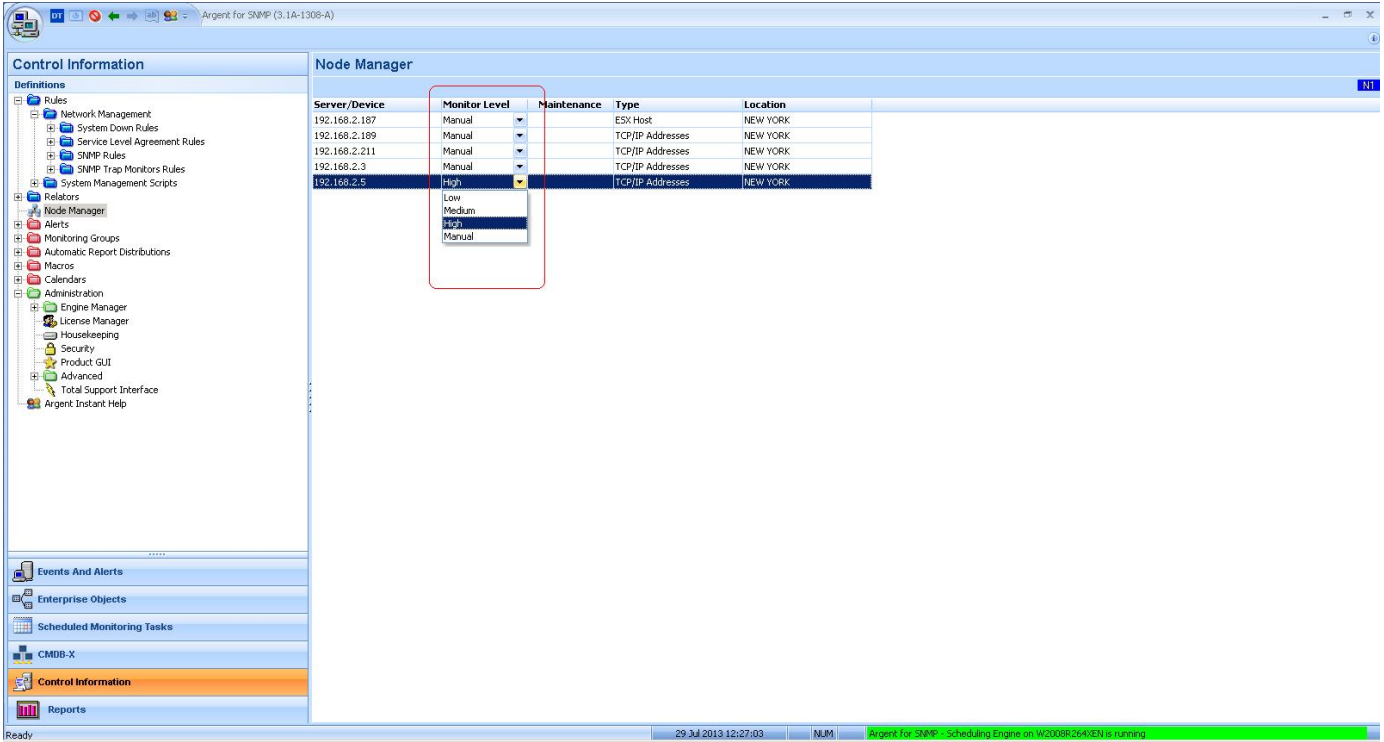

Because the synthetically generated internal Relator does not exist physically, the engine needs to know what Alert to fire if the Rule is broken.

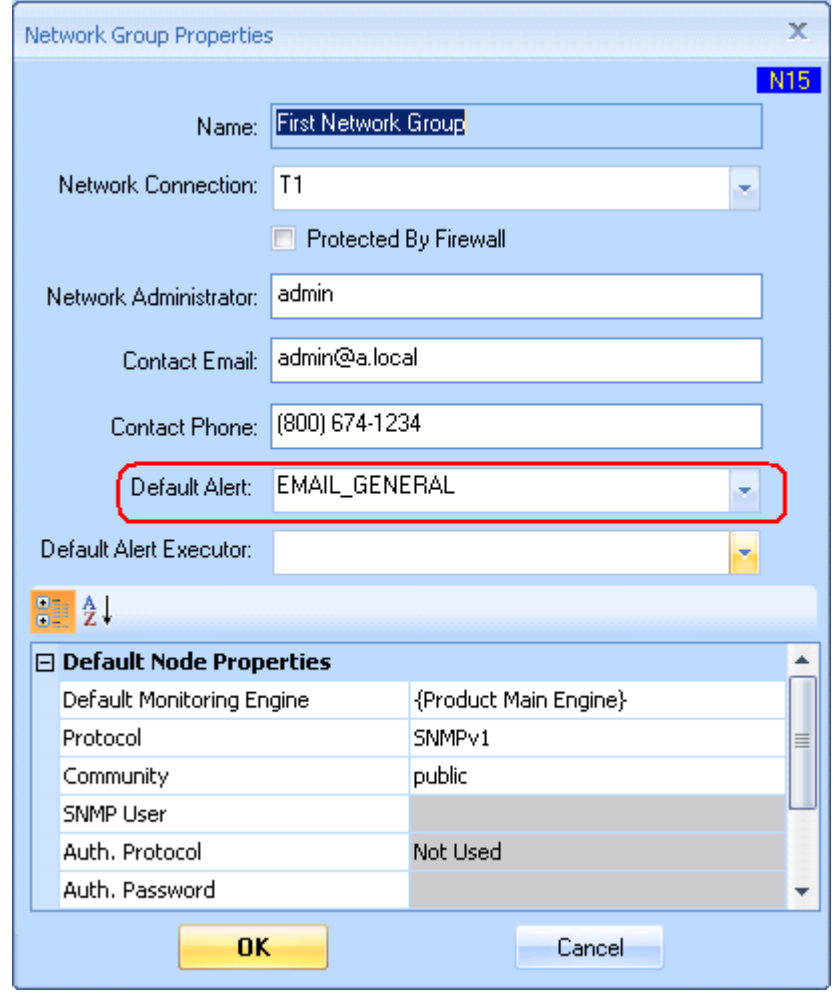

The Alert is defined as the Default Alert in the Network Group the node belongs to.

#### **How Do I Add Linux/Unix Servers To Argent Atlas?**

To add a few Linux/Unix servers, add them manually by right-clicking and **'Add Server Or Device'** on CMDB-X screen.

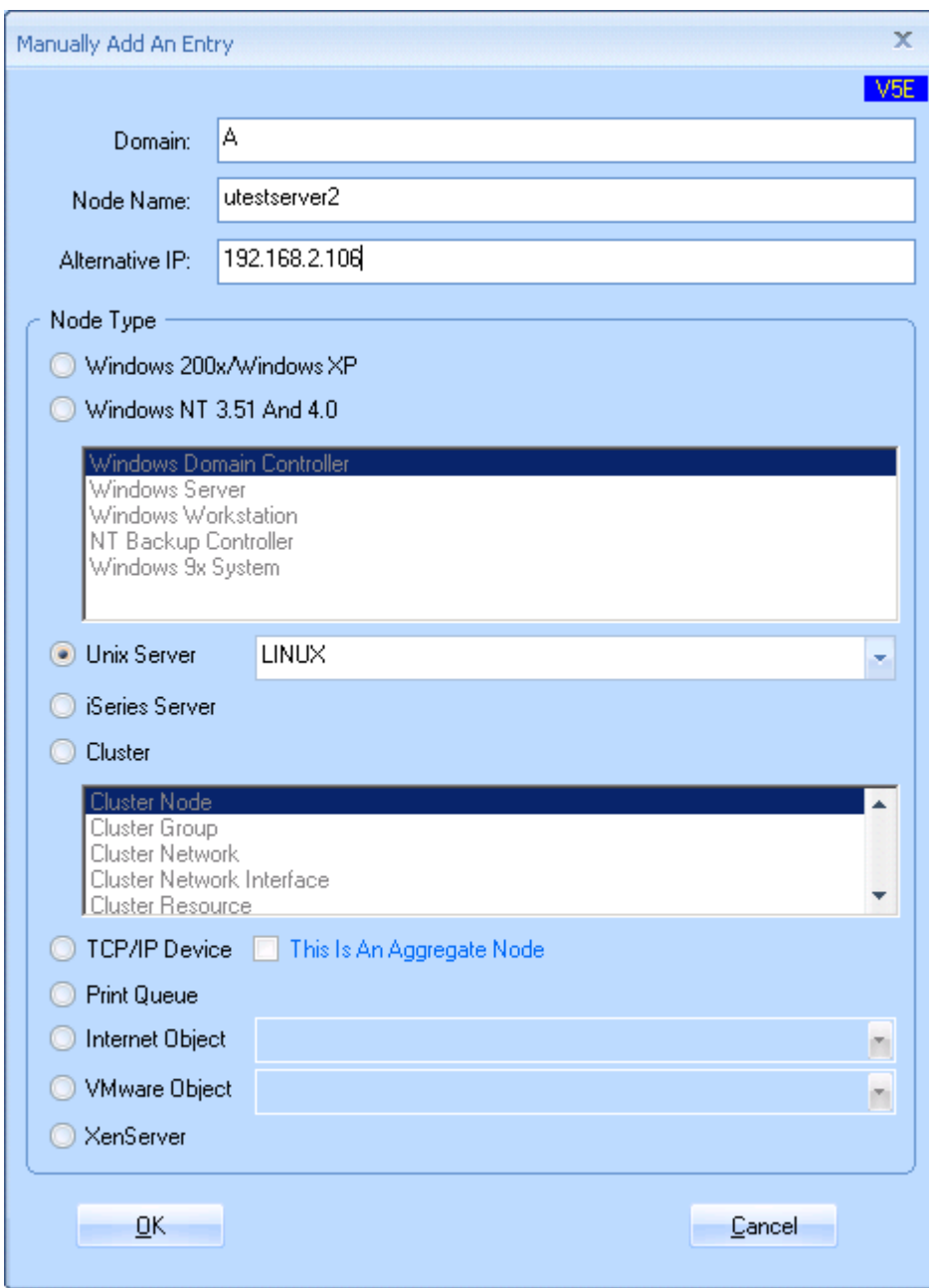

If a large number of servers are to be added, use the Argent AT command-line facility.

#### *ARGENT\_CMDB\_CLI -n node [-o "property:value"] [-g group] -a*

- Argument '-n' specifies the node name
- Argument '-g' specifies the network group that the node will be added to; it is optional; if not specified, the default 'First Network Group' is assumed
- Argument '-o' specifies relevant pairs of property and value

To add a Linux server, specify the OS as 'Linux Servers'. Example:

*ARGENT\_CMDB\_CLI -n TestNode1 -o "Domain:A" -o "OS:Linux Servers" -o "Alternative IP:192.168.2.106" -a* 

For details see Argent AT command-line facilities

Customers can read the Linux/Unix servers from another data source, and repeatedly call the command line to add all the servers.

#### **How Do I Programmatically Remove Server/Devices From Argent Atlas?**

Customers can use the Argent AT command-line facility to accomplish it.

*ARGENT\_CMDB\_CLI -n node -r* 

Argument '-n' specifies the node name.

For example, the following command removes node 'W2008R264XEN' from Argent Atlas.

*ARGENT\_CMDB\_CLI* -n W2008R264XEN -r

Note: The operation will fail if the server/device is licensed in any Argent AT product.

In that case, customers should first call the following to *unlicense* the node from the Argent AT products.

*ARGENT\_LICENSE\_CLI -n node -p product –r* 

For example, the following command unlicenses the node 'W2008R264XEN' from Argent Guardian Ultra.

**ARGENT\_LICENSE\_CLI** -n W2008R264XEN -p "Argent Guardian Ultra" -r

#### **How Do I Add Servers In An Active Directory Environment To Argent Atlas?**

Scanning Windows network using Active Directory is the most reliable way to accomplish this.

For details, see section 'Scan Windows Network Using Active Directory' in Appendix B.

#### **How Do I Add Servers In A Workgroup Environment To Argent Atlas?**

Scanning Windows network using Network Browser is the easiest way, but the Microsoft Network Browser must be treated with caution, as it is sometimes unreliable.

For small amounts of servers, customers can opt to add manually.

For details, see section 'Scan Windows Network Using Network Browser' in Appendix B.

#### **How Do I Add Servers In A Different Domain To Argent Atlas?**

Use the option **'Use Explicit Domain Account'** when doing Active Directory scanning.

Customers are prompted to enter the logon credentials and domain controllers before the actual scanning.

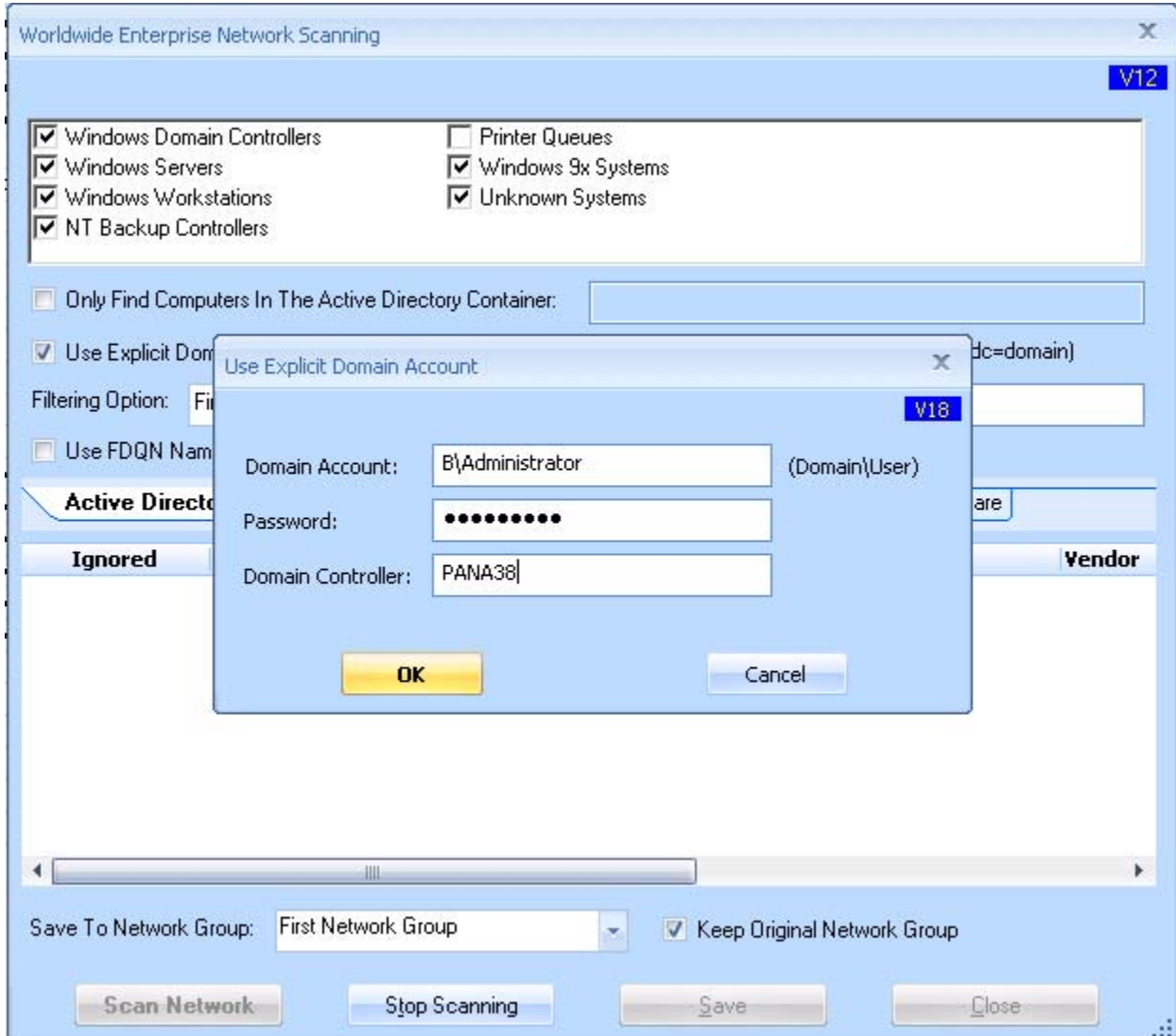

#### **How Do I Scan A Large TCP/IP Network Quickly?**

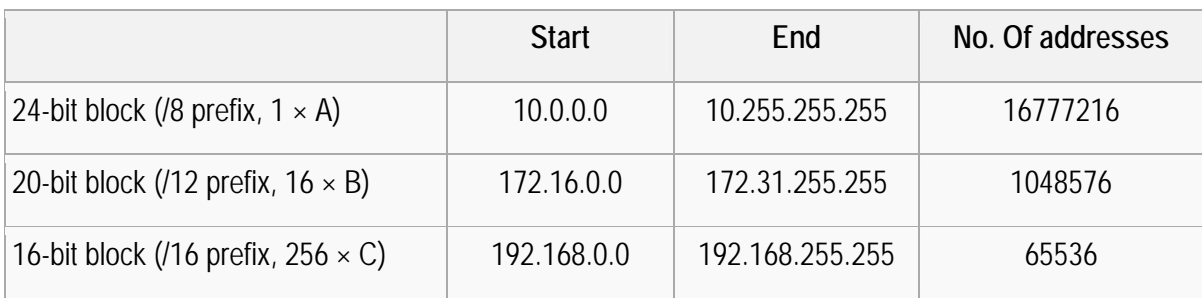

#### **IANA-reserved private IPv4 network ranges**

Theoretically customers can pick any of the above as a whole for the network.

For example, a large network may have a range of 10.0.0.0 – 10.255.255.255, while SOHO can use 192.168.1.0 – 192.168.1.255.

If more than 256 IP addresses are needed, then 192.168.0.0 can be selected with a network mask 255.255.0.0.

In most cases, customers will pick multiple network segments such as 192.168.0.x, 192.168.1.x, 192.168.2.x etc.

To scan such a network, it is a lot faster to do it by scanning each segment of 256 addresses instead of scanning the whole range of 65,536 addresses.

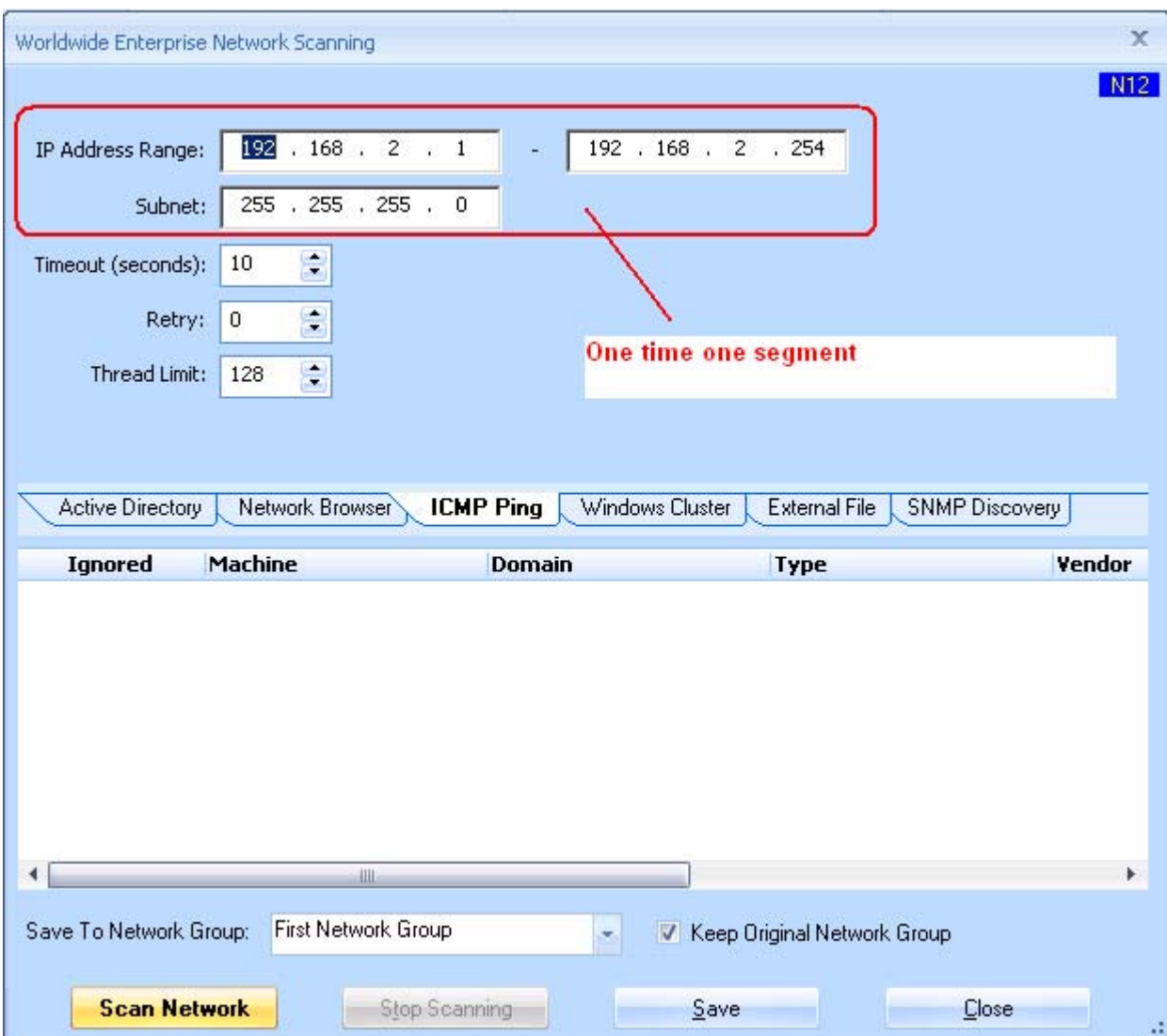

#### **How Do I Scan A Mixed Cluster Environment?**

Microsoft Clusters for W2003 and W2008 do not talk to each other.

As a result, native cluster WIN32 API does not work on W2003 querying a remote W2008 cluster, and vice versa.

To handle a mixed cluster environment, the option **'Failover Cluster WMI Provider'** should be used.

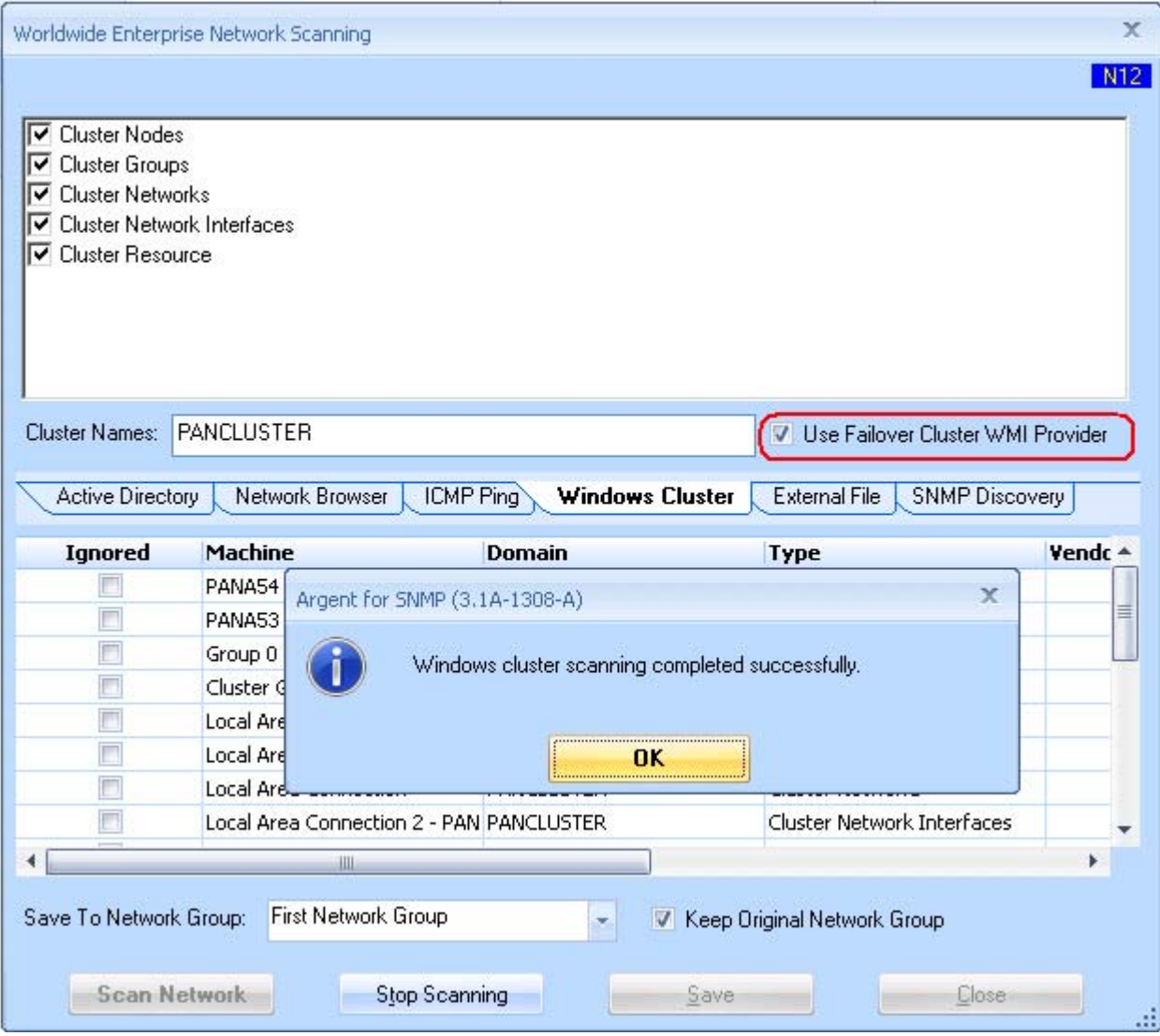

**Because it relies on WMI, the security on the cluster must be adjusted to allow the Argent AT engine access to the WMI name space 'root\mscluster'.** 

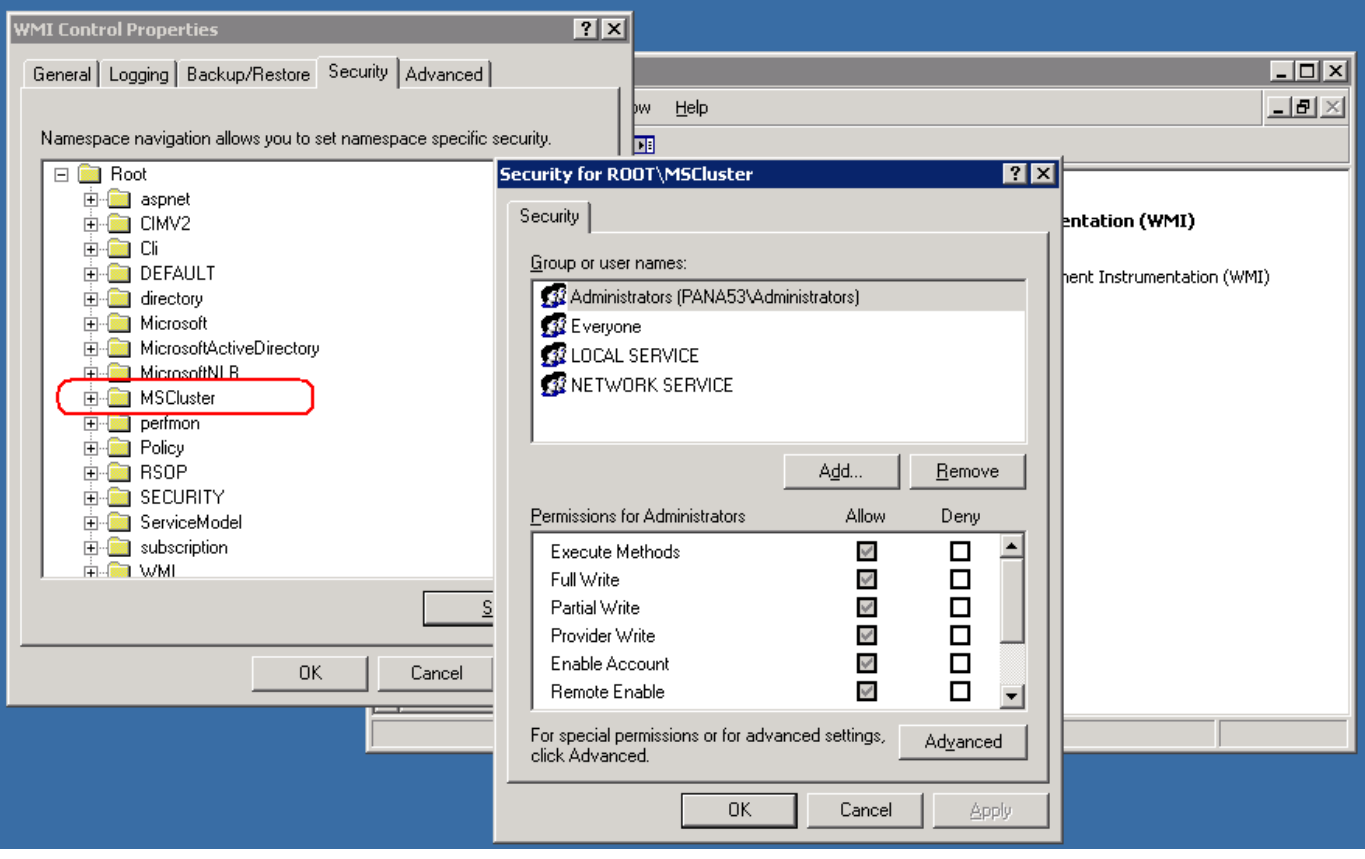

#### **Why Are Some SNMP Device Not Discovered?**

Scanning SNMP devices is similar to ICMP Ping by enumerating all the possible IP addresses in the range. As a result, the recommendation of using small network segments in How To Scan A Large TCP/IP Network Quickly also applies here.

Customers may find some or all SNMP devices are not found during network scanning. The possible causes include the following:

- 1. Each SNMP device has a built-in configuration of allowed management workstations. In other words, it only handles requests from certain IP addresses. Contact the Network Administrator, ensure the machine where the scanning is done (e.g. Argent Main Engine) is listed as a management workstation in the SNMP devices.
- 2. Check supported SNMP version. Version 1 and 2c are most common, and version 3 is the most complicated. Scan the network using the appropriate SNMP version setting.
- 3. If it is v1 or v2c, ensure the community string is correct. The string is the password in the SNMP world.
- 4. If it is v3, double check the password and protocol for authentication and encryption. If any of them mismatches, the scanning won't work.
- 5. If the network segment for scanning is outside of the local network segment, ensure the option **'Active Poll Each IP Address'** is checked. Most routers won't forward SNMP broadcast packets out of a local segment.

# **What Do I Do When Two Cluster Objects Have The Same Name But Are From Different Clusters?**

Give each Cluster Object distinct node names while using the 'Internal Name' field to hold the real object name.

When monitoring multiple Windows Clusters there may be naming conflicts.

For example, two SQL Clusters have resource 'Disk Q:'. Clearly both cannot use 'Disk Q:' for the cluster object name.

Instead, use DISK\_Q\_OF\_CLUSTER\_A and DISK\_Q\_OF\_CLUSTER\_B for the two objects, and specify 'Disk Q:'. Because the Cluster is determined by the property **'Cluster Name'**, the two objects are fully defined without conflict.

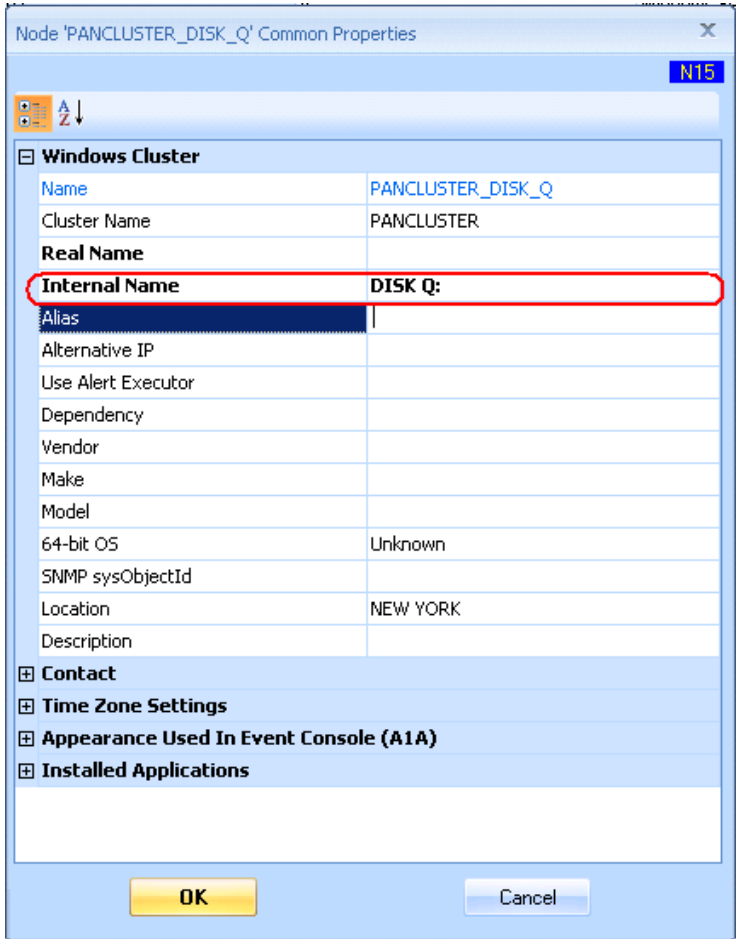

#### **How Do I Define Monitoring Groups Based On Node Type?**

This is can be done by using an ODBC query-based Monitoring Group.

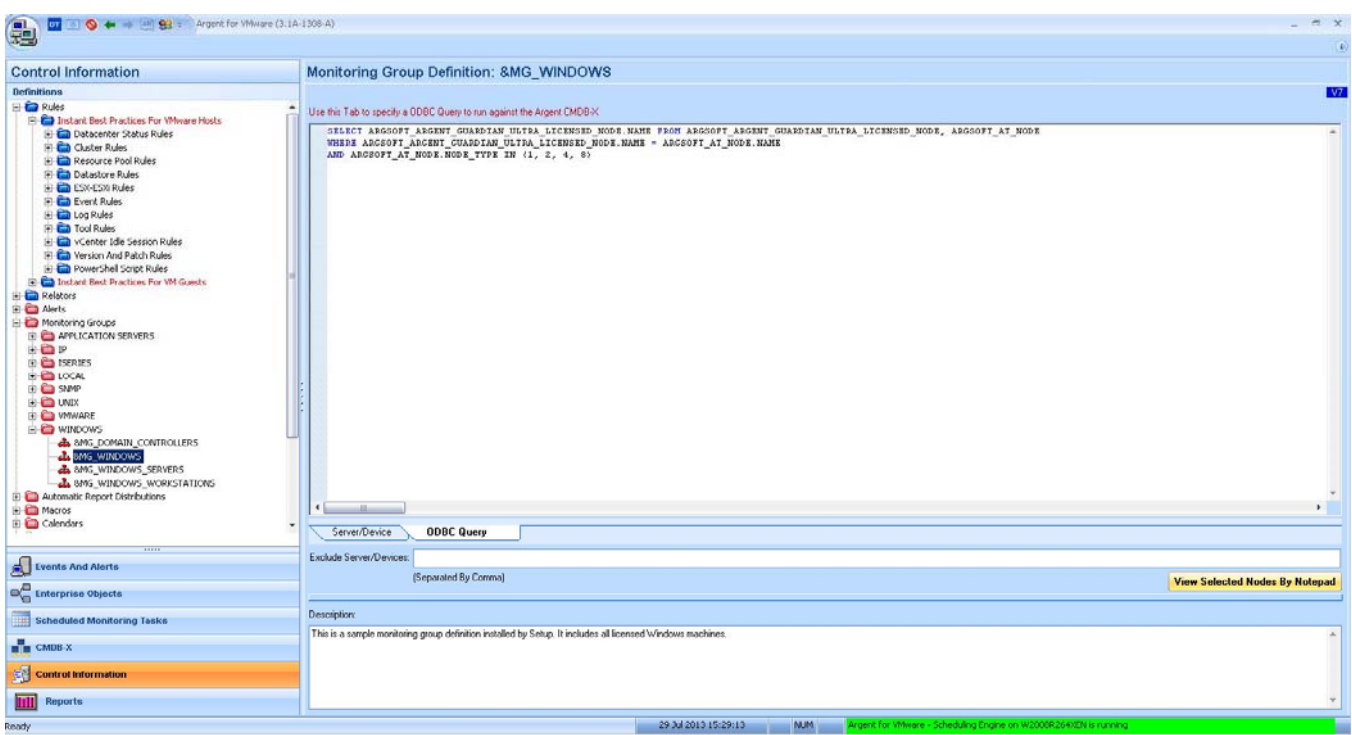

The query uses the column 'NODE\_TYPE' to specify Windows OS. The possible values are as follows:

- 0x1 (1) Windows Domain Controller
- 0x2 (2) Windows Backup Domain Controller
- 0x4 (4) Windows Server
- 0x8 (8) Windows Workstation
- 0x10 (16) Sun Solaris
- 0x20 (32) HP-UX
- $0x40(64)$  AIX
- 0x80 (128) SCO UNIX
- 0x100 (256) Linux
- 0x200 (512) IP Address
- 0x400 (1,024) iSeries Server
- 0x800 (2,048) Cluster Node
- 0x1000 (4,096) Cluster Group
	- Trade Secret of ArgSoft Pacific Intellectual Property Holdings (HK), Limited Page 23 of 115 Proprietary Information
- 0x2000 (8,192) Cluster Network
	-
- 0x4000 (16,384) Cluster Network Interface
- 0x8000 (32,768) Cluster Resource
- 0x10000 (65,536) Printer Queue
- 0x20000 (131,072) Windows 9x (obsolete)
- 0x40000 (262,144) Novell Server (obsolete)
- 0x80000 (524,288) Unknown
- 0x100000 (1,048,576) URL Object
- 0x200000 (2,097,152) Mail Object
- 0x400000 (4,194,304) FTP Object

# **How Do I Add Two Machines With The Same Machine Name But In Separated Unrelated Networks?**

ISP customers can run into such a situation. Two accounts may have machines of the same name. It happens when the machine is either cloned or installed with default settings of a Microsoft small business suite. Because each account has its own network, there is no conflict until the ISP needs to monitor both of them.

To address the issue, customers can add two machines using arbitrary names, but specify the NetBIOS property with the real machine name. As long as two machines are monitored by separate Daughter Engines, it will work as expected.

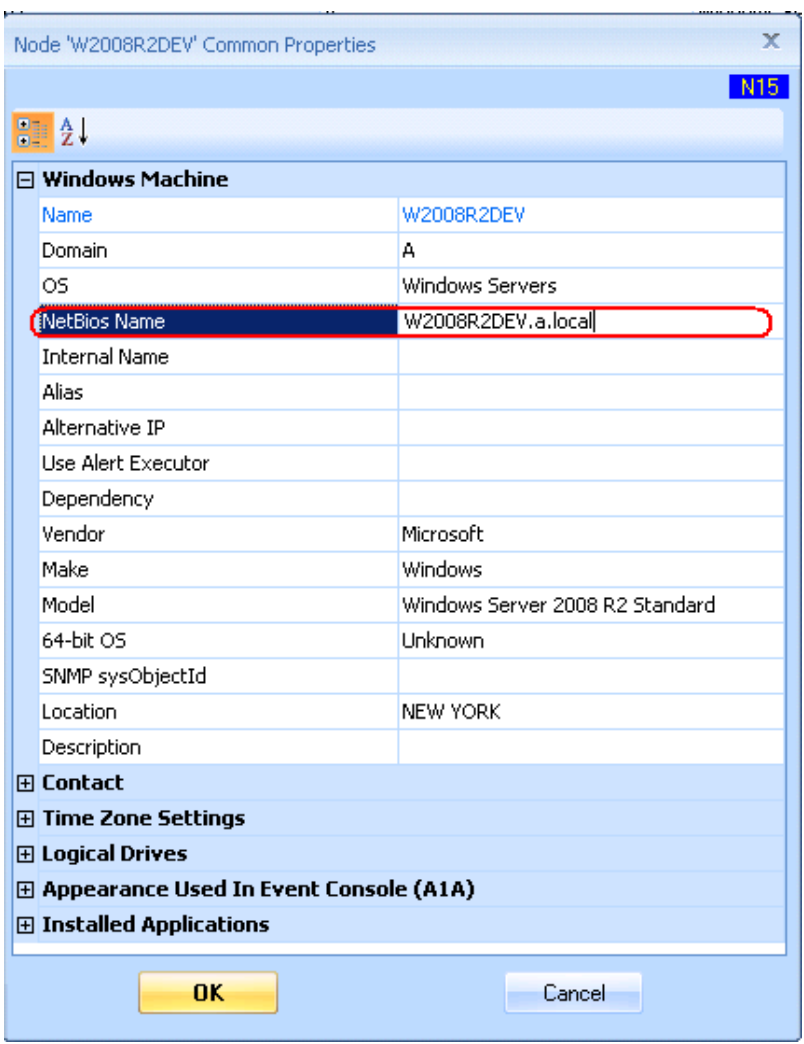

# **When An ESX Host Is Offline, A Flood Of Alerts Are Sent About Offline VMs. How Do I Receive Just One Alert Telling The Root Cause?**

Specify the ESX host as a Logical Dependency for the VMs and enable Root Cause Analysis in the Relator definition.

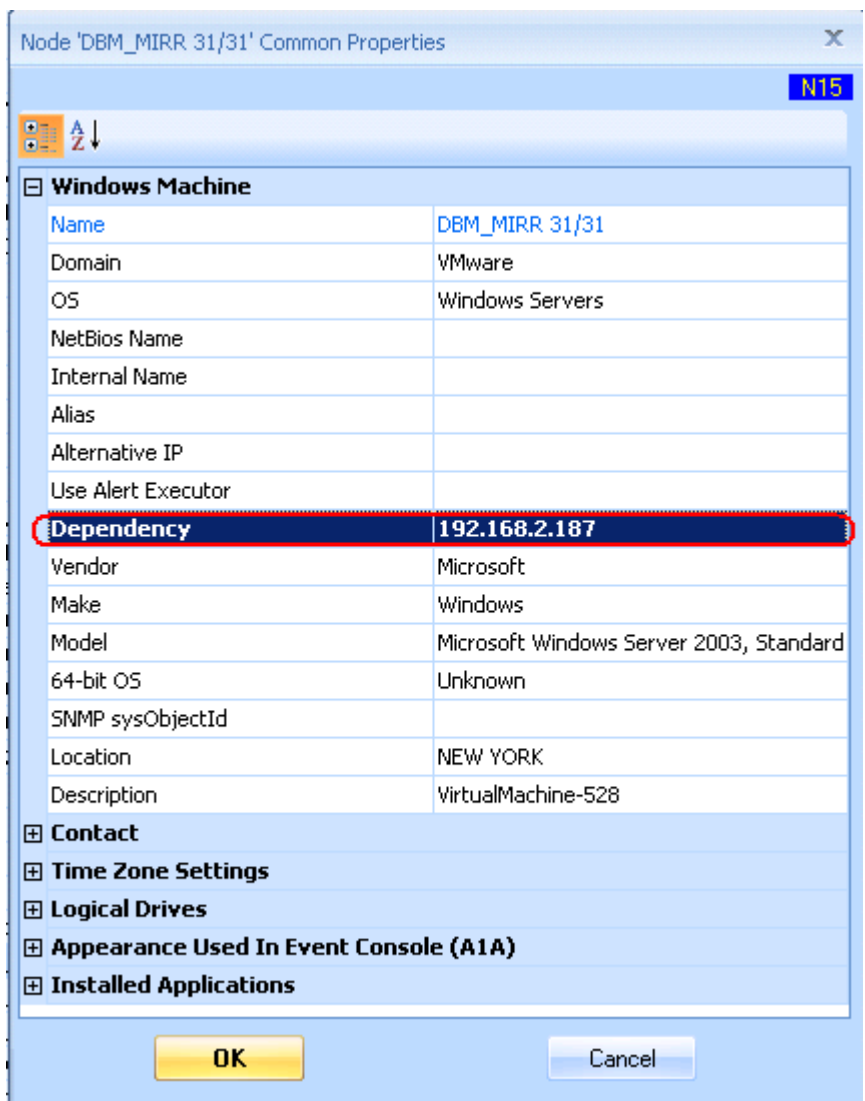

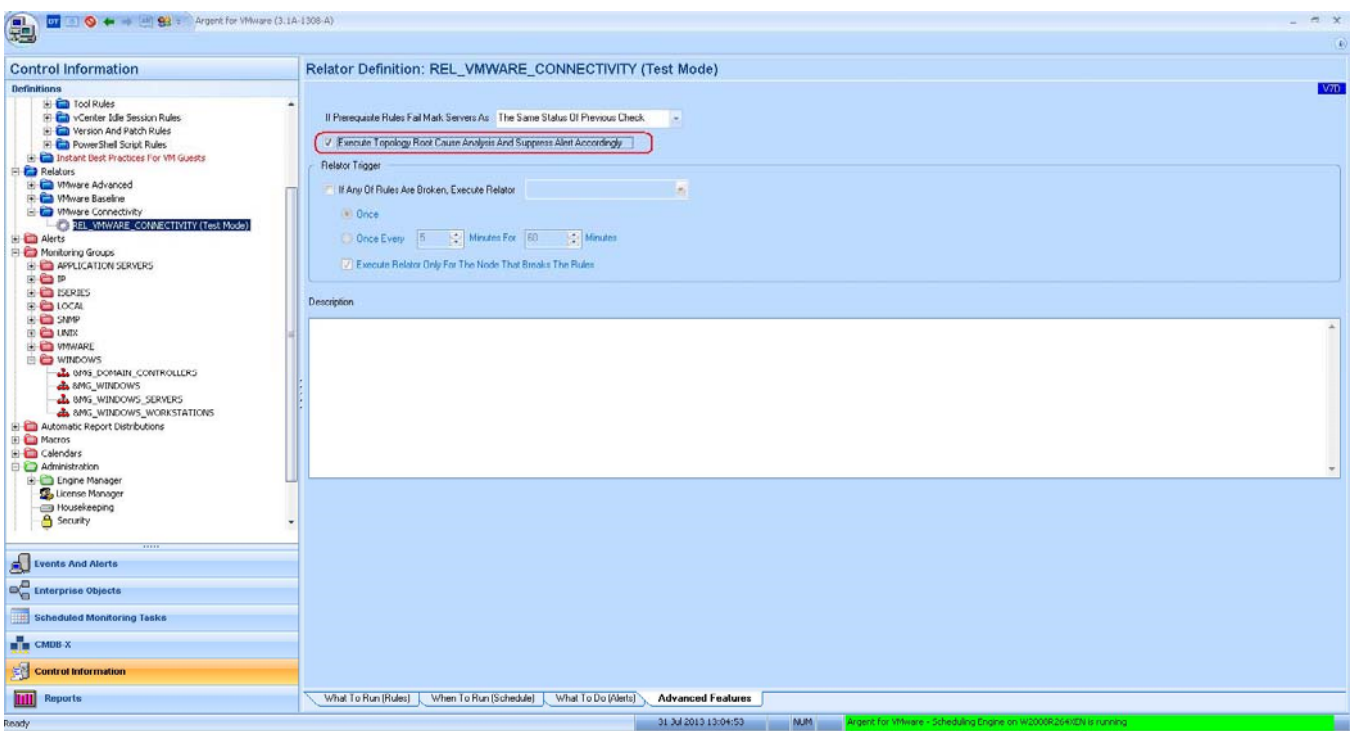

When the Argent AT engine cannot access the VM, it will check the accessibility of its logical dependency. In this case, it is the ESX host. If the ESX host is offline, the event will be raised about the dependency instead of the offline VM.

#### **How Can IP Addresses In An Excel File Be Imported To Argent Atlas?**

Compose COMPUTERS.TXT then import into CMDB-X. Do the following:

- 1. Copy out the IP address column in the Excel into notepad.
- 2. Put '**TCP/IP**<TAB>' in front of each line.
- 3. Put '<TAB><TAB><TAB>**TCP**' in end of each line.
- 4. Save file as COMPUTERS.TXT
- 5. Import into CMDB-X (See Import And Export CMDB-X Data)

#### **Note the count of one <TAB> and then three <TAB> is essential.**

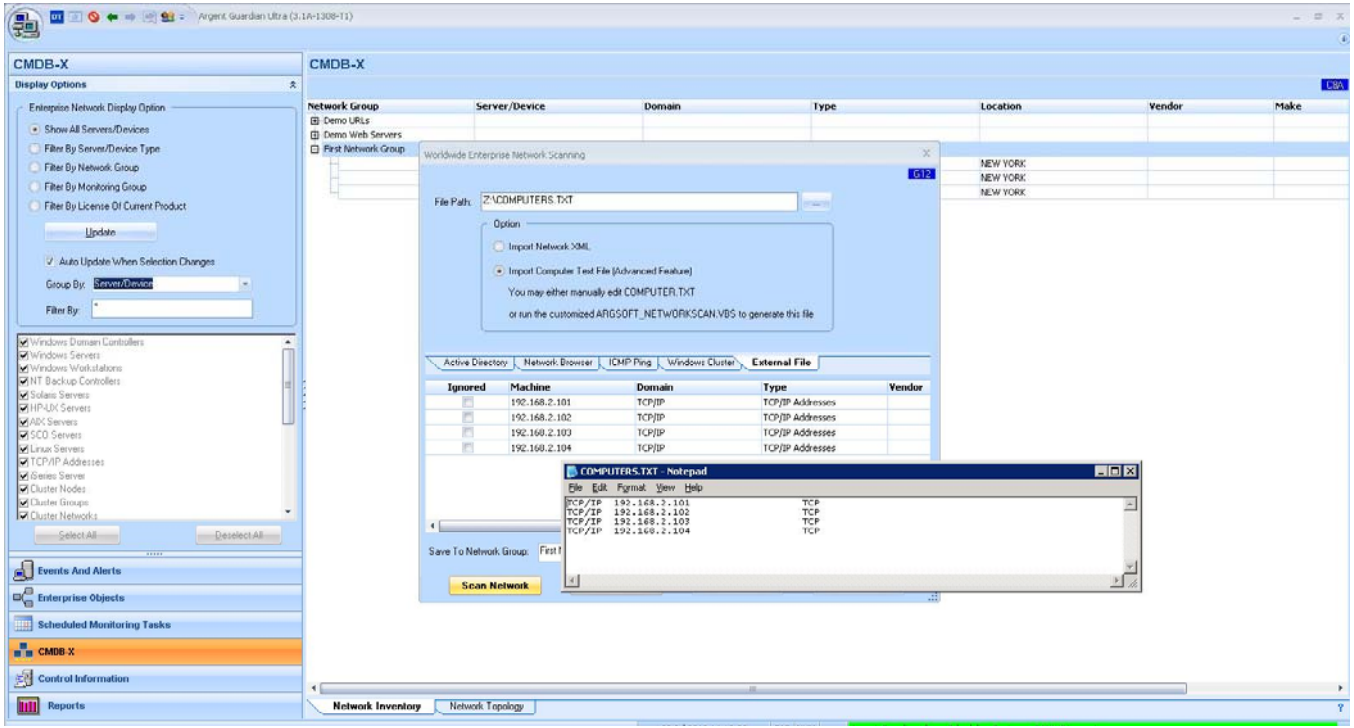

# **There are Many Devices in the DMZ; They Cannot Be Scanned By The Argent AT Engine; There Are Too Many To Add Manually.**

#### **How Can The Devices Be Added To Argent Atlas?**

Customers can do a quick install of Argent Guardian Ultra using SQL Server Compact on a machine of DMZ, then do the following:

- 1. Do a network scan using from the Argent GUI
- 2. Export the result as an XML file
- 3. Copy the XML file to the Main Engine
- 4. Import the XML file
- 5. Uninstall Argent AT from the machine in the DMZ

#### **How Do I Determine All The Known SQL Servers In Argent Atlas?**

Run the following SQL query using 'osql':

*SELECT ARGSOFT\_AT\_NODE.NAME FROM ARGSOFT\_AT\_NODE, ARGSOFT\_AT\_NODE\_APPLICATION WHERE ARGSOFT\_AT\_NODE.UUID = ARGSOFT\_AT\_NODE\_APPLICATION.NODE\_UUID AND ARGSOFT\_AT\_NODE\_APPLICATION.NAME = 'MSSQL'*

The key is to query with the qualified application name 'MSSQL'.

The same technique can be used to find Exchange servers, Oracle servers etc.

For the command syntax of 'osql', see: http://msdn.microsoft.com/en-us/library/aa213087(v=sql.80).aspx

#### **How To Detect Whether Puppet Is Installed On A Linux Server?**

The Puppet product has two components: Puppet master and Puppet client.

The easiest way to detect Puppet master is to use the method 'TCP service' to check if the Linux server is listening on port 8140. This generally is sufficient but be careful -- some rogue program may use the same port.

The most reliable way is to define an application using SSH methods to detect if the daemon 'puppetmaster' or 'puppet' is running.

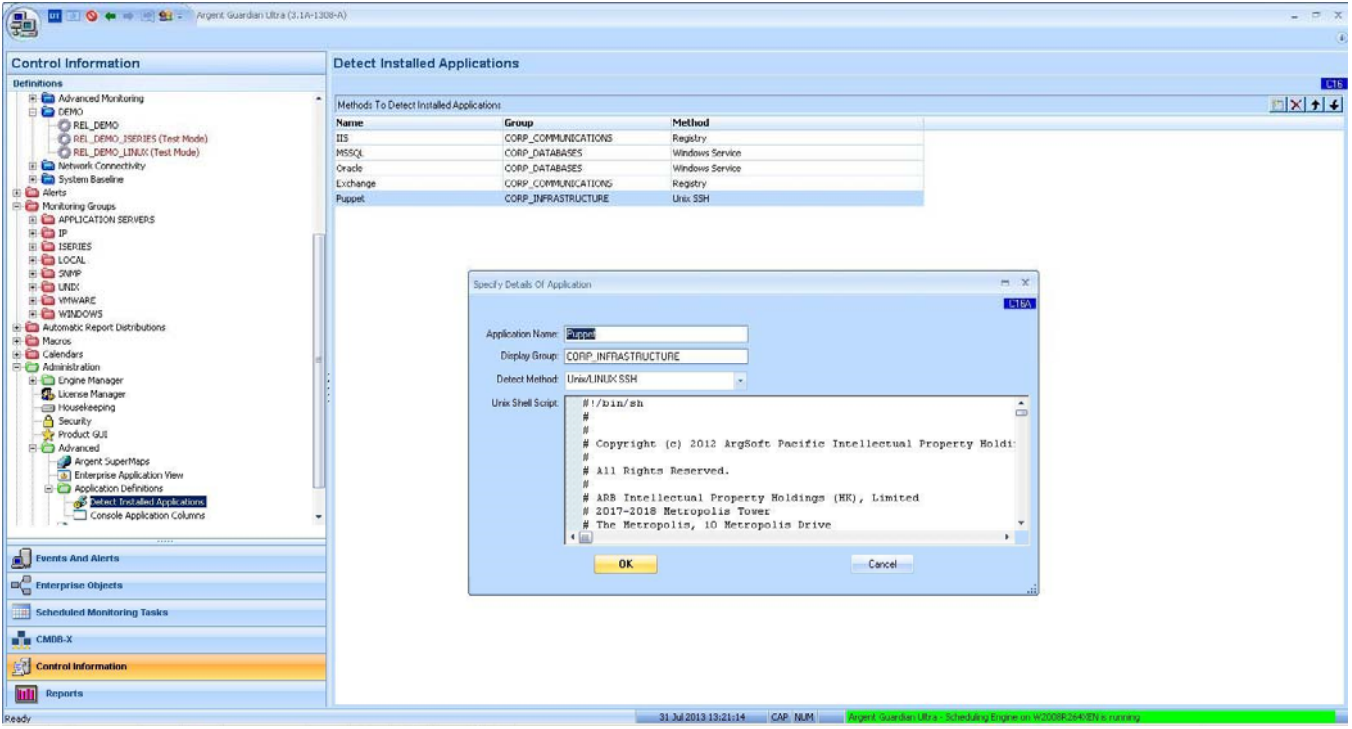

Sample code is shown as follows:

```
#!/bin/sh 
# 
# 
# Copyright (c) 2013 ArgSoft Pacific Intellectual Property Holdings (HK), Limited 
# 
# All Rights Reserved. 
# 
# ARB Intellectual Property Holdings (HK), Limited 
# 2017-2018 Metropolis Tower 
# The Metropolis, 10 Metropolis Drive 
# Hong Kong 
# 
# 
# 
# This is PROPRIETARY SOURCE CODE of ARB Intellectual Property Holdings (HK), Limited. 
# 
# The contents of this file may not be disclosed to third parties, copied or 
# duplicated in any form, in whole or in part, without the prior written 
# permission of ArgSoft Pacific Intellectual Property Holdings (HK), Limited. 
# 
# RESTRICTED RIGHTS LEGEND: 
# Use, duplication or disclosure by the Government is subject to restrictions 
# as set forth in subdivision (c)(1)(ii) of the Rights in Technical Data 
# and Computer Software clause at DFARS 252.227-7013, and/or in similar or 
# successor clauses in the FAR, DOD or NASA FAR Supplement. 
# 
# Unpublished - rights reserved under the Copyright Laws of the United States 
# and other countries. 
# 
# 
# 
# 
# This rule checks the status of the Puppet daemon. 
# 
# The rule fails if puppet is not running. 
# 
# For more information: email Unix@Argent.com. 
STATUS=NOVAL
```
SUMMARY=NOVAL

**COMMENT=NOVAL** 

**#** 

**# xmlOut() - prints an entire XML output for a command script.** 

```
Trade Secret of ArgSoft Pacific Intellectual Property Holdings (HK), Limited Page 33 of 115
# 
# Used for The Argent Guardian rules that return a PASS/FAIL 
# 
# status and summary and comment descriptions. 
# 
xmlOut() 
{ 
xmlBegin 
xmlStatus 
xmlEnd 
} 
# 
# xmlBegin() - Prints out the definition of the XML format used to 
# 
# send status data to The Argent Guardian. 
# 
xmlBegin() 
{ 
cat <<! 
<?xml version="1.0"?> 
<!DOCTYPE TAGResult 
[ 
<!ELEMENT TAGResult (QEResult+)> 
<!ELEMENT QEResult (status, summary, comment)> 
<!ELEMENT status (#PCDATA)> <!-- (PASS | FAIL) --> 
<!ELEMENT summary (#PCDATA) > 
<!ELEMENT comment (#PCDATA) > 
]> 
<TAGResult> 
! 
} # End of xmlBegin() 
# 
# xmlStatus() - Send a status block to The Argent Guardian. 
# 
# The status should be 'PASS' or 'FAIL'. 
# 
# The summary explains the result and the comment is a generic description of the Unix rule. 
#
```
Proprietary Information

```
xmlStatus() 
{ 
cat <<! 
<QEResult> 
<status>$STATUS</status> 
<summary>$SUMMARY</summary> 
<comment>$COMMENT</comment> 
</QEResult> 
! 
} # End of xmlStatus() 
# 
# xmlEnd() - Completes the XML data block. 
# 
xmlEnd() 
{ 
cat <<! 
</TAGResult> 
! 
} # End of xmlEnd() 
############################# Main portion of script ########################## 
DAEMON=puppet 
COMMENT="Using ps and grep to determine if $DAEMON is running." 
# 
# Using the 'ps -ae' command, search for the process and extract the 
# 
# process ID. 
# 
DAEMON_PID=`ps -ae | grep $DAEMON | grep -v daemon | awk '{ print $1 }'` 
# 
# Generate status based on whether the process is running or not. 
# 
if [ -z "$DAEMON_PID" ]; then 
STATUS=FAIL
```
**SUMMARY="The \$DAEMON daemon is not running."** 

**EXIT\_CODE=1** 

```
else
```
**STATUS=PASS** 

**SUMMARY="The \$DAEMON daemon is running. PID: \$DAEMON\_PID"** 

**EXIT\_CODE=0** 

**fi** 

- **#**
- **# Report the findings back to The Argent Guardian**
- **#**

**xmlOut** 

**exit \$EXIT\_CODE**
# **Servers Are Assigned To Different Administrators. When A Rule Is Broken, The Assigned Administrator Should Be Notified In One Relator.**

### **How Is This Done?**

Assume within one Relator, there is one Email Alert. The actual 'To' field in the Email Alert cannot be fixed when sending emails to a range of different recipients. Otherwise, an Alert for *any* node in the Relator will be sent to the fixed and static 'To' email address. Instead, the 'To' field must be a node-specific variable

Therefore the variable '%DefaultNode%+a@a.com' does just that. Before the Argent Console engine fires the Alert, it sees %DefaultNode% in the To/CC field.

It then looks up the CMDB-X to find out the contact email address for the node that breaks the rule. If the engine finds it, it use it as the To/CC email address. If the engine does not find it, it uses 'a@a.com' as fallback.

### Do the following:

- 1. Assign the email address in the CMDB-X property **'Contact\Email Address'** of the servers/devices
- 2. Define email alert using '%DefaultNode%+some\_backup\_email\_address' in the To/CC field
- 3. Use the Email Alert in the Relator that monitors all server/devices

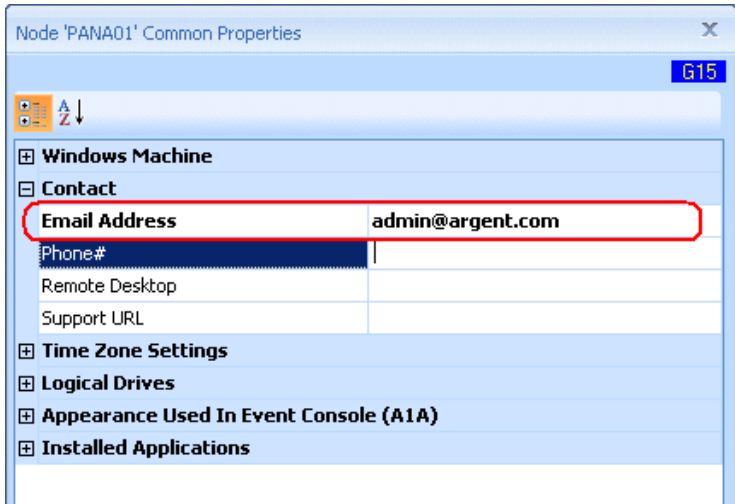

# **How Do I Monitor Server/Devices During Local Work Hours Only?**

Do the following:

- 1. Configure the time zone settings for each relevant node first
- 2. In the Relator schedule, use **'Schedule Monitoring Task Based On Time Zone Settings Of Monitored Server/Device'** in the Relator
- 3. Define time exclusions, such as 00:00-07:59 and 17:00-23:59.

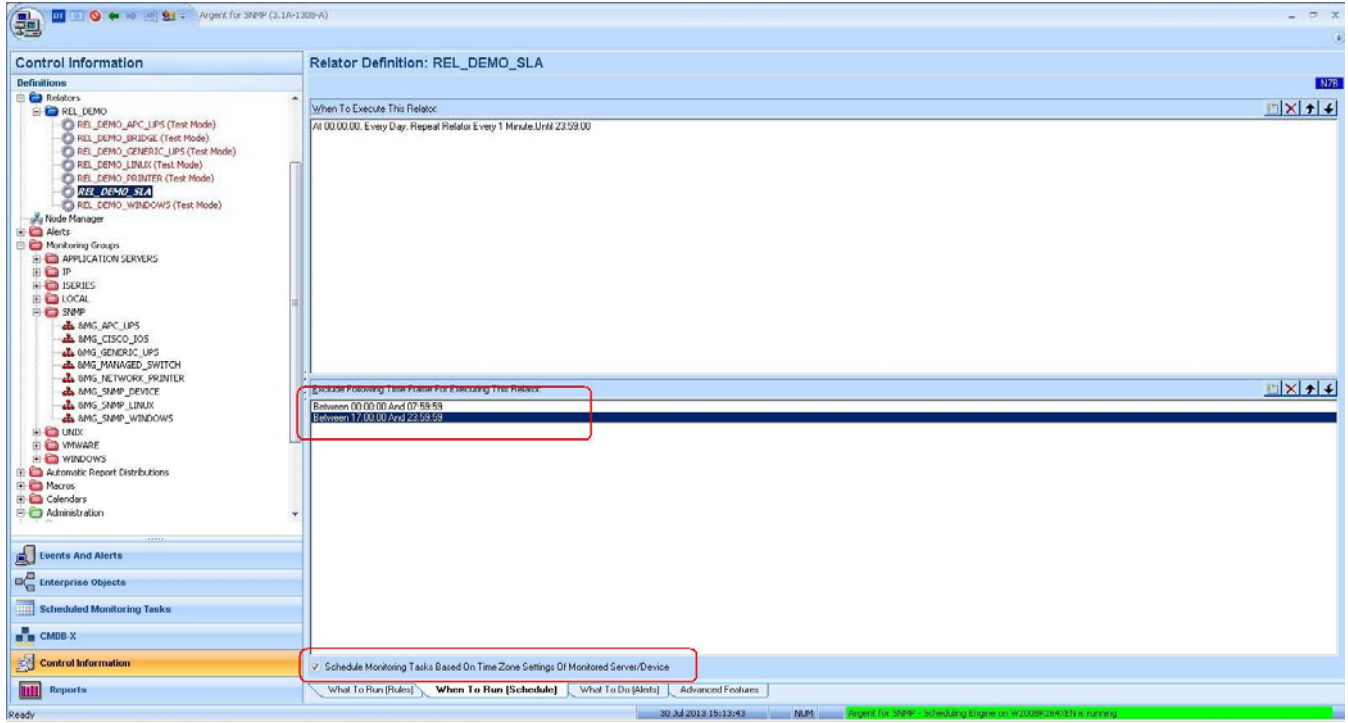

### **How Do I Detect Whether Application 'XXX' Is Installed?**

Most Windows applications always leave some footprint in registry.

Server programs are generally installed as Windows services.

Application detection can be defined either by using the Windows Registry or Windows Service method.

For rare exceptions, use the VBScript method to implement any kind of custom logic.

For Linux/Unix application, the easiest way is to use the TCP Service method.

Using port scanning and simple chat, it is straightforward to pick up well known TCP services such SSH, Telnet, SMTP, POP3, IMAP, HTTP/HTTPS etc.

For applications not exposed to a TCP port, SSH or Telnet method can be used to physically logon to the box to check the existence of running processes.

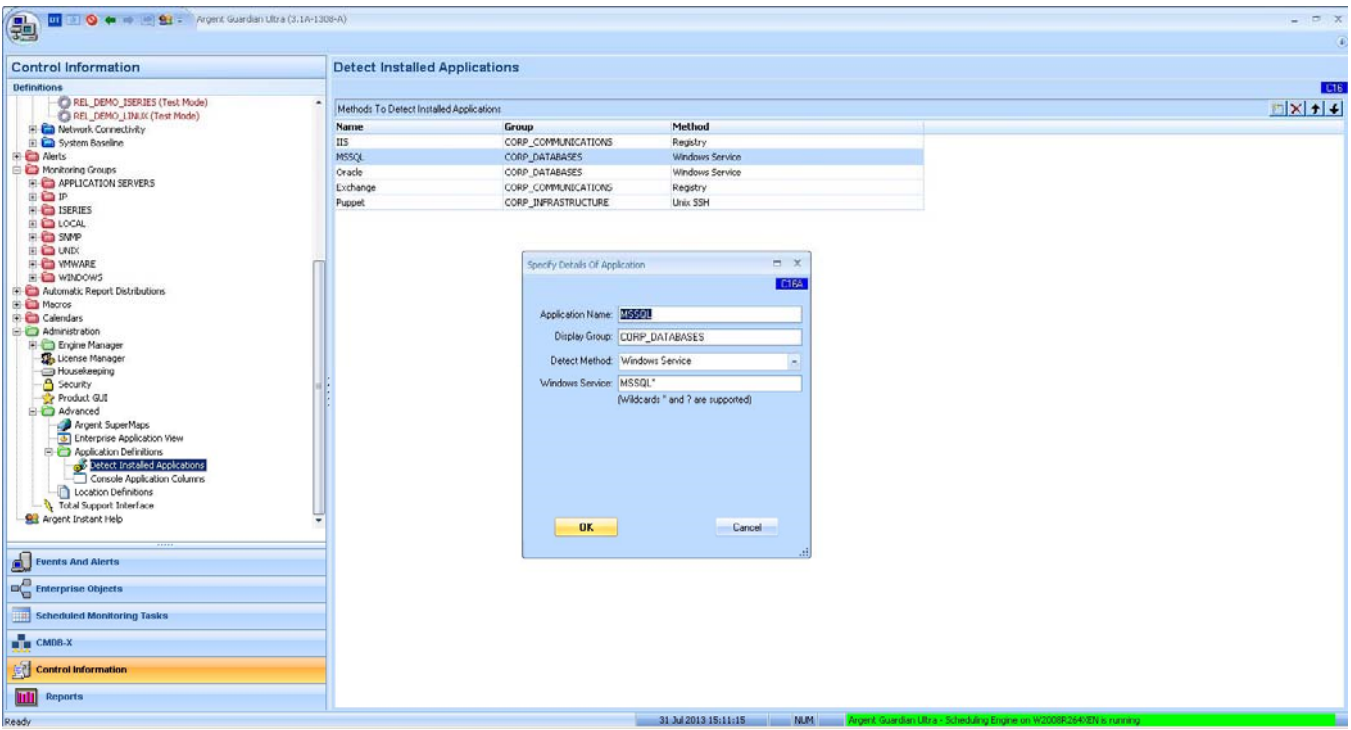

### **How Do I Automate Application Detection?**

The Argent AT Command Line can run application detection at the command line.

For example, the following command line can pick up applications including Linux/Unix servers and SNMP devices.

*ARGENT\_DETECTAPP\_CLI -all -user user -pswd pswd -snmp v1 -comm public* 

Put the command line in a product maintenance script, and configure it to run once every x minutes.

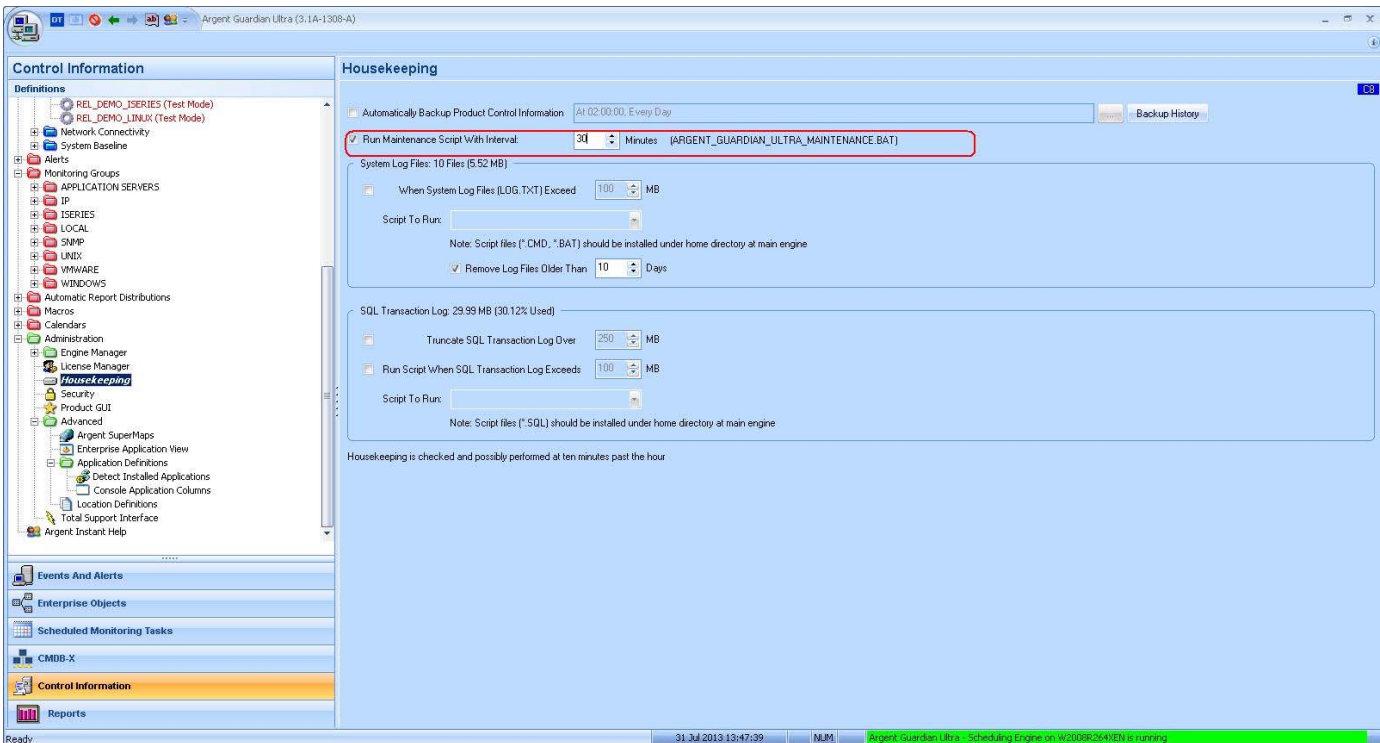

# **How Do I Determine My Network Topology?**

Argent Atlas supports network topology generation.

There is an option to scan network topology by polling SNMP managed switches, as well as to maintain topology manually.

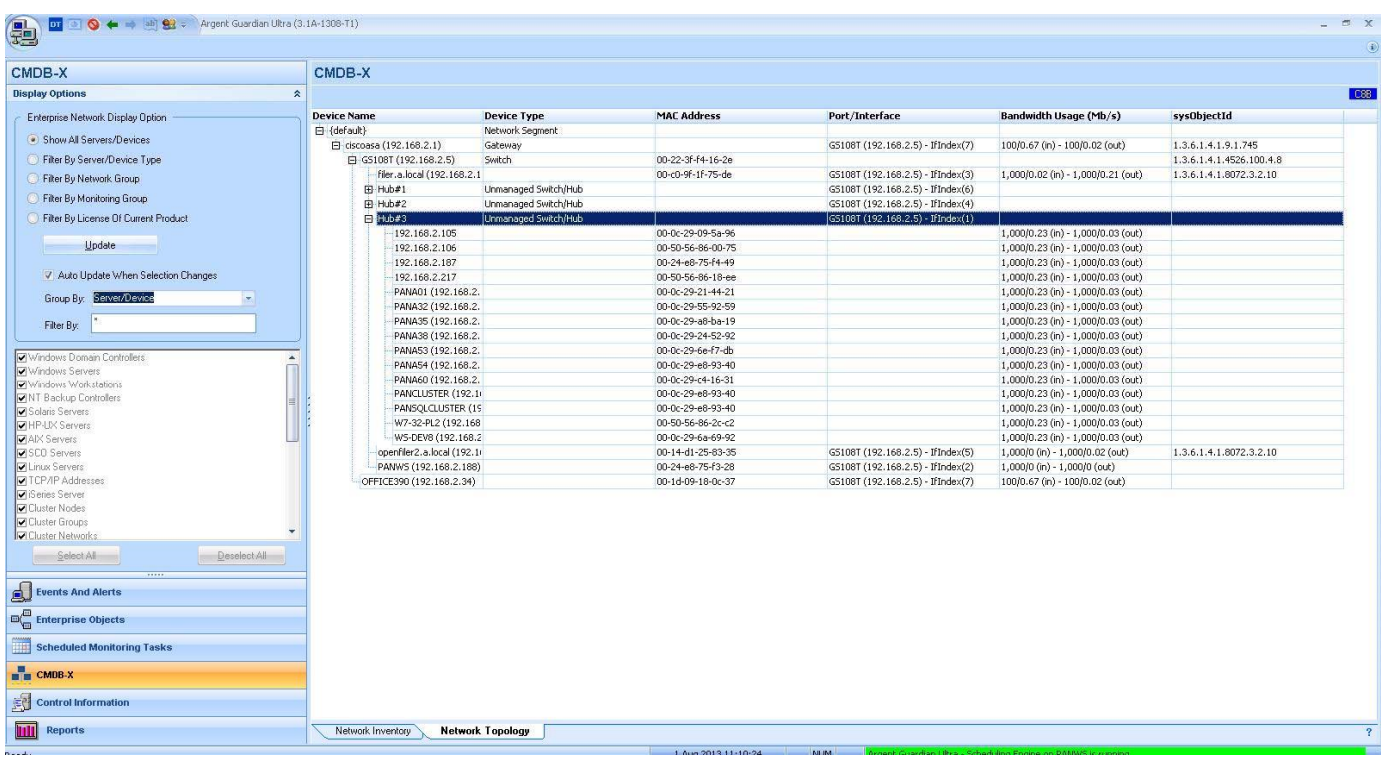

# **How Can The MAC Address Of A Switch Be Determined?**

The Argent Atlas Network Topology shows the MAC address in the column "MAC Address".

# **How Can A DMZ Topology Be Added To Argent Atlas?**

If the DMZ topology cannot be directly added by the Argent AT engine due to router settings, do the following:

1: Copy **ARGSOFT\_SNMP\_TOPOLOGY.EXE** to any machine in the DMZ

2: Run **ARGSOFT\_SNMP\_TOPOLOGY.EXE** generating found\_snmp\_topology.xml

3: Import found\_snmp\_topology.xml into Network Topology

This topic is about discovering network topology.

Also see "There are Many Devices in the DMZ; They Cannot Be Scanned By The Argent AT Engine; There Are Too Many To Add Manually.", which is about discovering all active IP devices.

# **How Can All the SNMP Devices In The Network Be Determined Without Installing Argent For SNMP?**

See topic, "How Can A DMZ Topology Be Added To Argent Atlas" and use the same approach of importing the generated found\_snmp\_topology.xml file.

# **I Have Been Alerted With A Flood Of Alerts When A Switch Went Bad. How Can Argent AT Just Tell Me That Switch Is Bad?**

Turn on the option **Execute Topology Root Cause Analysis And Suppress Alert Accordingly** in the Relator.

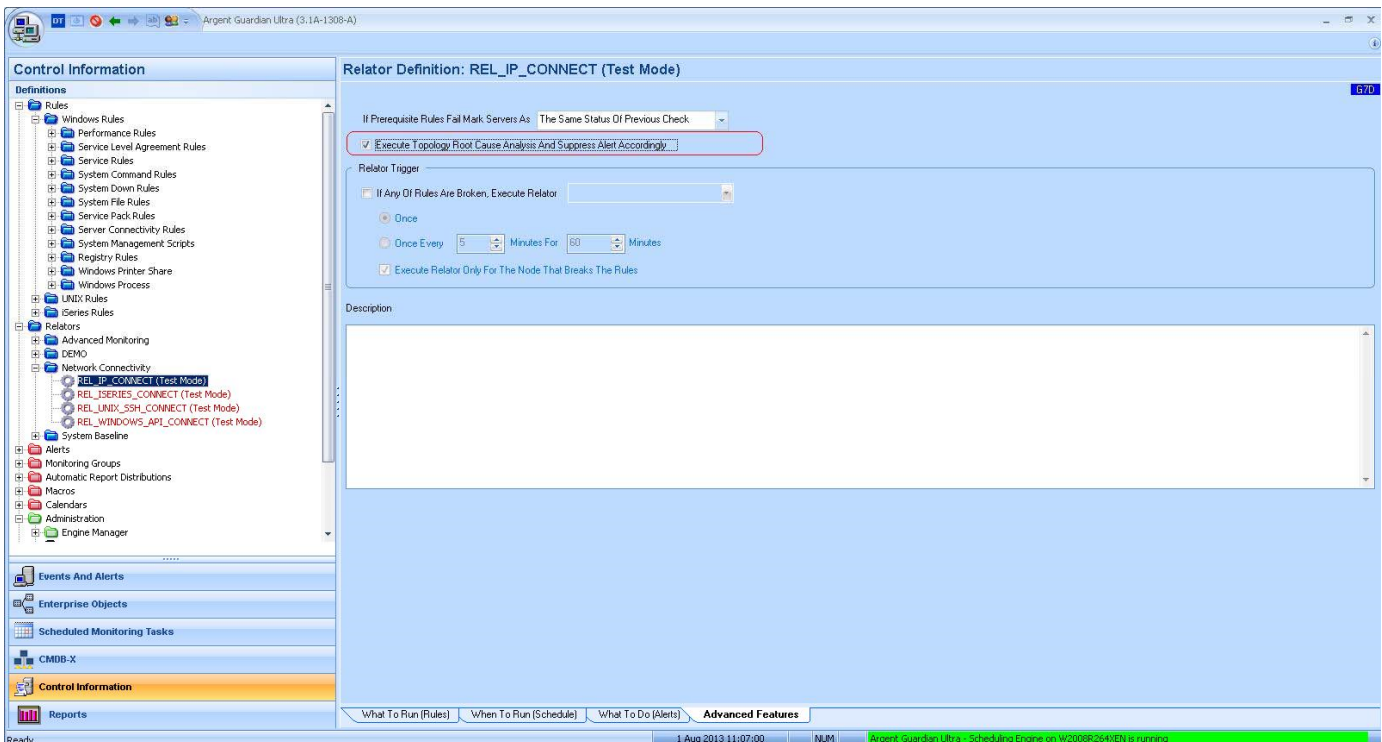

Root cause analysis relies on the topology dependency being accurate. Therefore it is essential to maintain the accuracy of the network topology by using Argent's automatic scanning facilities. Discuss with an Argent engineer to learn more about these facilities.

# **Appendix A – Networking Scanning**

# **Scan Windows Network Using Active Directory**

The most convenient way to add a bulk of server/devices into Argent Atlas is to scan the network.

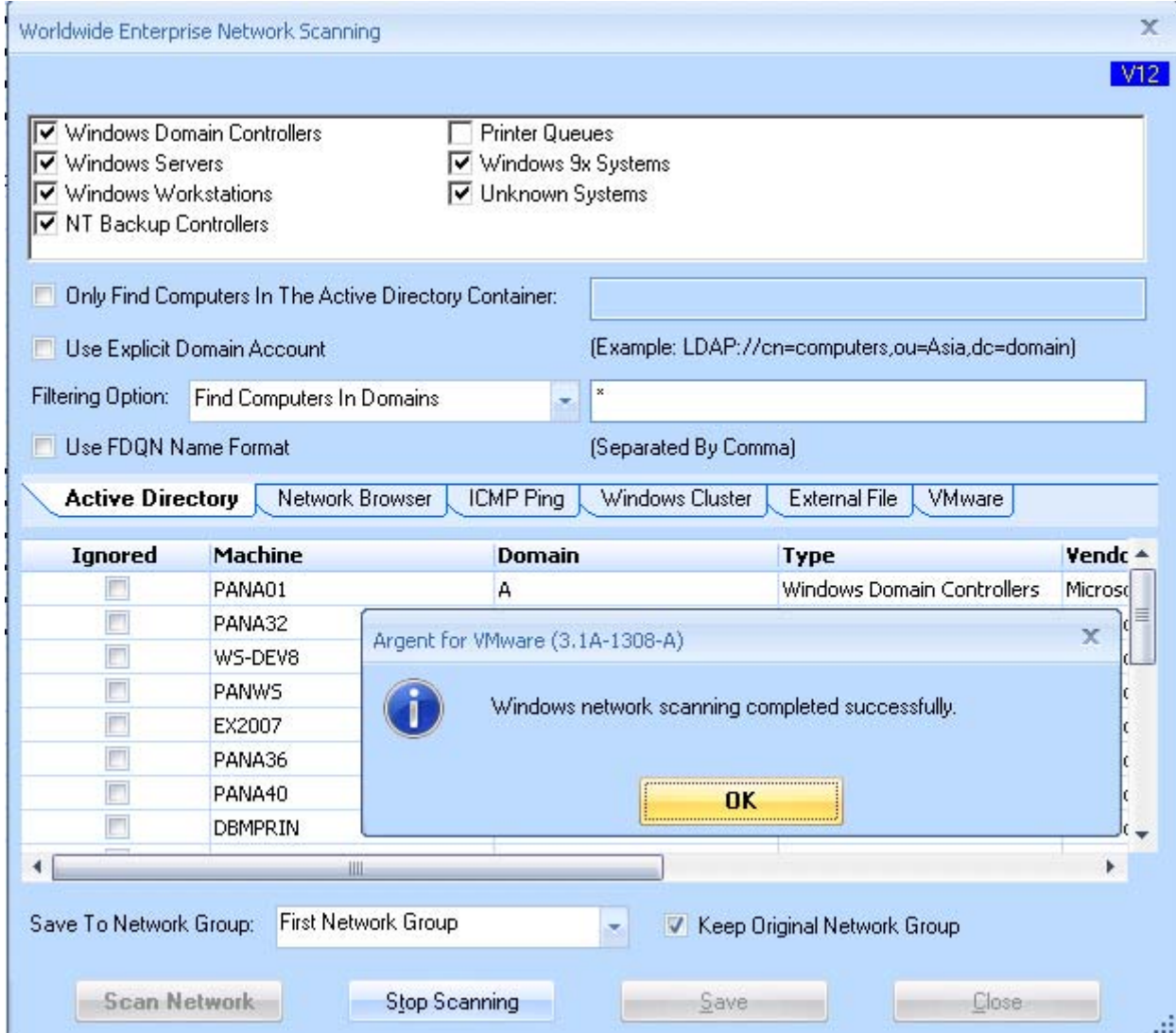

#### Scanning Options

### **Save To Network Group**

Specifies the Network Group that the scanning result will be save to.

### **Keep Original Network Group**

If a found server/device is already in the CMDB-X, it will be moved to a new Network Group specified in **'Save To Network Group'** with this option unchecked. The default is checked.

### **Only Find Computers In The Active Directory Container**

This option can be useful for a very big Active Directory network, where a specific container can be targeted

### **Filter Option**

Customers can specify whether to find computers for specific domains.

### **Use FDQN Name Format**

Some networks require FDQN name due to DNS configuration. For example, if the option is checked, machine 'PANA01' is saved as 'pana01.a.local'.

### **Use Explicit Domain Account**

This option is useful when the Argent AT engine is in a workgroup, or customers try to scan computers at another domain. Customers need to enter the logon credentials and domain controller before the actual scanning.

### **Scan Windows Network Using Network Browser**

Using Network Browser is another method to scan Windows network.

It is useful for workgroup environments.

#### **It is not recommended for Domain environments, as it is less reliable than the Active Directory method.**

All scanning options on screen are self-explanatory.

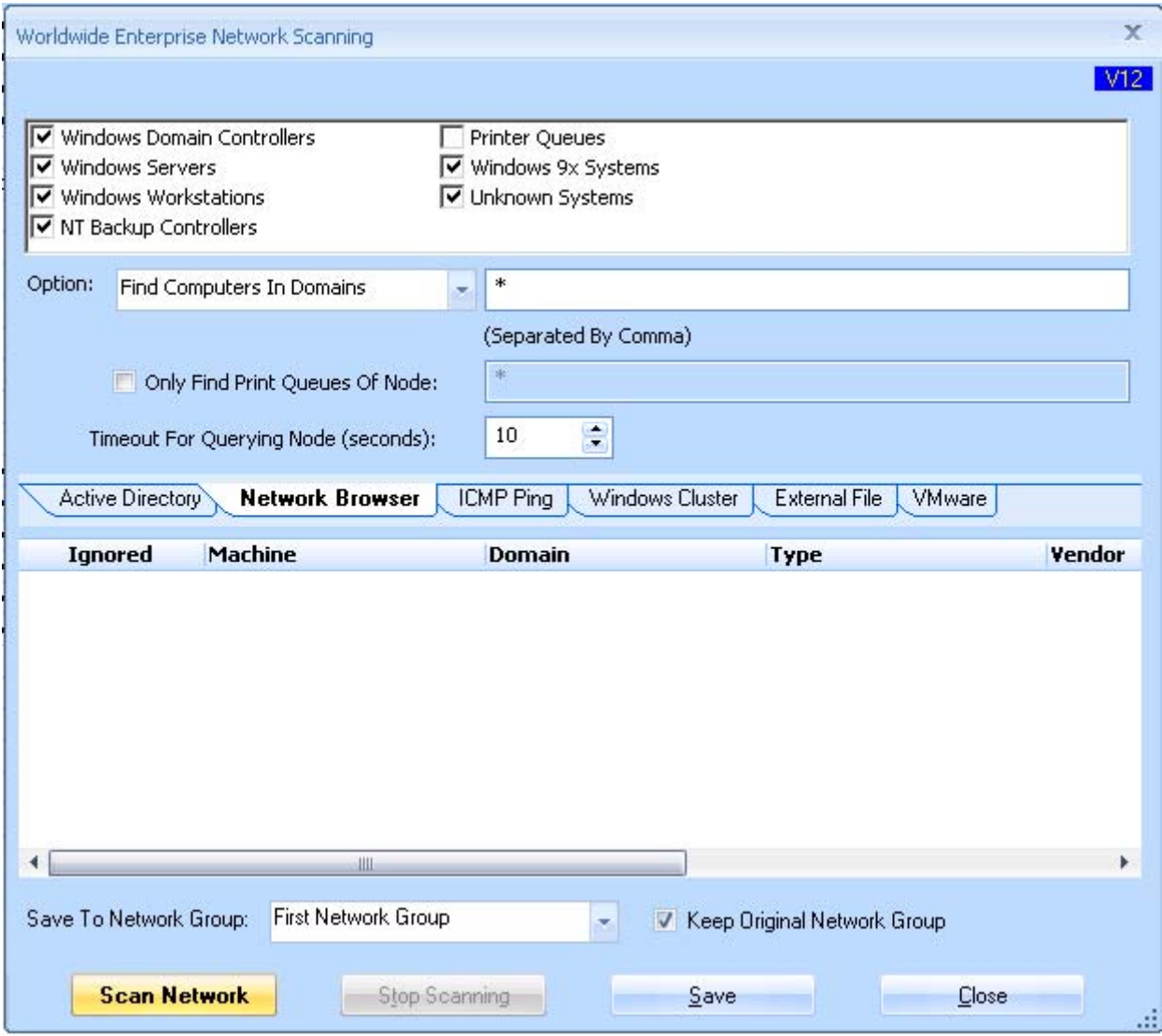

# **Scan TCP/IP Network Using ICMP Ping**

This method scans the whole TCP/IP network segment by pinging each possible IP address in the segment.

All scanning options on screen are self-explanatory.

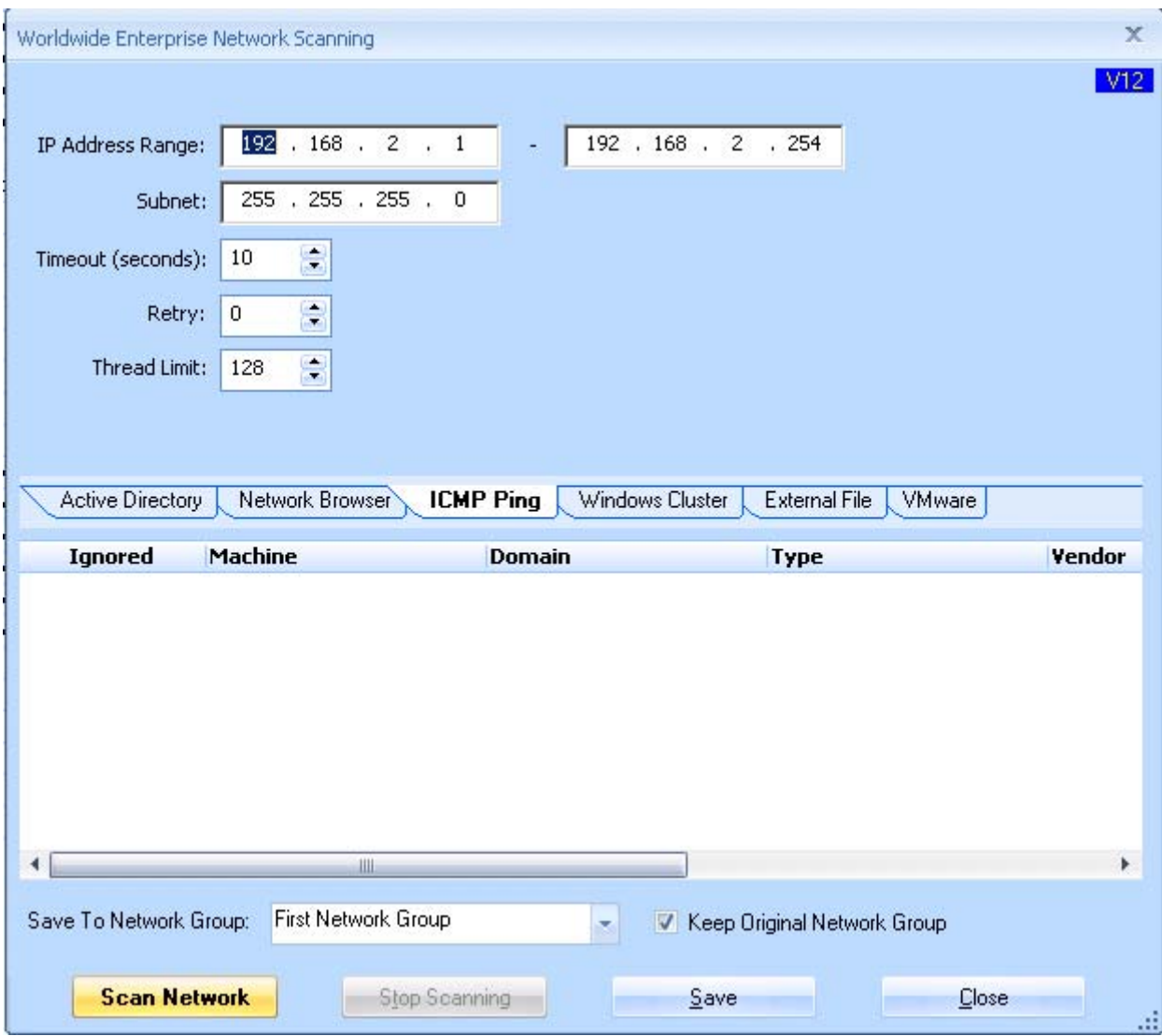

### **Scan Windows Cluster Objects**

Argent AT scans Windows Cluster Objects using either native WIN32 API or Failover Cluster WMI Provider.

Native WIN32 API is faster but requires both Argent AT engine and Windows Cluster run the same Windows operating system -- Cluster API on W2003 works only for W2003 cluster. Cluster API on W2008 works only for W2008 cluster. If customer has mixed cluster versions, or AT on W2008 and cluster is W2003, native API won't work.

**"Failover Cluster WMI Provider"** works for all Windows versions. But it requires the Windows Cluster to allow the Argent AT service account access to its WMI name space 'root\mscluster'.

It is recommended to use '**Failover Cluster WMI Provider'** in a mixed W2003 and W2008 environment.

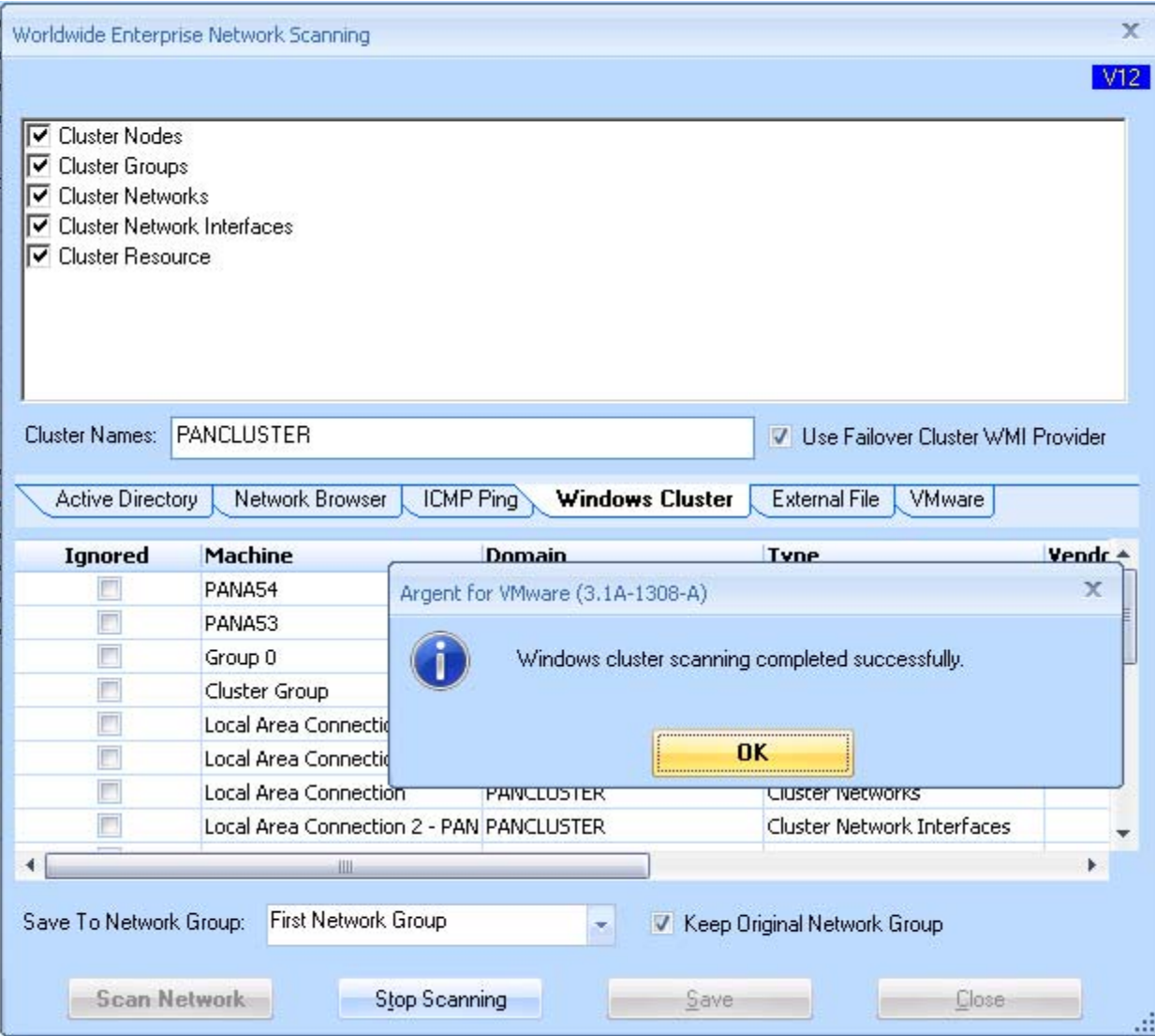

## **Scan Network Using SNMP Discovery**

Argent for SNMP discovers SNMP devices by querying well-known OIDs for each possible IP address in the specified network segment.

If it discovers nothing, customers should go through the following checklist:

- 1. Is the current machine a management workstation for SNMP devices? This has to be configured on each SNMP device. Contact the Network Administrator.
- 2. Is it the right SNMP protocol? v1, v2c or v3.
- 3. If it is SNMP v1 or v2c, is the community string specified correctly? Community string is like the password for SNMPv1 and v2c.
- 4. If it is SNMPv3, there are more passwords, authentication and encryption protocols to specify.

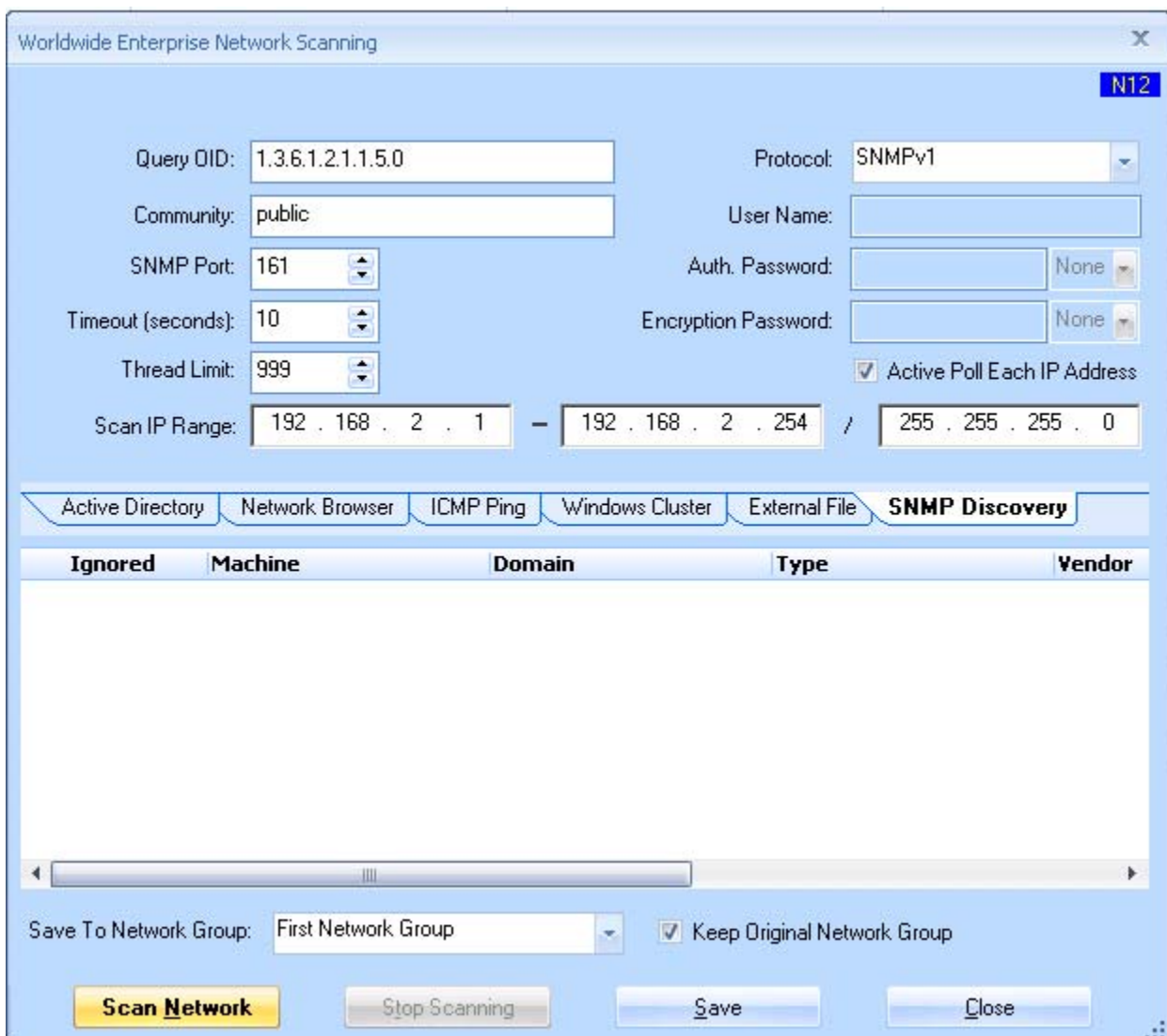

# **Scan VMware Objects**

Argent AT scans VMware objects through VMware PowerCLI.

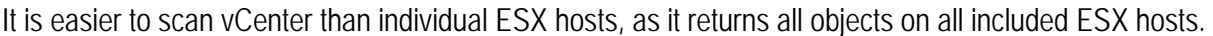

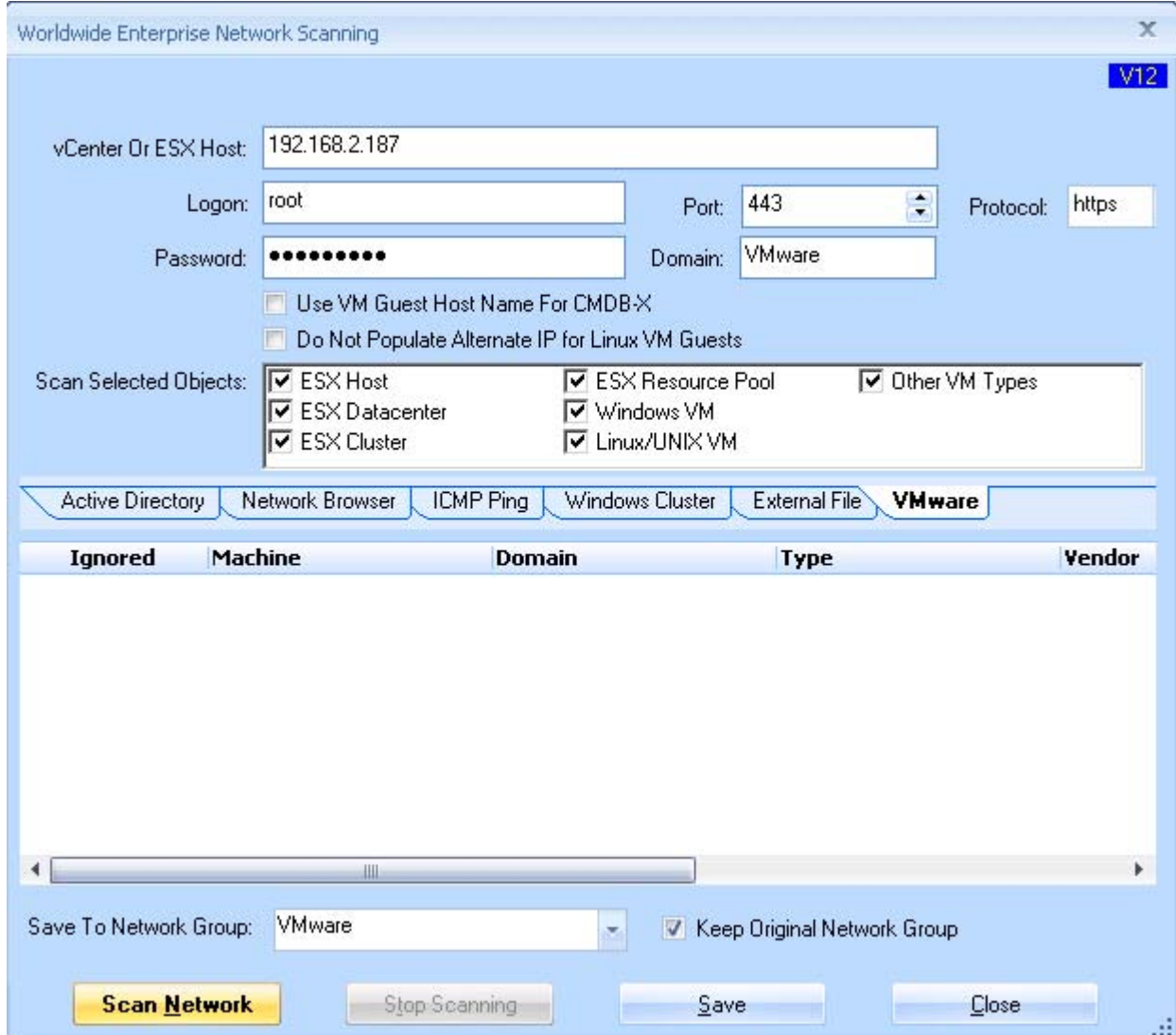

#### Scanning Options

#### **vCenter or ESX Host**

This option determines where the result will be read from.

#### **Logon/Password**

Logon credential for PowerCLI session.

#### **Port**

TCP/IP port used by PowerCLI session. The default value is 443.

#### **Protocol**

The web service protocol. It is either 'https' or 'http'.

#### **Domain**

It specifies the domain of found VMware object. The default value is 'VMware'.

#### **Use VM Guest Host Name For CMDB-X**

VM name can be different from the VM guest host name.

For example, a VM machine named 'W2008R2DEV 212/212' has the host name 'W2008R2DEV'.

The VM machine name is defined in VMware Sphere, while host name is specified when the OS is installed.

#### **Do Not Populate Alternative IP for Linux Guest VM**

Alternative IP field is not filled for Linux VM if this option is checked. It is useful when the VM has multiple NIC cards, and the customer does not want to use the main IP address.

# **Import And Export CMDB-X Data**

### Export CMDB-X Data

For backup purposes or exchanging data between installations, customers can export CMDB-X data to an XML file.

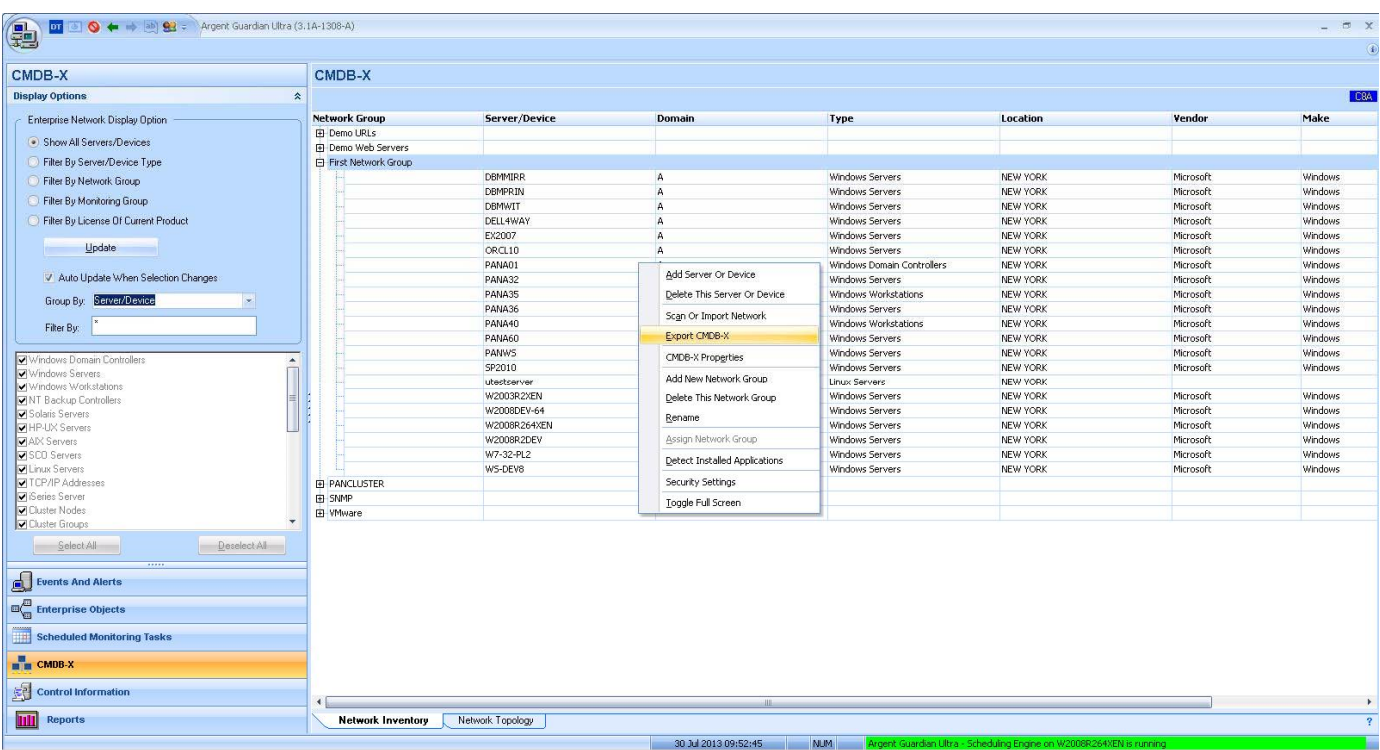

The exported CMDB-X data is stored in XML format. A sample XML is shown as follows:

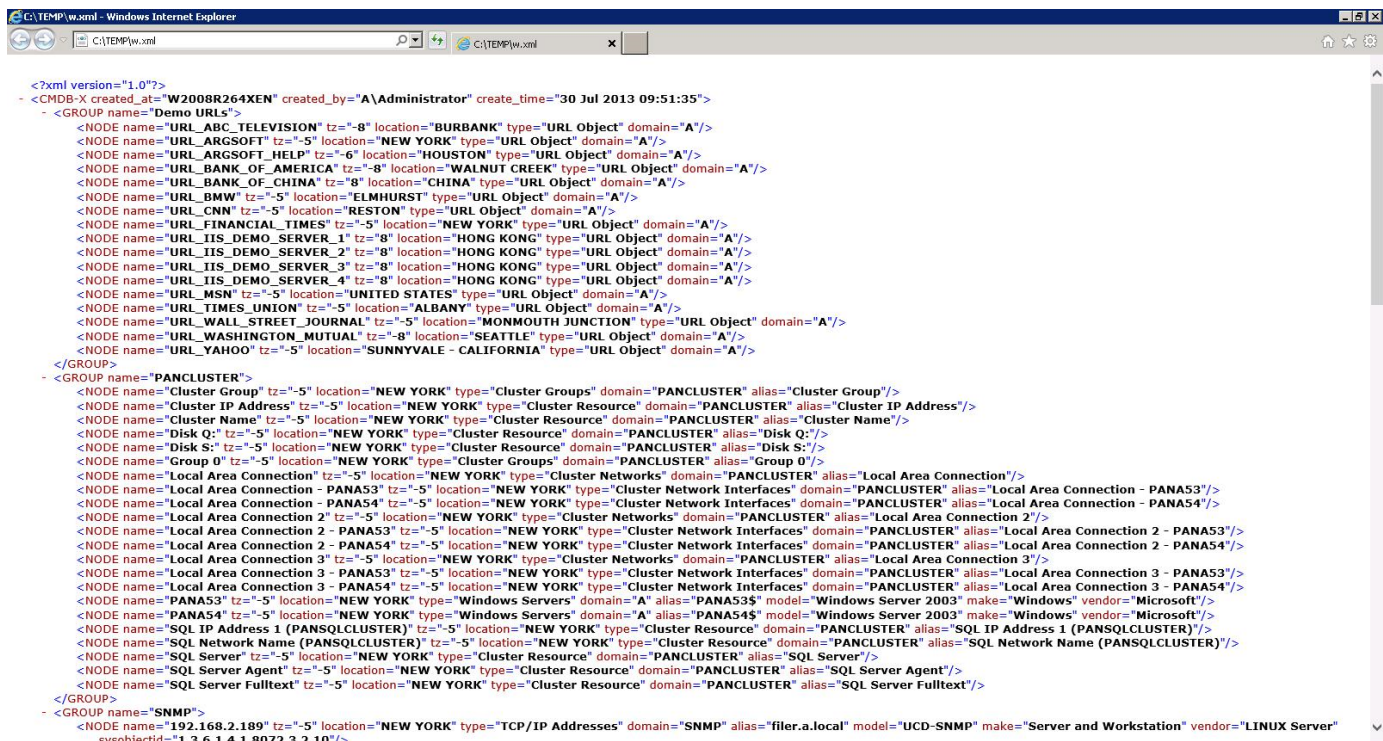

#### Import CMDB-X Data

Use **'Scan Or Import Network'** to bring up network scanning dialog box, then select the tab **'External File'.** 

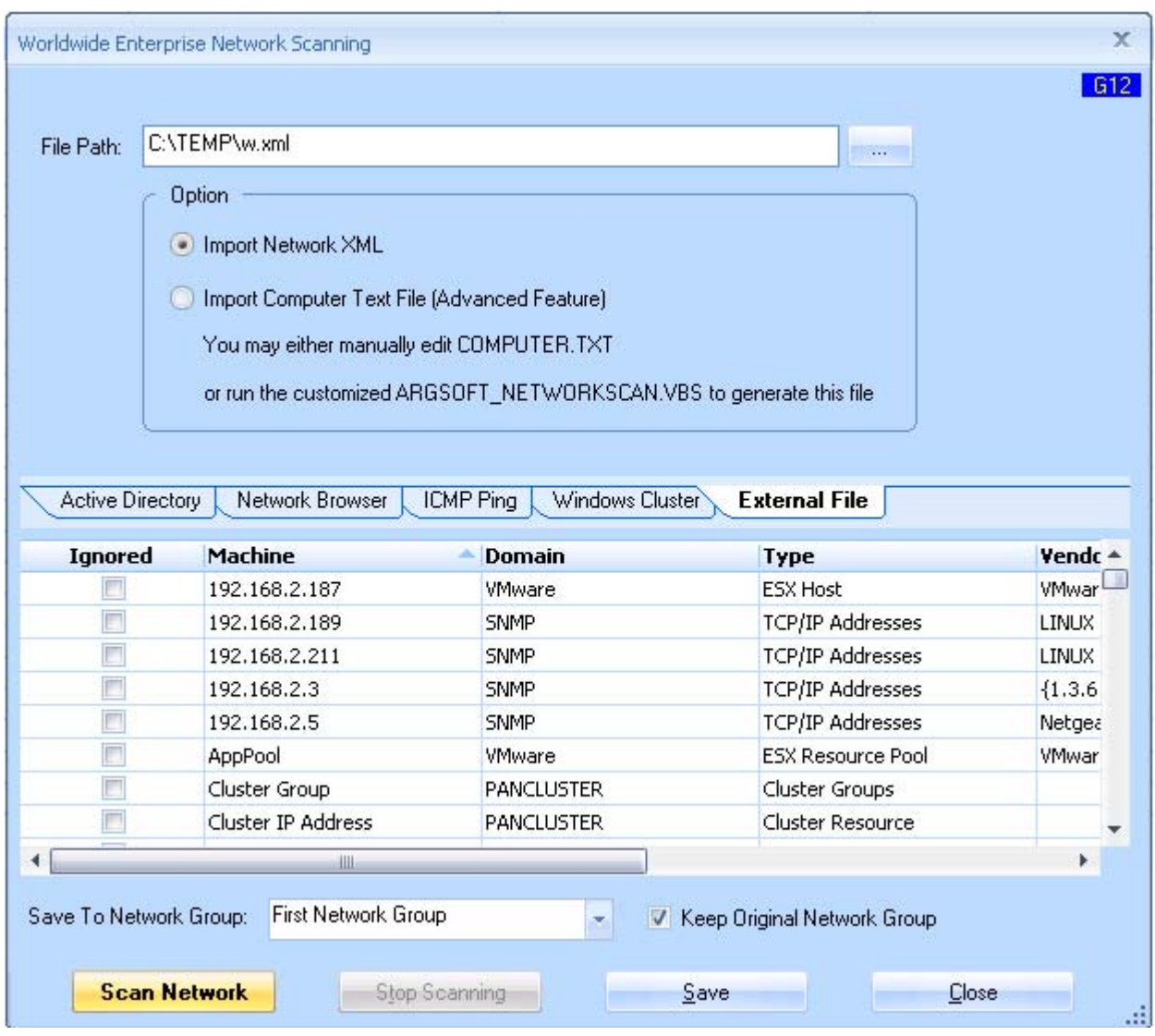

Use the option **'Import Network XML'** if the XML file is an exported XML file from Argent AT or Argent XT.

**Argent AT can also import the nodes from a text file, which is very useful for importing from external sources such as SQL queries, Excel files, etc.** 

### COMPUTERS.TXT Format

Each line consists of 5 fields separated by a TAB.

- **Field 1:** Domain
- **Field 2:** Server/Device Name
- **Field 3:** Make
- **Field 4:** Model
- **Field 5:** Node Type.

It can be any of following:

- TCP or TCP/IP IP Address
- SUNOS or SOLARIS Sun Solaris OS
- HP-UX or HPUX HP-UX OS
- $\bullet$  AIX AIX OS
- SCO SCO Unix
- LINUX Linux
- PDC Windows Domain Controller

Note: if the string contains 'Professional' or 'XP', it is deemed as Windows Workstation, otherwise, Windows Server.

# A sample **COMPUTERS.TXT** is shown as follows:

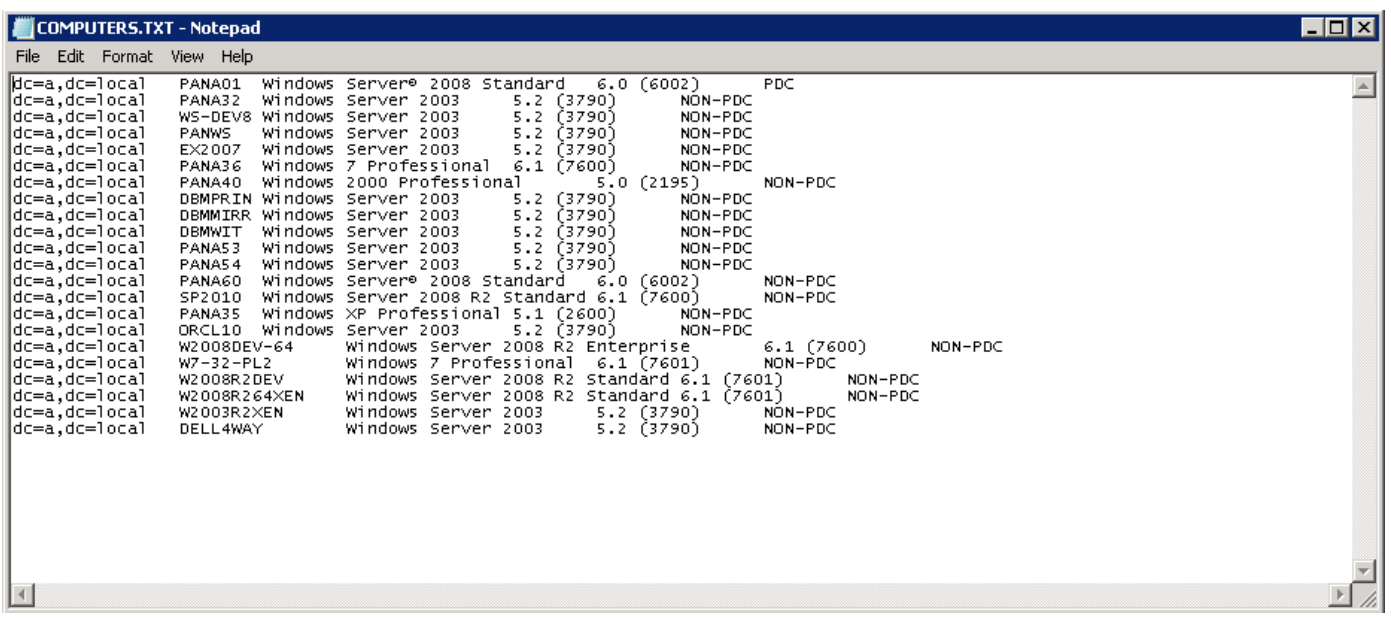

It can be imported into the CMDB-X similar to the Network XML file.

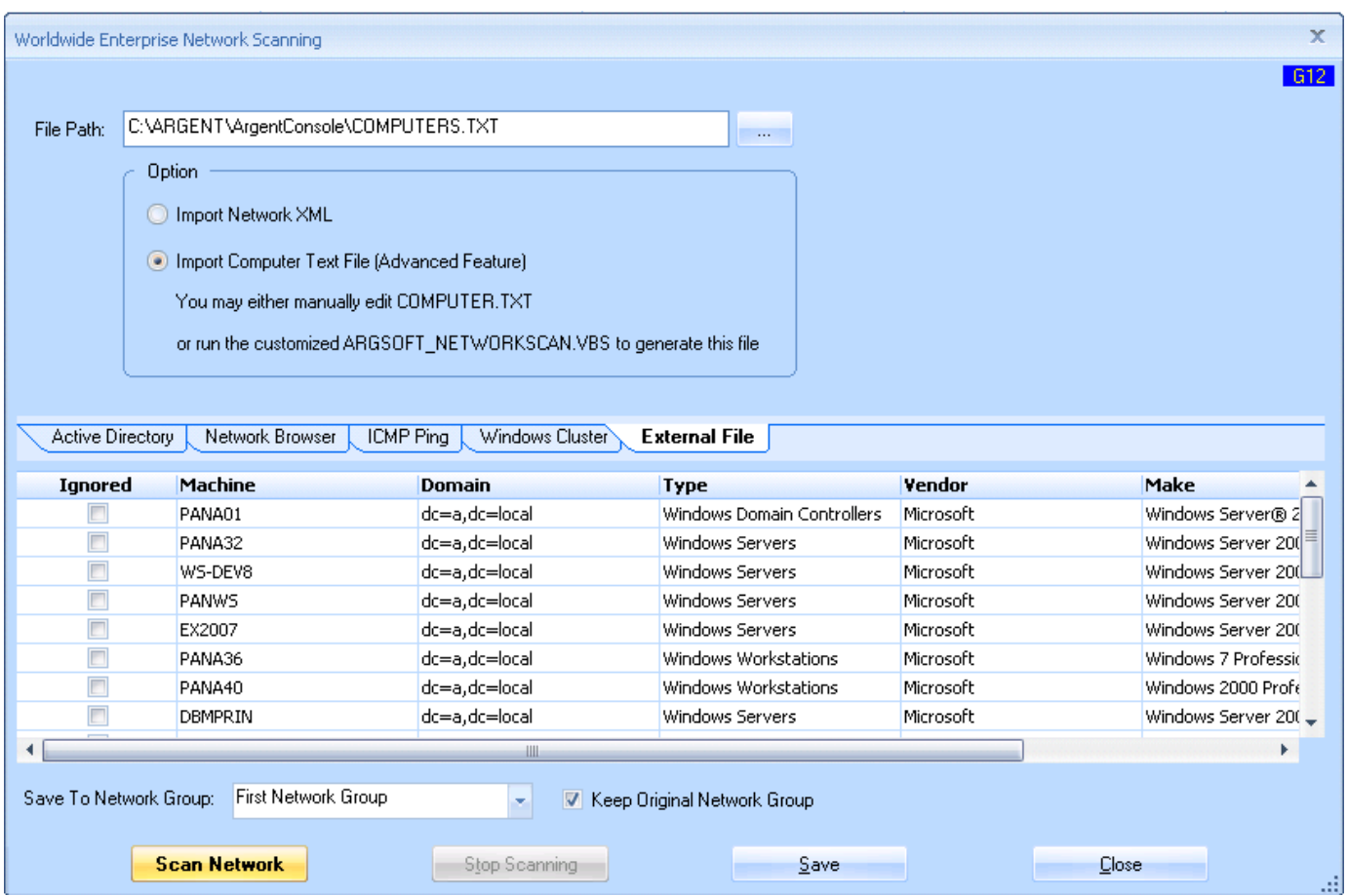

# **Upload Remote Network Information From Daughter Engine**

Most of the time it is not feasible to directly scan the remote network from the Argent AT Main Engine.

That is the main reason that customers install the Daughter Engine in the first place.

To include the remote network in the central CMDB-X, customers should scan the network at the Daughter site and upload the network information directly from the GUI.

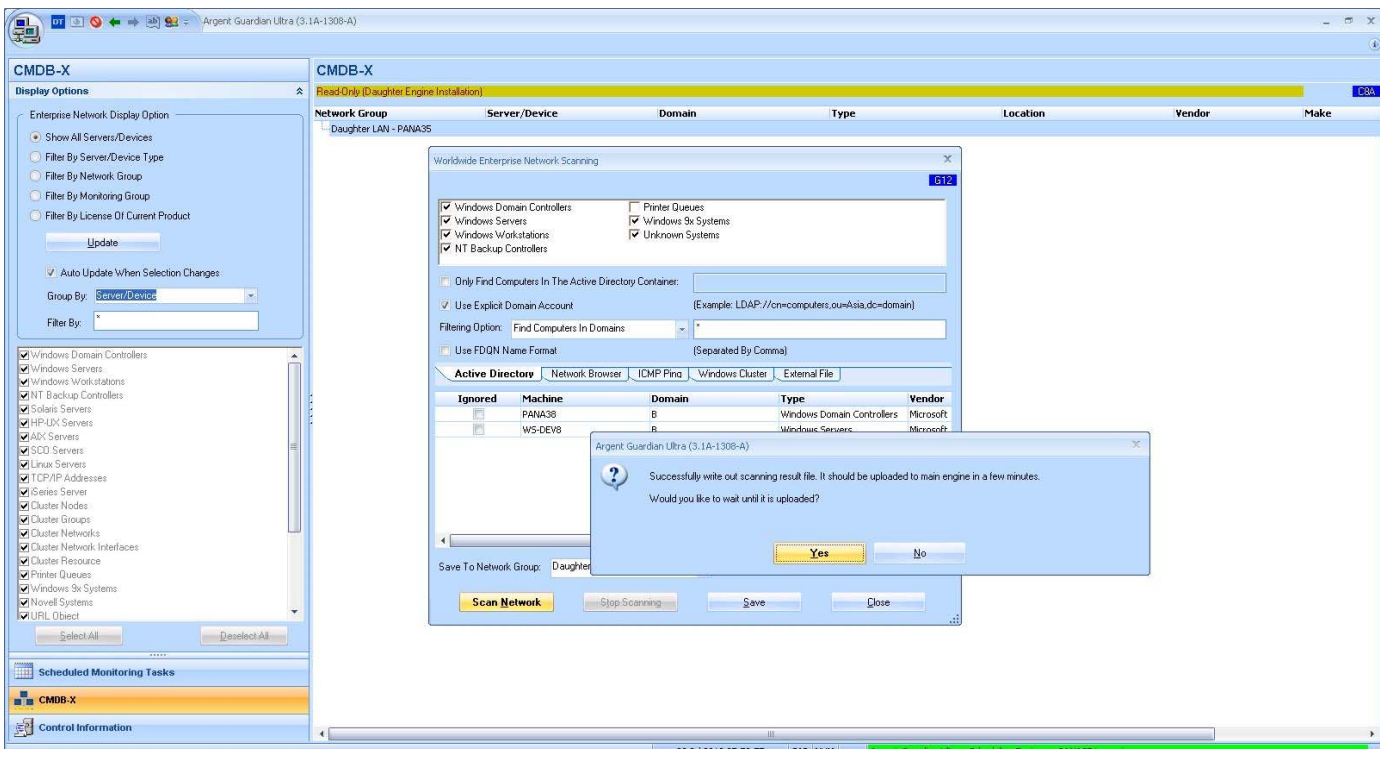

After successful uploading the information, the remote network information shows up in the central CMDB-X.

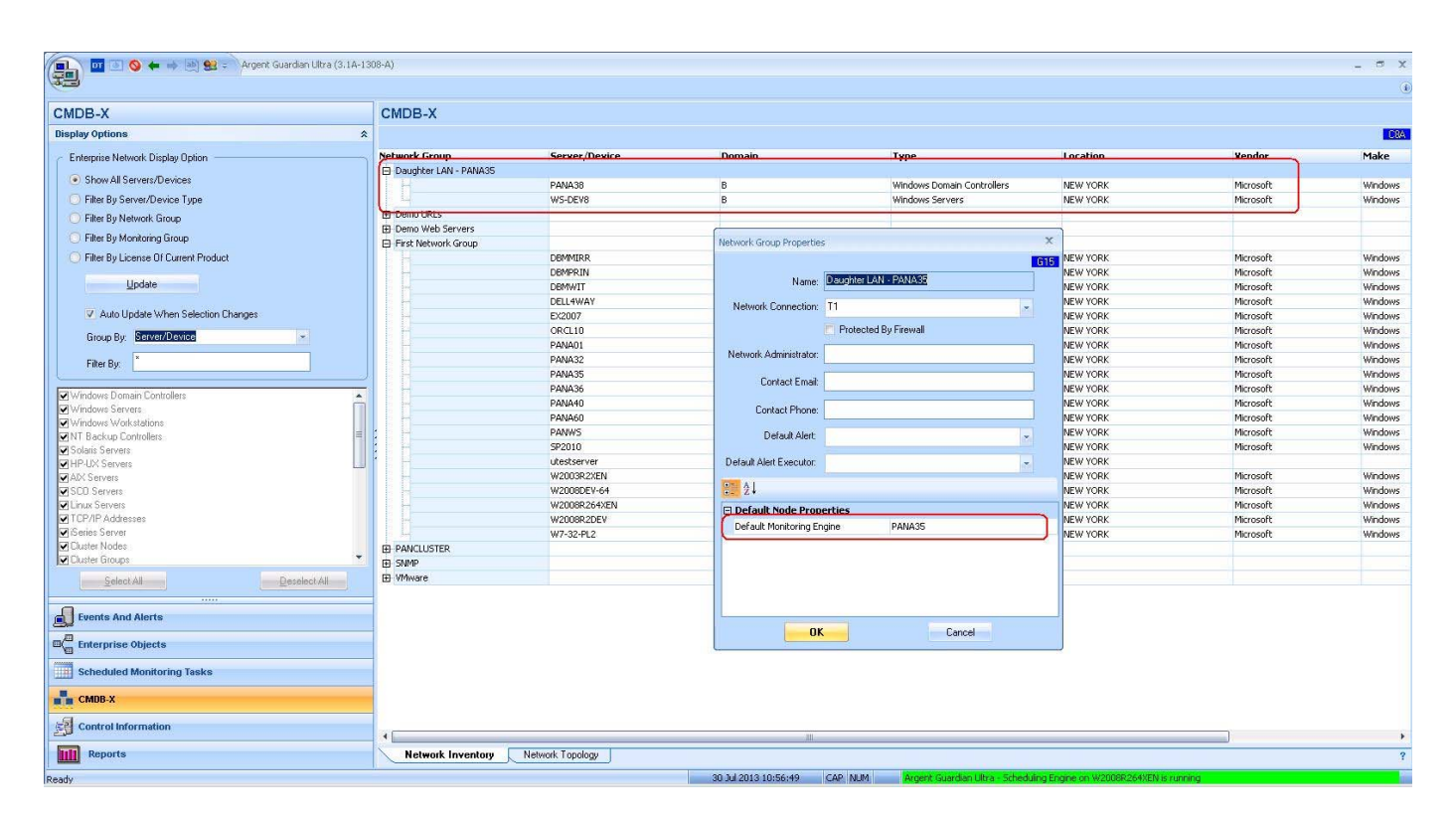

### **Appendix B - Network Group**

A Network Group is a logical group to organize server/devices within the same network. Network Groups can be modeled using whatever logic that customers sees fit.

Typical examples include:

- Server/device locations such as main office and remote offices.
- Related services such as Exchange, SQL Server, Oracle, Web etc.
- Management teams such as Enterprise, Linux, Sales department etc.

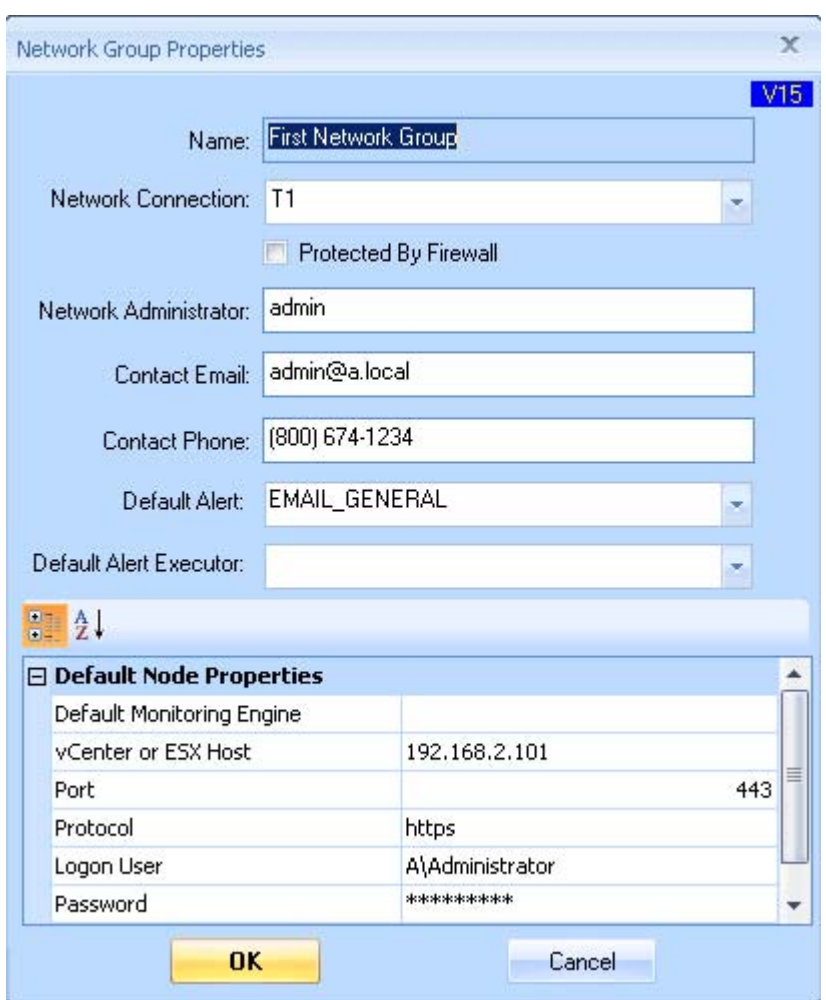

Use context menu **'Properties'** to view or update Network Group properties.

#### **Default Monitoring Engine**

This is the most important setting in Mother/Daughter architecture.

 When customers uses '{Dynamic}' as the Monitoring Engine in a Relator, Argent AT needs this information to determine which engine should monitor the node in a Relator.

If the Default Monitoring Engine belongs to a Mother Engine, the Mother Engine will schedule the task; if it belongs to Daughter Engine, the Daughter Engine will schedule the task.

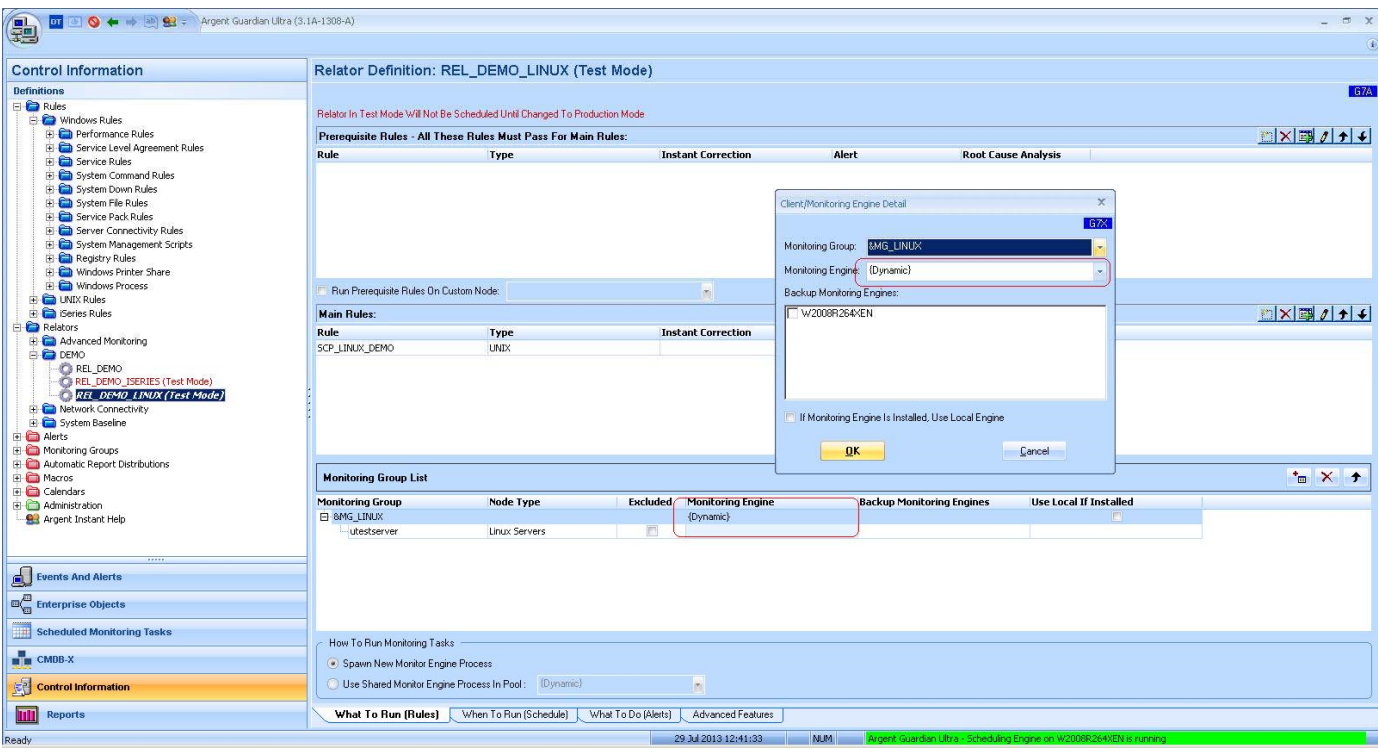

#### Default Alert

For Argent for SNMP, some monitoring tasks can be automatically generated.

As SNMP covers a wide universe of devices, Argent can automatically generate Alerts – see the topic **"How To Specify What Alert To Fire When Doing Automated Monitoring In Argent for SNMP"** for details.

Customers can select a monitoring level at the Node Manager, and the Argent for SNMP engine can use the synthetically generated Relator to perform the monitoring. Because the synthetically generated internal Relator does not exist physically, the engine needs to know what alert to fire if the Rule is broken. The Default Alert is used here.

Note: There is also an option to define the Default Alert at the node level. The one in the Network Group level is used only if it is not defined at the node level.

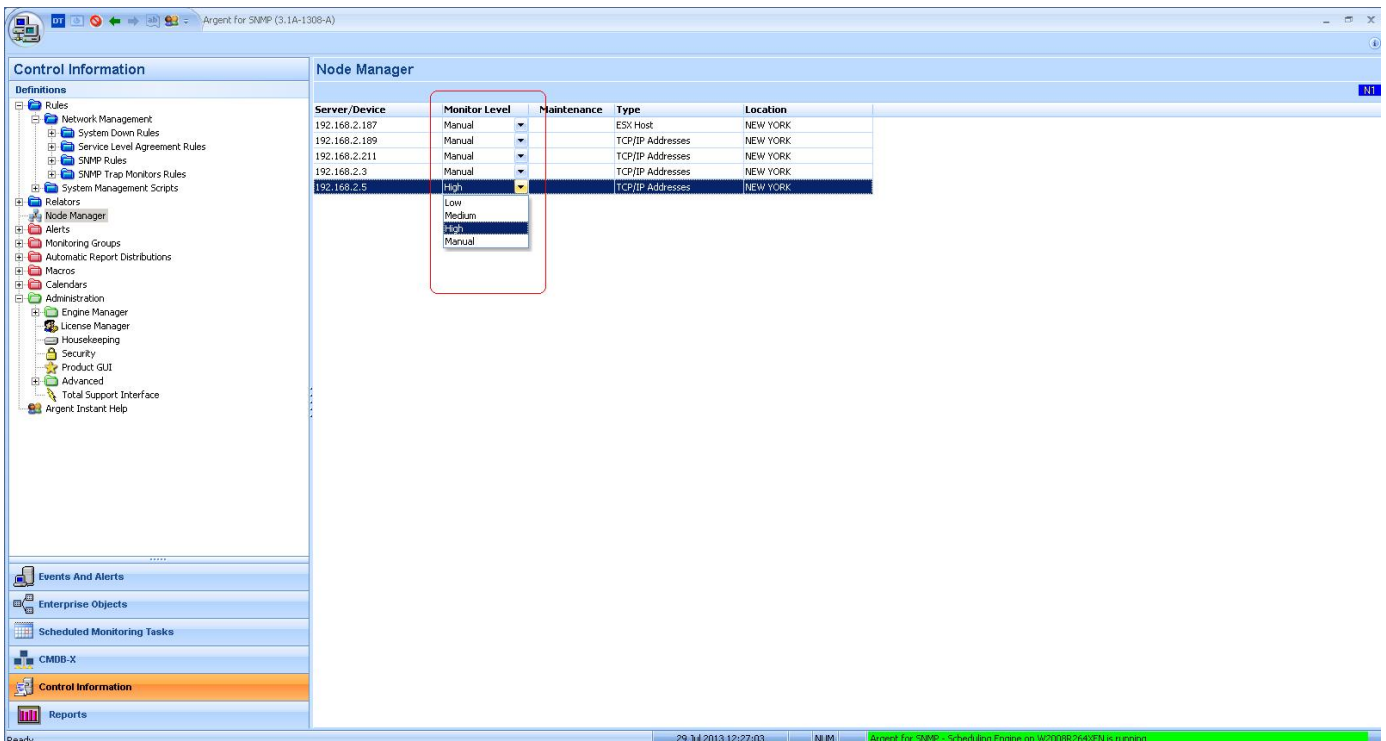

#### **Default Alert Executor**

When customers use Argent Alert Executors to fire and Alert without explicitly specifying the Executor, the Argent Console engine uses **Default Alert Executor** to determine which Alert Executor to use.

Note: **Default Alert Executor** is also defined in the node level. The node takes precedence – if specified at the node level and at the Network Group level, then the node level is used only if it is not defined at the node level.

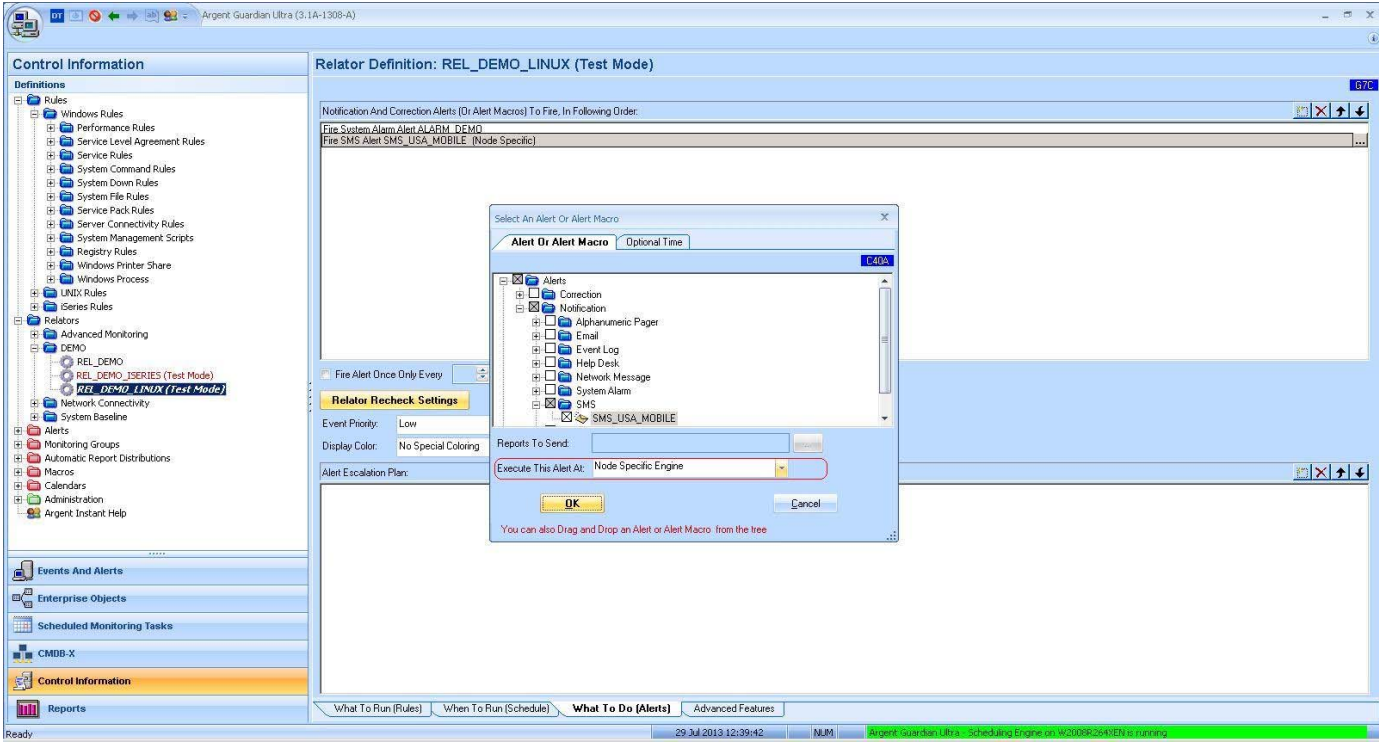

#### Product Specific Properties

There may be additional product-specific properties in the list of Default Node Properties. For example, Argent for SNMP has SNMP version, community string etc, Argent for VMware has VMware logon credentials.

The properties are used when the same information is not explicitly specified at the node level.

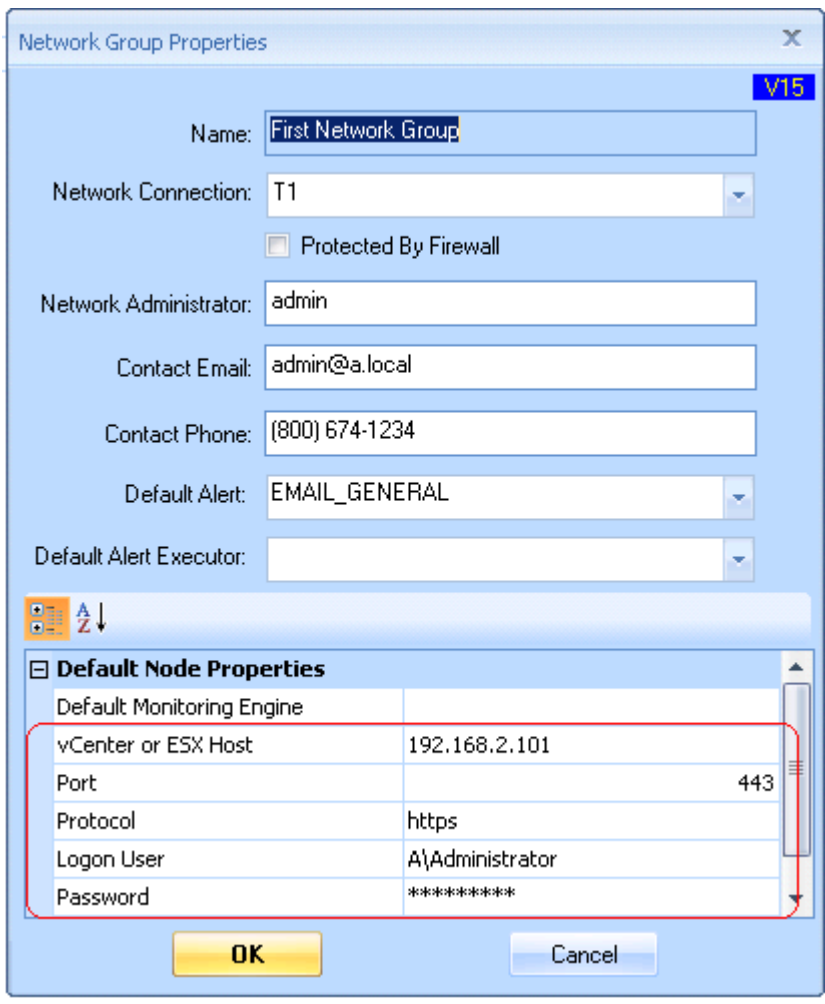

### Display-Only Properties

The following fields can be used for customers' own purposes:

- Network Connection
- Protected By Firewall
- Network Administrator
- Contact Email
- Contact Phone

# **Appendix C - CMDB-X Node Properties**

Node properties defined in CMDB-X are shared among Argent AT products.

The properties vary based on the type of node.

### **Windows Machine**

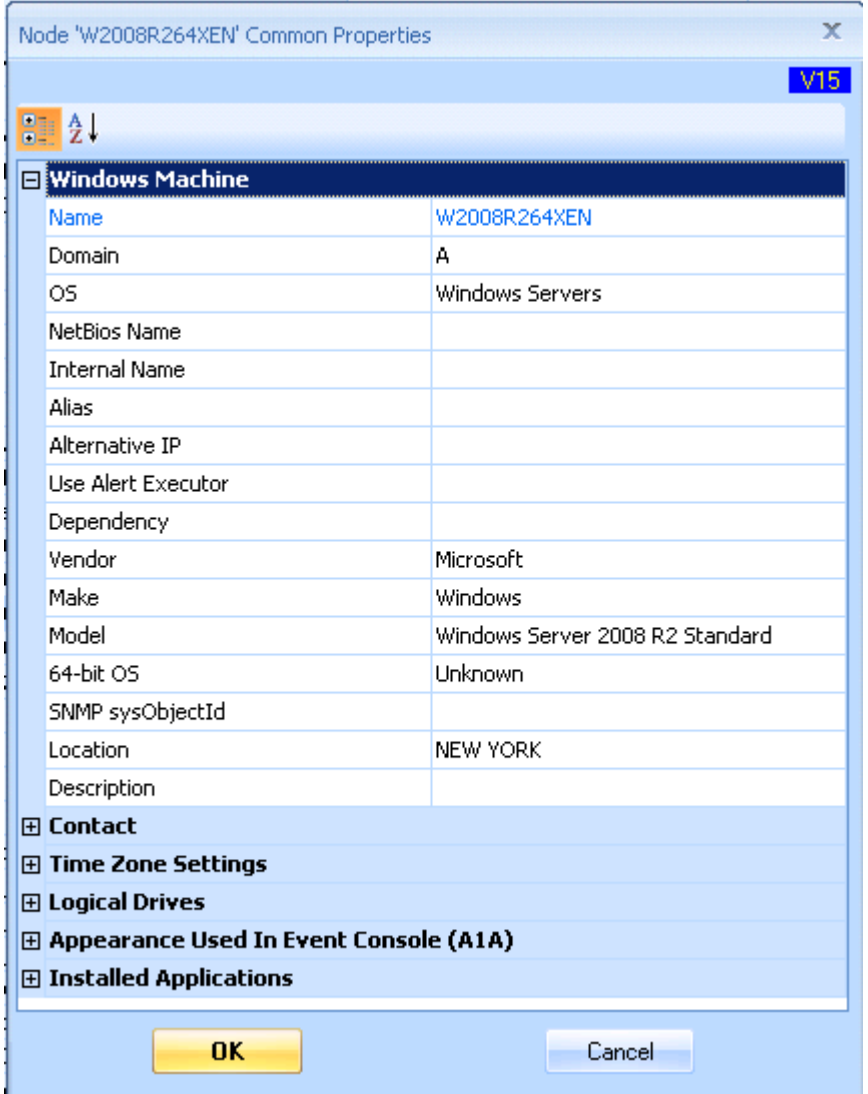

### **Linux/Unix**

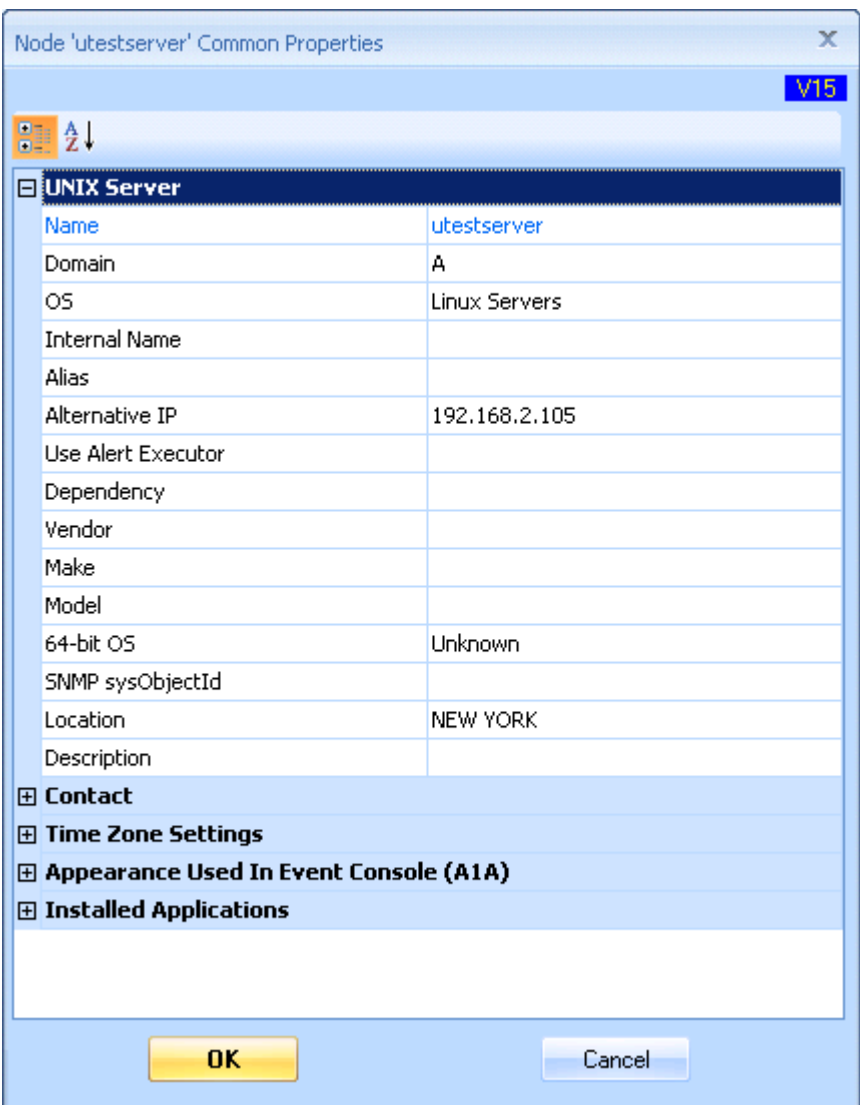

### **IP Address**

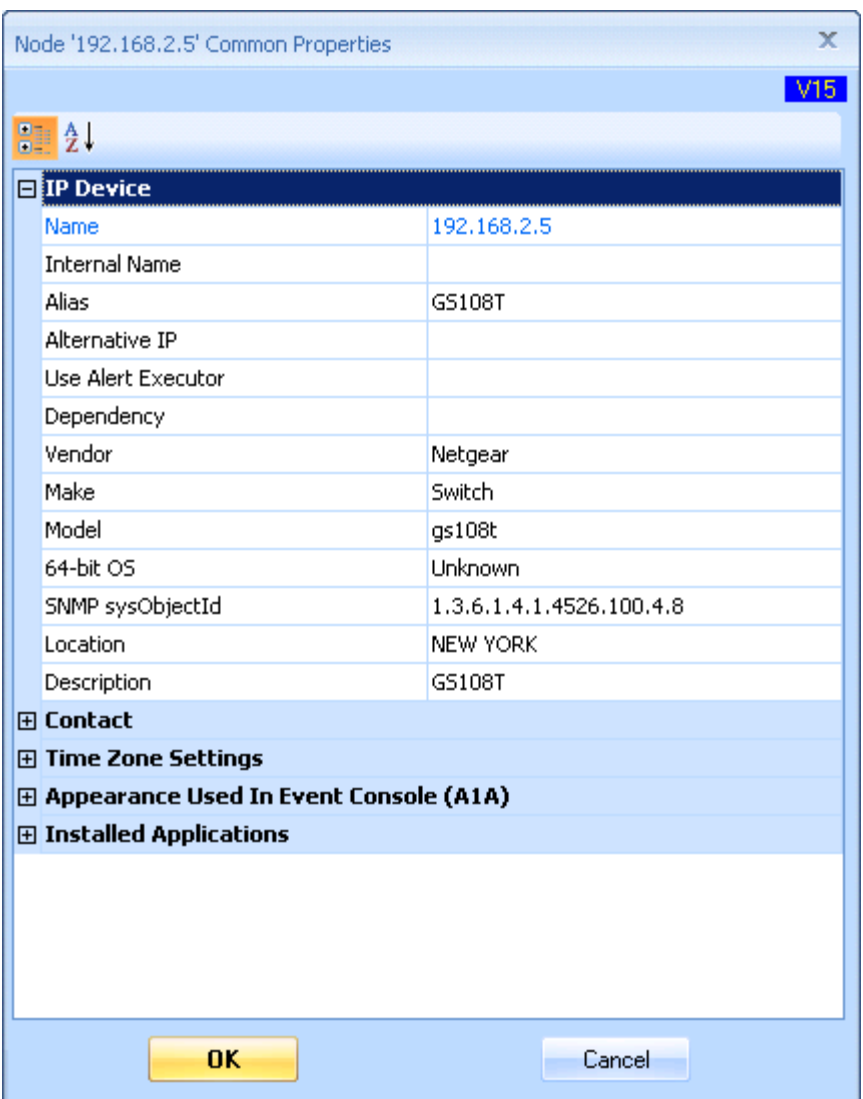
# **Windows Cluster Object**

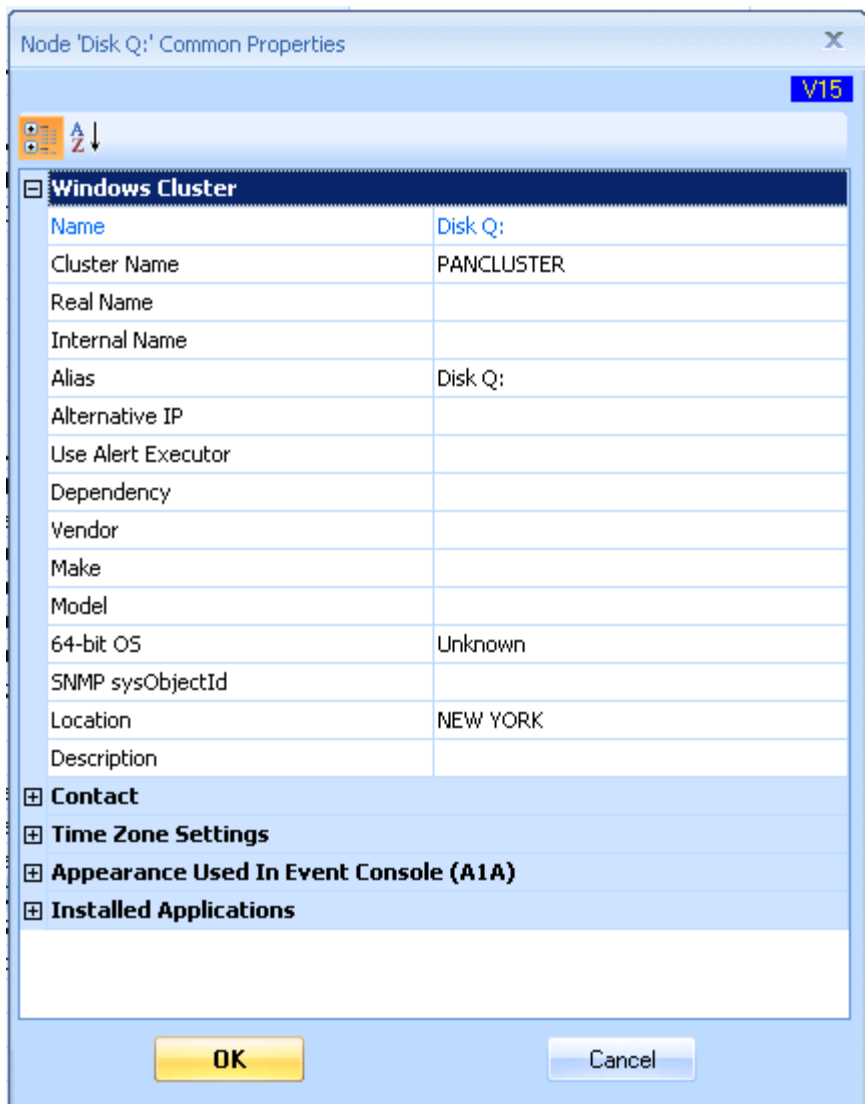

# **VMware Object**

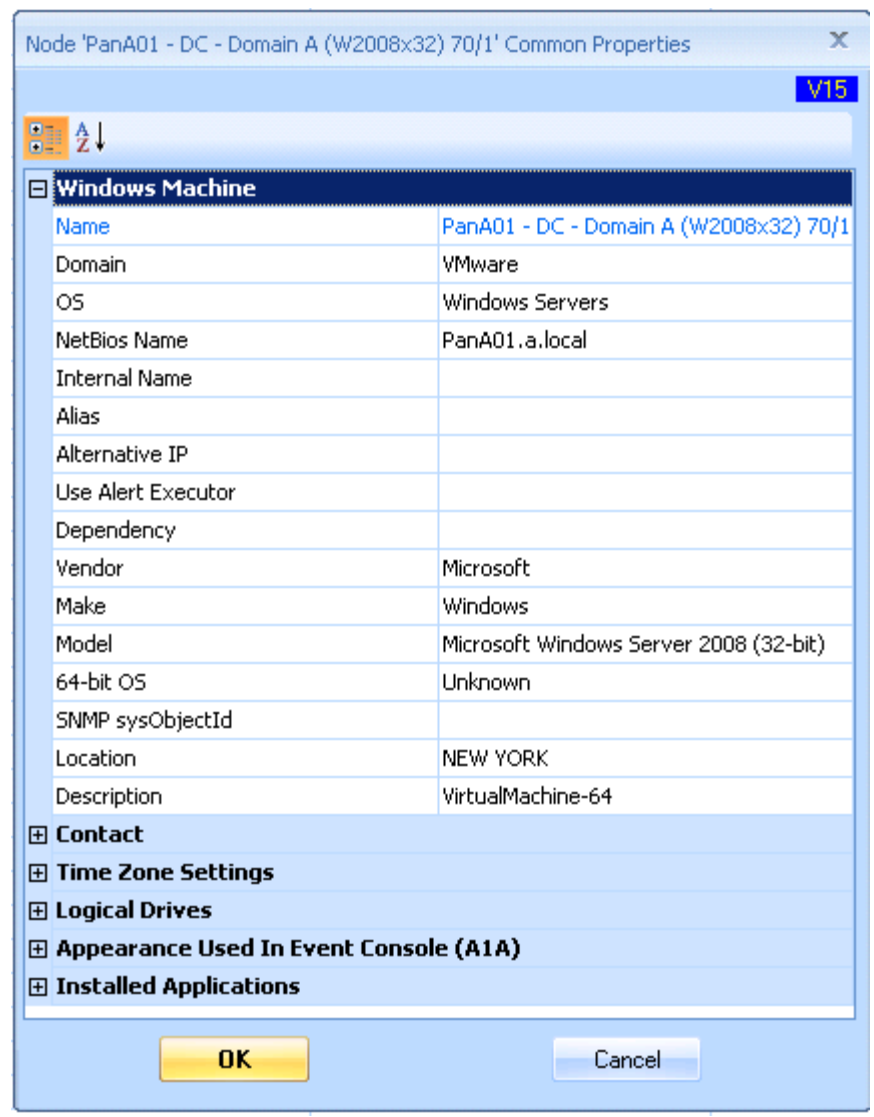

#### **Domain**

The Domain property is only used for the cluster objects.

It is useful for grouping and display.

The filtering based on domain is available on both CMDB-X and License Manager.

In the case of Windows Cluster, this field is actually the Cluster Name. It is required by the Cluster APIs.

### OS

Monitoring Groups can be defined based on node OS type.

The pre-defined **'&MG\_WINDOWS'** provided by Argent Guardian Ultra is a good example.

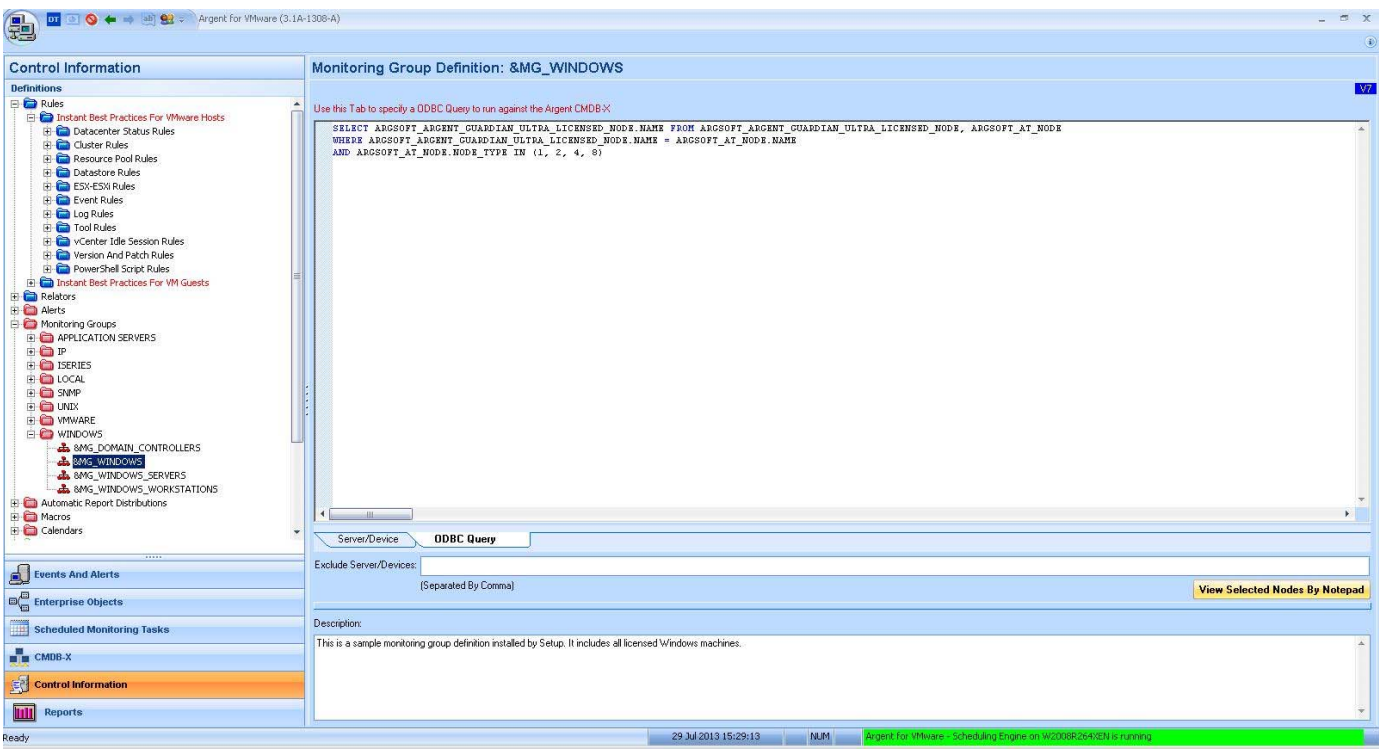

The SQL query uses the column **'NODE\_TYPE'** to specify Windows OS.

The possible values are as follows:

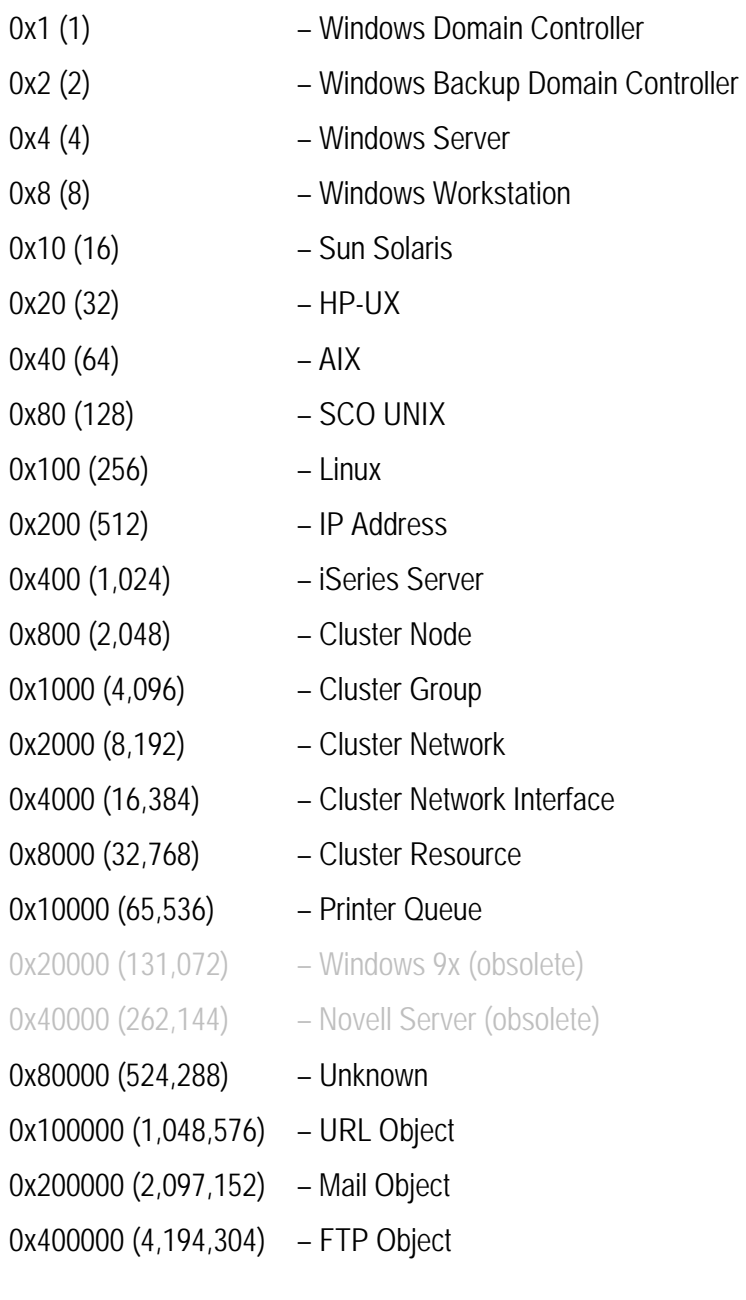

#### NetBIOS Name (Windows)

This is the real Windows machine name for the entity. There are occasions that monitored machines have the same name. This happens a lot in ISP environments when customers clone machines, and because the machines reside in separate networks monitored by Daughter Engines. There is no network conflict until customers need to differentiate them in Argent Atlas.

To handle such a situation, customers can manually add the machines with distinguishable names, and use property **'NetBIOS Name'** to point to the real machine name.

When the Argent AT engine monitors a Windows machine, if it is specified, the NetBIOS name is used instead of the node name for API calls.

#### Internal Name (Windows Cluster Object)

Similar to NetBIOS name for Windows machine, Internal Name is the real cluster object name that is used in Windows Cluster API.

#### Alias

Property **'Alias'** is useful for IP address.

#### Alternative IP

**Alternative IP** can specify the actual IP address for Linux/Unix and iSeries server. If it is not specified, Argent AT engine will attempt to resolve the IP address from the node name.

#### Use Alert Executor

This defines the node-specific Alert Executor. When a Relator defines alerts using node-specific Alert Executors, the Argent Console engine uses this property to determine which Argent Alert Executor should be used.

### **Dependency**

This defines the logical dependency for the node. There are two types of dependency supported in Argent AT. One is topology dependency; the other is logical dependency. A typical example is that the ESX host is the logical dependency for a VM running on the ESX host. If the ESX host is offline, all the VM guests running on it will be offline.

The information is used for Root Cause Analysis. Say a customer defines esx1.a.local as the dependency for VM pana01.a.local. When the Argent AT engine detects pana01.a.local is offline, instead of reporting VM outage right away, it checks the VM's dependency. If esx1.a.local is also offline, the Argent AT engine will report a single event of the real root cause instead of flooding the user with VM offline events.

## Vendor/Make/Model

These properties are mostly for display except for Argent for SNMP, which uses the information plus sysObjectId, combined with Argent's internal knowledge base to generate synthetic Relators for automated monitoring. See **Default Alert in Network Group for details.** 

#### 64-bit OS

This information can have an important performance impact on situations that require such information. For example, when Argent for Compliance engine reads Windows event log using traditional Event Log API, it must determine whether the target machine is 32-bit or 64-bit. If the property is not specified, the engine needs to run an additional routine to determine it. It can be costly.

As a result, if customers know exactly what the OS type is, the property should be specified to give Argent AT a little boost.

## SNMP sysObjectId

This property is used by SNMP objects. It is another property used in automated monitoring.

See Vendor/Make/Model.

### **Location**

The node location is used for filtering in Argent Console A1x screens, and the Argent SuperMaps

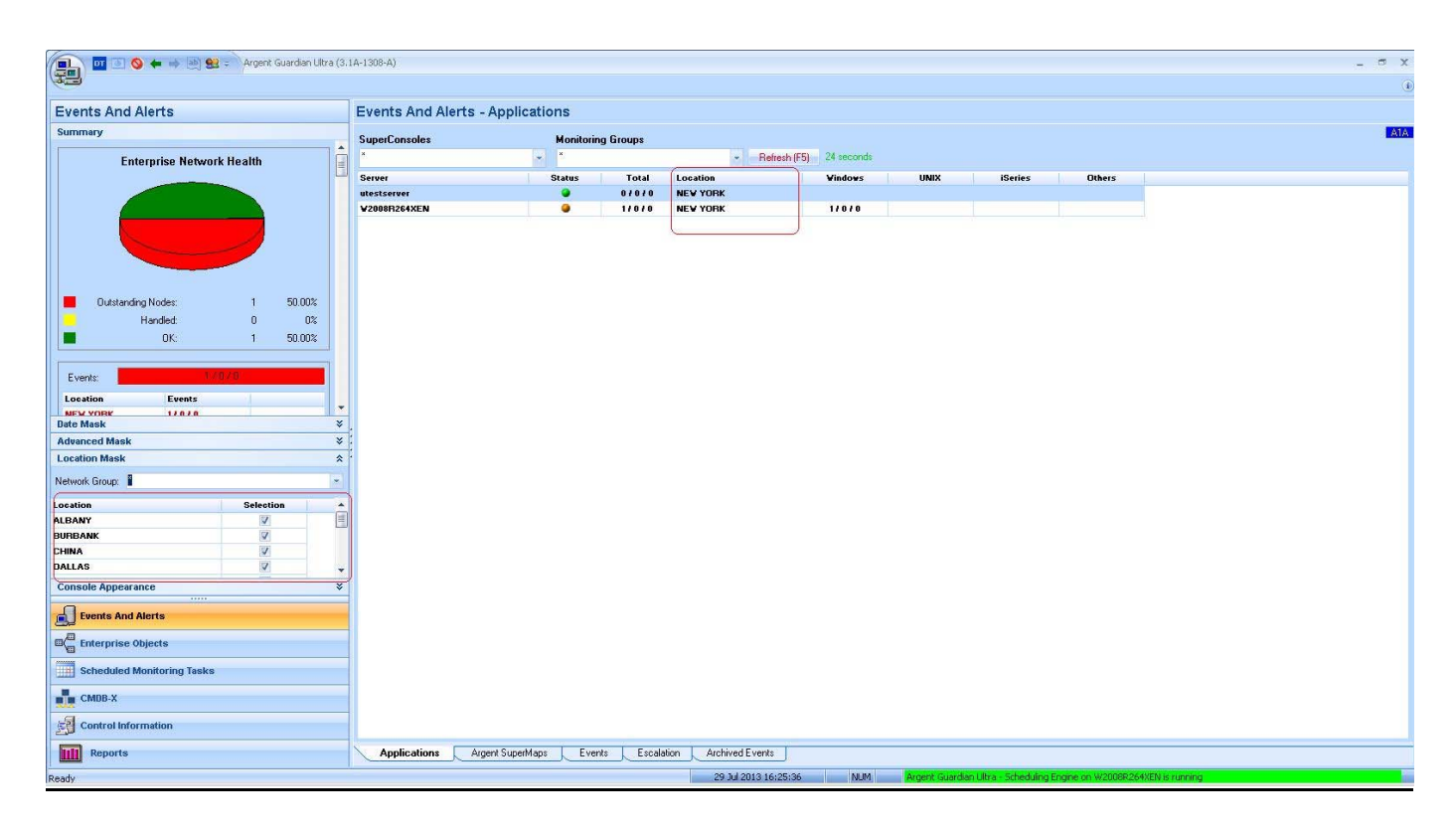

## **Description**

Customers can enter any information here about this particular node.

## **Contact**

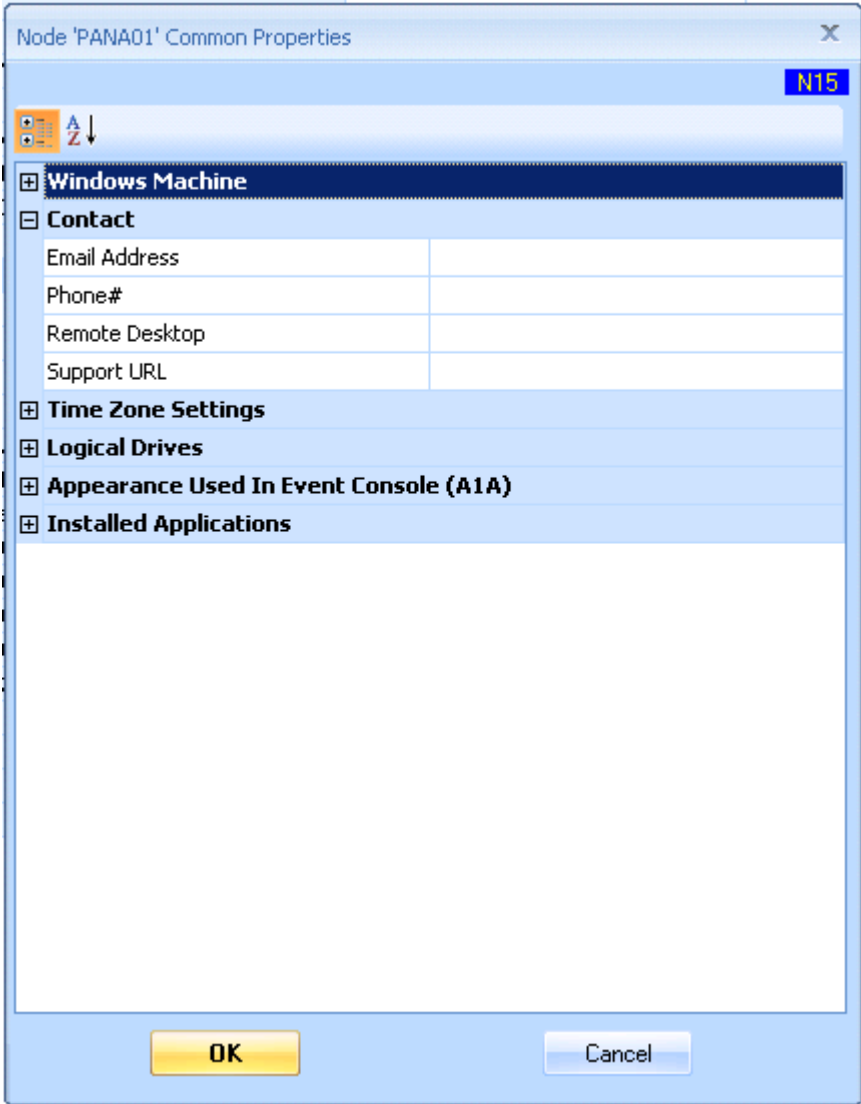

#### Email Address

This is the email address of contact for this node. **This property is not just for display. It can be used as replacement for the %DefaultNode%. See 'KBI 310392 New Feature: Node-Specific Email In Email Alert' for details.** 

#### Phone#

It is the phone# of contact for this node. This property is for display only.

#### Remote Desktop

It is the custom command line to start up remote desktop session for the node from A1A. For example, **'mstsc /v:%AGNodeName%'** will connect to the target machine using remote desktop.

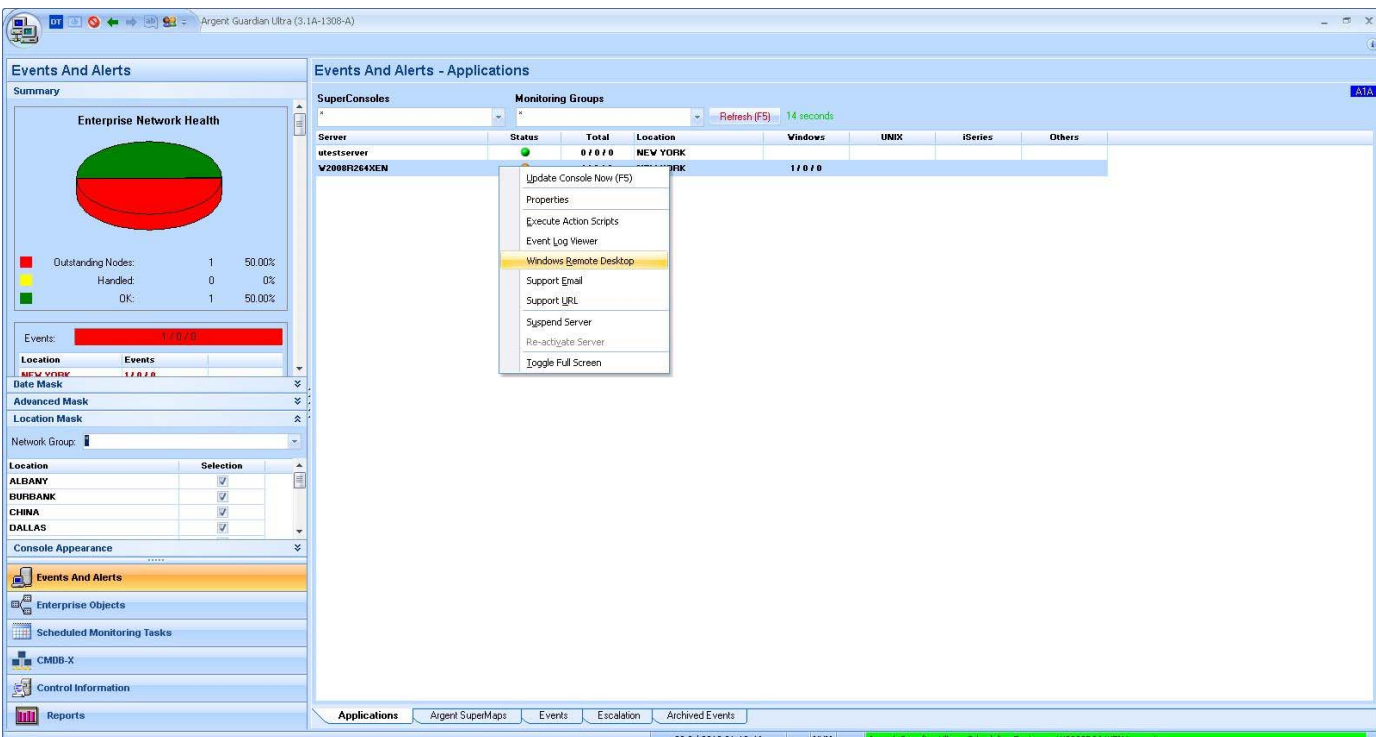

## **Support URL**

It is the support URL for the node. Customers can invoke the URL using the context menu on A1A.

#### Time Zone Settings

This set of properties defines the time zone of the node. The information can be used for scheduling monitoring tasks or putting the node into maintenance mode.

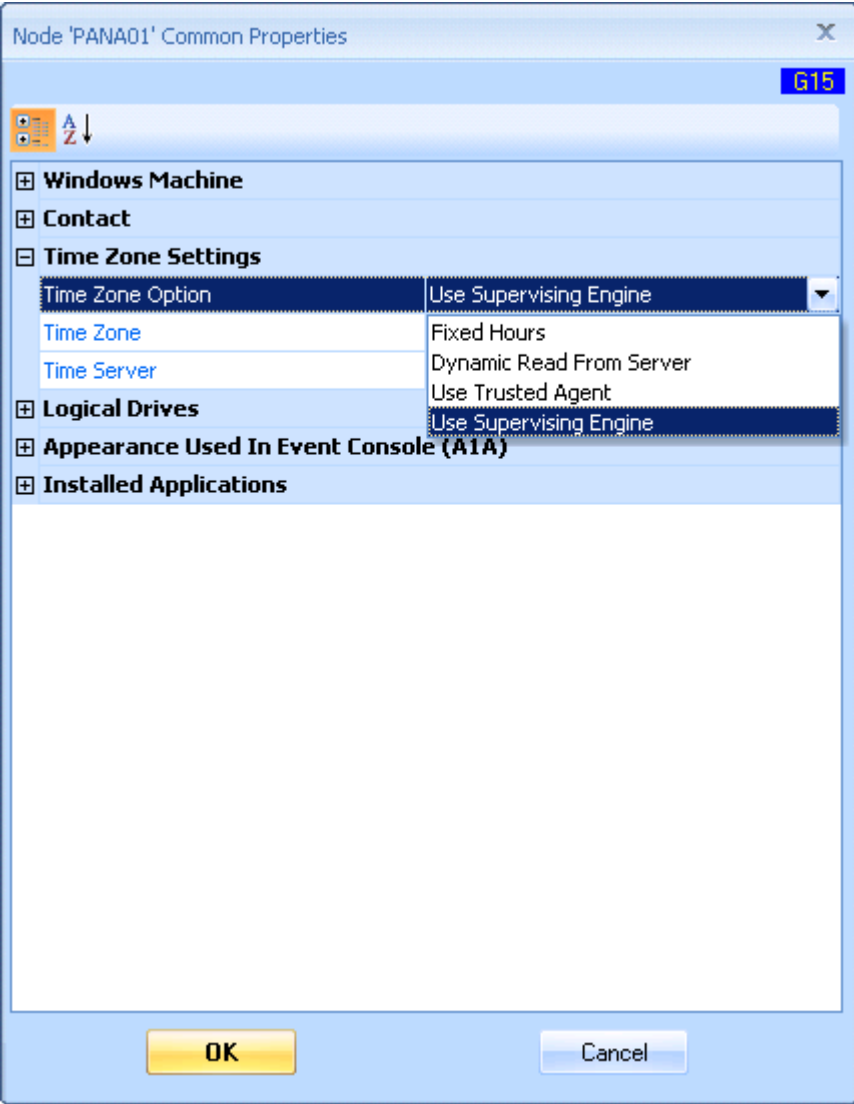

#### Time Zone Option

The available options include following:

#### **Fixed Hours**

It is easy to use and causes little overhead. It assumes the node has the same daylight savings time setting bias as the Supervising Engine. For example, the scheme works well if all servers/devices are in USA and in the same time zone.

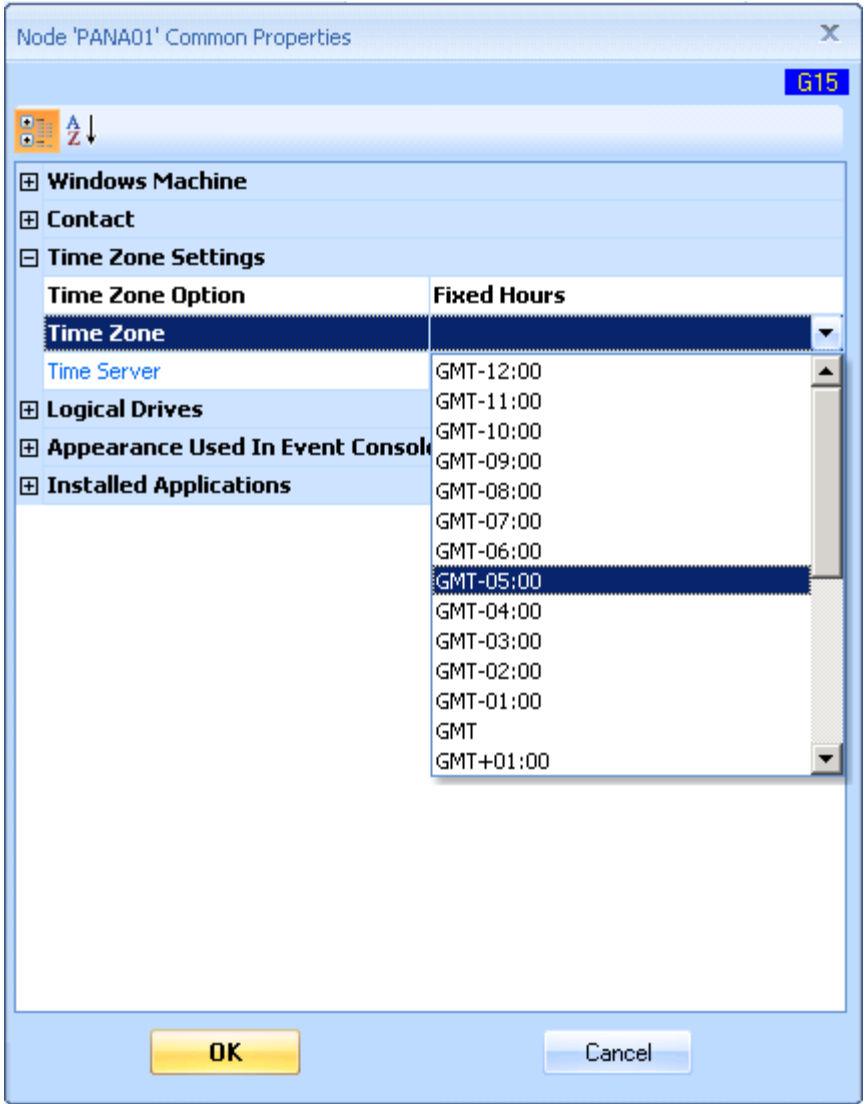

#### **Dynamic Read From Server**

If the Time Server is not specified, the same node is assumed. The Time Server must be a Windows machine.

Querying time zone information causes some overhead. Because the Argent AT engine caches time zone information, it would make sense to use one or a few common machines as the Time Server for all other machines in the same time zone.

#### **Use Trusted Agent**

Queries time zone information from the specified Argent AT Trusted Agent.

#### **Use Supervising Engine**

Assume the node has the same time zone setting as the Supervising Engine that is scheduling the monitoring task. This is the default time zone setting for the node.

**Note: the Supervising Engine can be a Mother Engine or a Daughter Engine. The Daughter Engine may not necessarily be in the same time zone as the Mother Engine. As a result, all the nodes monitored by the Daughter Engine are scheduled based on the time zone of Daughter Engine. This makes senses for most situations.** 

### Logical Drives

Logical Drives are used to explicitly ignore some logical drives when checking logical drive related performance data. It can be used to get free disk space when the remote registry service is not running.

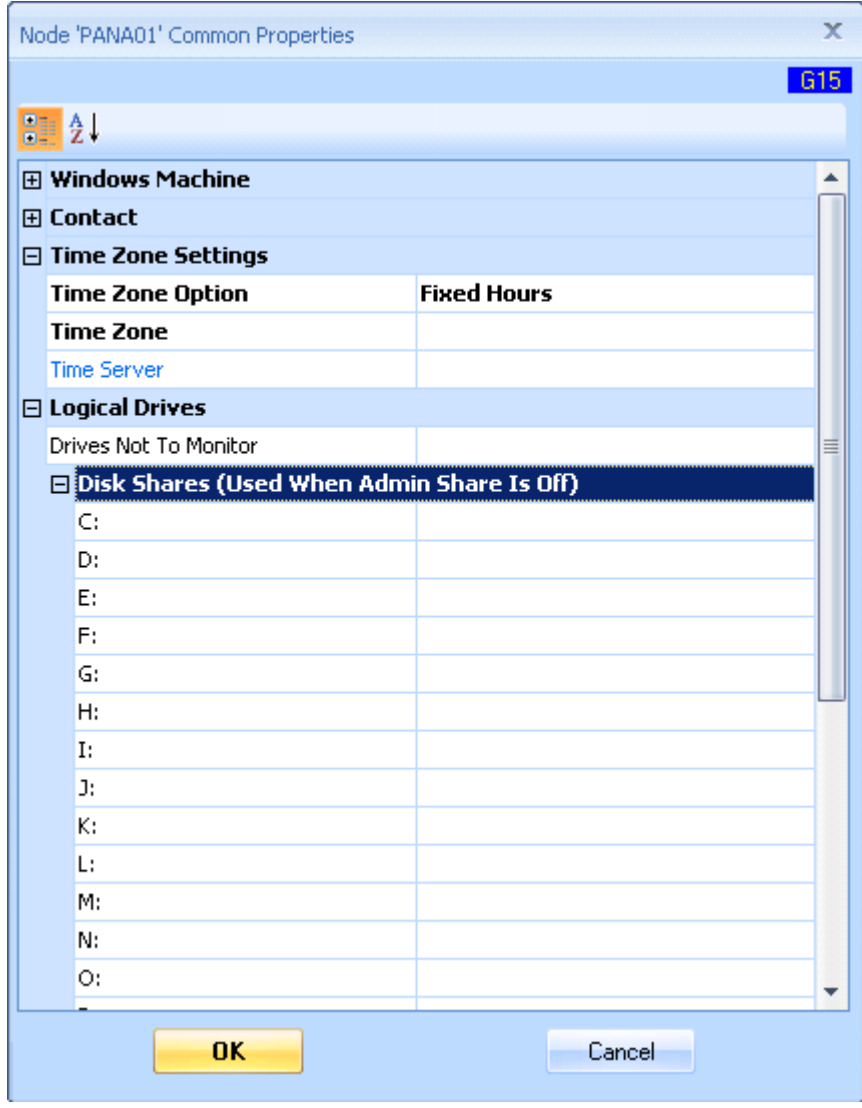

#### Drives Not To Monitor

If one or multiple drives should be excluded for all monitored servers, it is easier to exclude drives in the Performance Rule.

![](_page_86_Picture_30.jpeg)

If one or multiple drives are only excluded for some servers, or the excluded drives are different for each server, it is better to define the Performance Rule excluding no drives, and use this property to exclude the specific drives for the server.

#### Disk Shares (Used When Admin Share Is Off)

The remote performance data may not be available due to security settings or the remote registry service is turned off on the remote machine. This is quite common for locked down machines in the DMZ.

Even though customers may still need to get disk information such as free disk space. Fortunately the disk information can be retrieved through WIN32 API 'GetDiskFreeSpaceEx'.

In order to use the API, customers need to specify what drives to check. Customers can do so by assigning drive shares for the used drives. For example, C\$ for C:, D\$ for D: etc.

Sometimes the admin shares (C\$, D\$ etc) are turned off too. If there is any defined share on the drive, not necessarily the admin share, customers can specify the share for the drive. The API works using the share too.

In the following example, machine 'PANA35' has two logical drives 'C:' and 'E:'. Because admin share is turned off, customers define two shares C\_DRIVE and E\_DRIVE for accessing the drives.

Also see KBI 310607 New Feature: Checking Disk Space When Performance Data Unavailable.

![](_page_88_Picture_10.jpeg)

#### Appearance Used In Event Console (A1A)

These properties control the text and background color for the specific nodes in Event Console. Customers can customize the colors to make some nodes stand out on the screen.

![](_page_89_Picture_20.jpeg)

#### **Installed Applications**

These properties simply list out all the known applications installed on the node.

The applications can be entered directly, or discovered by a program (See Detect Installed Applications)

![](_page_90_Picture_23.jpeg)

Customers can define Monitoring Groups based on the installed applications.

Argent AT provides a few pre-defined sample Monitoring Groups to demonstrate this.

![](_page_91_Picture_24.jpeg)

Customers can use these Monitoring Groups in the Relators. Combined with automatic application discovery by using Argent AT Command Line Tools, automatic monitoring of an application can be accomplished.

# **Appendix D – Detect Installed Applications**

By right-clicking and showing the context menu, customers can use pre-defined mechanisms to scan the selected nodes for installed applications.

![](_page_92_Figure_2.jpeg)

If the current selection is a Network Group, the following prompt is shown:

![](_page_92_Picture_104.jpeg)

At the end of detection, the CMDB-X database is updated and the log is shown in notepad.

![](_page_93_Figure_1.jpeg)

The detection of installed applications relies on the pre-defined application discovery mechanism.

![](_page_93_Figure_3.jpeg)

The supported mechanisms include the following:

- 1. Windows registry
- 2. Windows service
- 3. SNMP OID
- 4. VBScript
- 5. Unix Telnet
- 6. Unix SSH
- 7. TCP service

![](_page_94_Picture_67.jpeg)

As the majority of Windows applications have Windows services as background processes, or use specific registry hives, the methods of 'Windows Registry' and 'Windows Service' are most commonly used.

For Linux/Unix applications, the method 'TCP Service' is recommended, as it is the easiest and least intrusive.

Argent AT provides command line utilities to accomplish the same functions of detecting installed application as the GUI. It can be very useful to implement automated monitoring by running application detection periodically in a background maintenance script.

## Define Applications

## (Windows Registry)

## *ARGENT\_DETECTAPP\_CLI [-add | -update] -p application -g group -m registry -reg reghive [-val value]*

- Argument '-add' adds a new application.
- Argument '-update' updates an existing application
- Argument '-p' specifies the application name.
- Argument '-g' specifies the group for the application.
- Argument '-m registry' specifies the method of Windows registry.
- Argument '-reg' specifies the registry key path
- Argument '-val' specifies the optional value for the registry key.

## (Windows Service)

## *ARGENT\_DETECTAPP\_CLI [-add | -update] -p application -g group -m service -serv svcname*

- Argument '-add' adds a new application.
- Argument '-update' updates an existing application
- Argument '-p' specifies the application name.
- Argument '-g' specifies the group for the application.
- Argument '-m service' specifies the method of Windows service.
- Argument '-serv' specifies the Windows service name.

### *ARGENT\_DETECTAPP\_CLI [-add | -update] -p application -g group -m snmp -oid oid*

- Argument '-add' adds a new application.
- Argument '-update' updates an existing application
- Argument '-p' specifies the application name.
- Argument '-g' specifies the group for the application.
- Argument '-m snmp' specifies the method of SNMP.
- Argument '-oid' specifies the signature OID for the application.

#### *ARGENT\_DETECTAPP\_CLI [-add | -update] -p application -g group -m vbscript -file script*

- Argument '-add' adds a new application.
- Argument '-update' updates an existing application
- Argument '-p' specifies the application name.
- Argument '-g' specifies the group for the application.
- Argument '-m vbscript' specifies the method of VBScript.
- Argument '-file' specifies the script file path.

#### *ARGENT\_DETECTAPP\_CLI [-add | -update] -p application -g group -m ssh -file script*

- Argument '-add' adds a new application.
- Argument '-update' updates an existing application
- Argument '-p' specifies the application name.
- Argument '-g' specifies the group for the application.
- Argument '-m ssh' specifies the method of SSH.
- Argument '-file' specifies the script file path.

## *ARGENT\_DETECTAPP\_CLI [-add | -update] -p application -g group -m telnet -file script*

- Argument '-add' adds a new application.
- Argument '-update' updates an existing application
- Argument '-p' specifies the application name.
- Argument '-g' specifies the group for the application.
- Argument '-m telnet' specifies the method of Telnet.
- Argument '-file' specifies the script file path.

#### *ARGENT\_DETECTAPP\_CLI [-add | -update] -p application -g group -m tcp -port port\_number [-file script]*

- Argument '-add' adds a new application.
- Argument '-update' updates an existing application
- Argument '-p' specifies the application name.
- Argument '-g' specifies the group for the application.
- Argument '-m tcp' specifies the method of TCP service.
- Argument '-p' specifies the TCP port to detect.
- Argument '-file' specifies the script file path.

## Delete A Defined Application

#### *ARGENT\_DETECTAPP\_CLI -delete -p application*

- Argument '-delete' deletes an existing application
- Argument '-p' specifies the application name.

#### Detect Installed Applications

*ARGENT\_DETECTAPP\_CLI -s server [-p application] [-user user] [-pswd pswd] [-snmp v1|v2c] [-comm community]* 

*ARGENT\_DETECTAPP\_CLI -n group [-p application] [-user user] [-pswd pswd] [-snmp v1|v2c] [-comm community]* 

## *ARGENT\_DETECTAPP\_CLI -all [-p application] [-user user] [-pswd pswd] [-snmp v1|v2c] [-comm community]*

- Argument '-s' specifies the single server/device to detect.
- Argument '-n' specifies the network group. All server/devices of the network group should be scanned.
- Argument '-all' means that all server/devices should be scanned.
- Argument '-p' specifies the single application to detect. If not specified, all defined applications should be scanned.
- Argument '-user' specifies the logon user for LINUX/UNIX server. It is used only when the application uses SSH or telnet method.
- Argument '-pswd' specifies the logon password for LINUX/UNIX server.
- Argument '-snmp' specifies the SNMP version. SNMP version 1 and 2c are supported. It is used only when the application uses SNMP method.
- Argument '-comm' specifies the SNMP community.

# **Appendix E – Extended VBScript Syntax For Detecting Installed Application**

Customers can use VBScript to implement very complicated logic for determining whether an application is installed. Besides ordinary VBScript syntax, Argent Advanced Technology introduces the following keywords to communicate information back and forth:

**TargetServer** (Read-Only) Argent AT assigns the real server name to this property.

**ApplicationName** (Read-Only) Argent AT assigns the application name to this property.

#### **ApplicationFound** (Write-Only)

Customers should assign True to this property if the application is determined as being installed; otherwise, assign False.

**ScriptHasError** (Write-Only) Customers can assign True to this property if encountering some unrecoverable error within script logic.

WriteStatus (Method) Write a line to the log.

# **Appendix F – UNIX Script Output Syntax For Detecting Installed Application**

The UNIX script syntax uses the same format as UNIX script rules.

If the output contains status 'PASS', it means the application is found; if the output contains status 'FAIL', it means the application is not found.

A 'PASS' sample output should look like:

**<TAGResult> <QEResult> <STATUS>PASS</STATUS> </QEResult> </TAGResult>** 

A 'FAIL' sample output should look like:

**<TAGResult>** 

 **<QEResult>** 

 **<STATUS>FAIL</STATUS>** 

 **</QEResult>** 

**</TAGResult>** 

# **Appendix G – Network Topology**

Argent AT can scan the network topology by querying SNMP managed switches. It relies on the support of BRIDGE-MIB to gather the information of port and connections.

 $\begin{picture}(120,110) \put(0,0){\line(1,0){10}} \put(15,0){\line(1,0){10}} \put(15,0){\line(1,0){10}} \put(15,0){\line(1,0){10}} \put(15,0){\line(1,0){10}} \put(15,0){\line(1,0){10}} \put(15,0){\line(1,0){10}} \put(15,0){\line(1,0){10}} \put(15,0){\line(1,0){10}} \put(15,0){\line(1,0){10}} \put(15,0){\line(1,0){10}} \put(15,0){\line$  $\vee$ CMDB-X CMDB-X **Display Opt C<sub>8</sub>B** Bandwidth Usage (Mb/s) sysObjectId Enterprise Network Display Option Device Type **MAC Address** Port/Interface Device Name<br>  $\boxminus$  {default} Network Segment<br>Gateway • Show All Servers/Devices GS108T (192.168.2.5) - IfIndex(7) 100/0.67 (in) - 100/0.02 (out)  $\oplus$  ciscoasa (192.168.2.1)  $1.3.6.1.4.1.9.1.745$ Filter By Server/Device Type 00-22-3f-f4-16-2e G5108T (192.168.2.5) Switch 1.3.6.1.4.1.4526.100.4.8 GS108T (192.168.2.5) - IfIndex(3) filer.a.local (192.168.2.1  $1,000/0.02(n) - 1,000/0.21$  (out) 1.3.6.1.4.1.8072.3.2.10 Filter By Network Group 00-c0-9f-1f-75-de  $H = H + 1$ Unmanaged Switch/Hub G5108T (192.168.2.5) - IfIndex(6) Filter By Monitoring Group 00-1d-09-1b-5e-3a  $1,000/0$  (in) -  $1,000/0$  (out) Filter By License Of Current Product fe-a7-04-1c-2c-a 1,000/0 (in) - 1,000/0 (out) 1,000/0 (in) - 1,000/0 (out)<br>1,000/0 (in) - 1,000/0 (out) W2008R264XEN (192 32-8e-£7-25-80-fh Update Unmanaged Swi Scan Network Topology  $GS108T (192.168.2.5) - If Index(4)$  $\begin{array}{c} 100/0.02\;(\mathrm{in})\cdot 100/0.67\;(\mathrm{out})\\ 100/0.02\;(\mathrm{in})\cdot 100/0.67\;(\mathrm{out})\\ 100/0.02\;(\mathrm{in})\cdot 100/0.67\;(\mathrm{out})\\ 100/0.02\;(\mathrm{in})\cdot 100/0.67\;(\mathrm{out})\\ 100/0.02\;(\mathrm{in})\cdot 100/0.67\;(\mathrm{out}) \end{array}$ Add Topology Node V Auto Update When Selection Changes Remove  $1.3.6.1.4.1.29999.1$ Group By: Server/Device CMDB-X Properties Filter By: Import Topology XML  $Hub#3$ Unmanaged Swi  $GS108T (192.168.2.5) - If Index(1)$ **Example 1998**<br>
Windows Domain Controllers<br> **EXAMPORATION CONSTANTS**<br> **EXAMPLE SECTION CONSTANTS**<br> **EXAMPLE SECTION CONSTANTS**<br> **EXAMPLE SECTION AND SECTION CONSTANTS**<br> **EXAMPLE SECTION CONSTANTS**<br> **EXAMPLE SECTION CONSTAN** 192.168.2.105 1,000/0.23 (m) - 1,000/0.03 (ox)<br>1,000/0.23 (m) - 1,000/0.03 (ox)<br>1,000/0.23 (m) - 1,000/0.03 (ox)<br>1,000/0.23 (m) - 1,000/0.03 (ox)<br>1,000/0.23 (m) - 1,000/0.03 (ox)<br>1,000/0.23 (m) - 1,000/0.03 (ox)<br>1,000/0.23 (m) - 1,000/ Restore Backup XML 1,000/0.23 (in) - 1,000/0.03 (out)  $-192.168.2.106$ Export 192.168.2.187 Rename Network Segment 192.168.2.217 -- 192.168.2.217<br>-- PANA01 (192.168.2.<br>-- PANA32 (192.168.2.<br>-- PANA38 (192.168.2.<br>-- PANA53 (192.168.2.<br>-- PANA54 (192.168.2.<br>-- PANA54 (192.168.2.<br>-- PANA50 (192.168.2.  $\label{eq:2} \underline{\mathsf{Delete}}$ Merge Craft To Switch/Gateway Promote To Switch Role Remove Switch Role PANCLUSTER (192.1) Revert Changes PANSQLCLUSTER (19 Add Discovered Server/Device To CMDB-X W7-32-PL2 (192.168  $\qquad \qquad \underline{\mathsf{SelectAll}}$  $\qquad \qquad \text{Deselect AI}$ WS-DEV8 (192.168.2) Set In/Out Bandwidth And Bandwidth Usage openfiler2.a.local (192.1) G5108T (192.168.2.5) - IfIndex(5) 1.3.6.1.4.1.8072.3.2.10 Security Settings PANWS (192.168.2.188) GS108T (192.168.2.5) - IfIndex(2)<br>GS108T (192.168.2.5) - IfIndex(2) Events And Alerts OFFICE390 (192.168.2.34) Loggle Full Screen  $\Box$  Enterprise Objects **Scheduled Monitoring Tasks** CMDB-X  $\sum$  Control Information **III** Reports Network Inventory Network Topology

To scan the network topology, use the context menu **'Scan Network Topology'.**

A dialog box of options is shown before the actual network topology scanning.

![](_page_102_Picture_24.jpeg)

If the local machine has multiple network interfaces, customers can opt to scan all or just one using the option **'Scan All Network Segments That Local Computer Is Attached'.**

After scanning is done, the network topology screen is populated with the discovered topology.

#### Network Topology And Root Cause Analysis

Network Topology allows administrators to see the network layout easily. Argent AT engine also uses this information to do root cause analysis.

One common complaint about other networking products by the Network Administrator is that he is blasted with a flood of alerts of down servers when a switch or router fails.

**In contrast, with Argent -- if network topology is maintained and used properly – the Network Administrator is alerted with a single event of the down switch.** 

To use network topology for root cause analysis, customers need to turn on this option in the Relator.

![](_page_103_Picture_38.jpeg)

Command Line Tool - Discover SNMP Devices

Argent AT provides a command line tool to discover SNMP devices in the network.

The executable has no dependency so it can be copied and run from any SNMP management workstation.

![](_page_104_Picture_40.jpeg)

The default output file is **'found\_snmp\_devices.txt'** in the same directory as the executable.

A sample result is shown as follows:

![](_page_104_Figure_6.jpeg)

#### Command Line Tool - Discover Network Topology

Argent AT provides a command line tool to scan network topology. The executable has no dependency so it can be copied and run from any SNMP management workstation.

**GX** Administrator: Command Prompt  $\overline{\phantom{a}}$   $\overline{\phantom{a}}$   $\overline{\phantom{a}}$   $\overline{\phantom{a}}$ C:\ARGENT\ArgentGuardianUltra>argsoft\_snmp\_topology /?<br>Argent for SNMP Topology Utility <3.1A-1308-A) argsoft\_snmp\_topology [/? | /help] argsoft\_snmp\_topology [/out:output\_file\_path] [/v1 | /v2c] [/community:xxxx] [/s<br>tart:xxx.xxx.xxx.xxx] [/end:xxx.xxx.xxx.xxx] [/mask:xxx.xxx.xxx.xxx] [/ssnmp | /<br>mgmtapi] [/timeout:nn] [/append] |<br>|argsoft\_snmp\_topology [/out:output\_file\_path] /v3 /user:xxxx [/authpswd:xxxx] [/<br>|encpswd:xxxx] [/protocol:md5|sha] [/algorithm:des|aes|3des] [/start:xxx.xxx.xxx.<br>| [/append]<br>| [/append] Examples: argsoft\_snmp\_topology argsoft\_snmp\_topology /out:found\_snmp\_topology.csv /v1 argsoft\_snmp\_topology /out:found\_snmp\_topology.csv /v2c /community:private /star<br>t:192.168.2.1 /end:192.168.2.10 argsoft\_snmp\_topology /out:found\_snmp\_topology.csv /v3 /user:monitor /authpswd:P<br>ATTON /encpswd:PATTON /threads:30 C:\ARGENT\ArgentGuardianUltra>\_

Customers can specify the output file as either XML or CSV format. The default output file is

**'found\_snmp\_topology.xml'** in the same directory as the executable.

A sample result is shown as follows:

![](_page_106_Picture_22.jpeg)

#### Maintain Network Topology Manually

Argent AT relies on SNMP managed switches, which must support BRIDGE-MIB, to gather the port and connection information. Not all switches have SNMP feature, let alone BRIDGE-MIB support. As a result, network topology may not always be successful or complete.

### **Argent AT fully supports manual editing of network topology.**

![](_page_107_Picture_27.jpeg)
### Add Topology Node

When customers add a top-level gateway or router, it is handy to use the option **'Add All Known IP Addresses Of Same Subnet'**. Of course, customers have to do ICMP Ping scanning of the network segment first to crop all the known IP addresses in the segment.

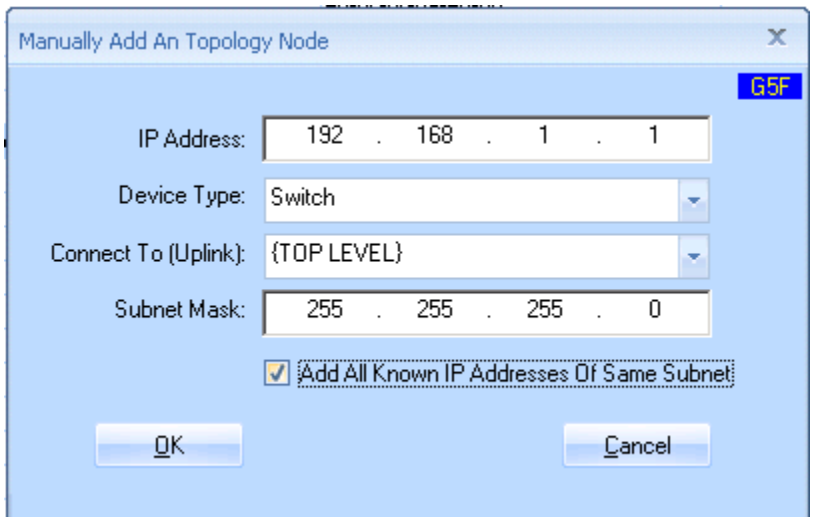

#### Remove Topology Node

If a switch is removed, all the child nodes can be removed as well.

#### Import Topology XML

Typically the XML is the result file of command line utility **ARGSOFT\_SNMP\_TOPOLOGY.EXE.**

It will add the nodes in the XML into the current topology.

#### Restore Backup XML

It replaces the current topology with information in the backup XML.

#### **Export**

It generates a backup XML that can be used for later restoration.

### Rename Network Segment

Rename the network segment name in the topology. It is the folder in the topology, generally representing a gateway, router, switch or hub.

#### Delete Network Segment

Delete a whole network segment. This is a destructive operation. Argent recommends customersto backup the topology using 'Export' first.

#### Merge

Merge selected network segments with another network segment.

#### Craft To Switch Or Gateway

Craft selected network segment under a switch or gateway.

#### Merge

Merge selected network segment with another network segment.

#### Promote To Switch Role

Promote a node to a switch role so that child nodes can be added under.

#### Remove Switch Role

Remove the switch role from a node.

#### Revert Changes

Undo the change. The undo information is cached in memory. If customers exit the program, all undo information is lost.

#### Add Discovered Server/Devices To CMDB-X

Add any nodes in topology that is not in CMDB-X yet to CMDB-X database.

# **Appendix H – CMDB-X SQL Tables**

In contrast to most vendors, Argent provides a full and complete schema of the database tables used in the Argent Atlas CMDB-X.

## **ARGSOFT\_AT\_LAN**

This table stores the information of network segments in the enterprise:

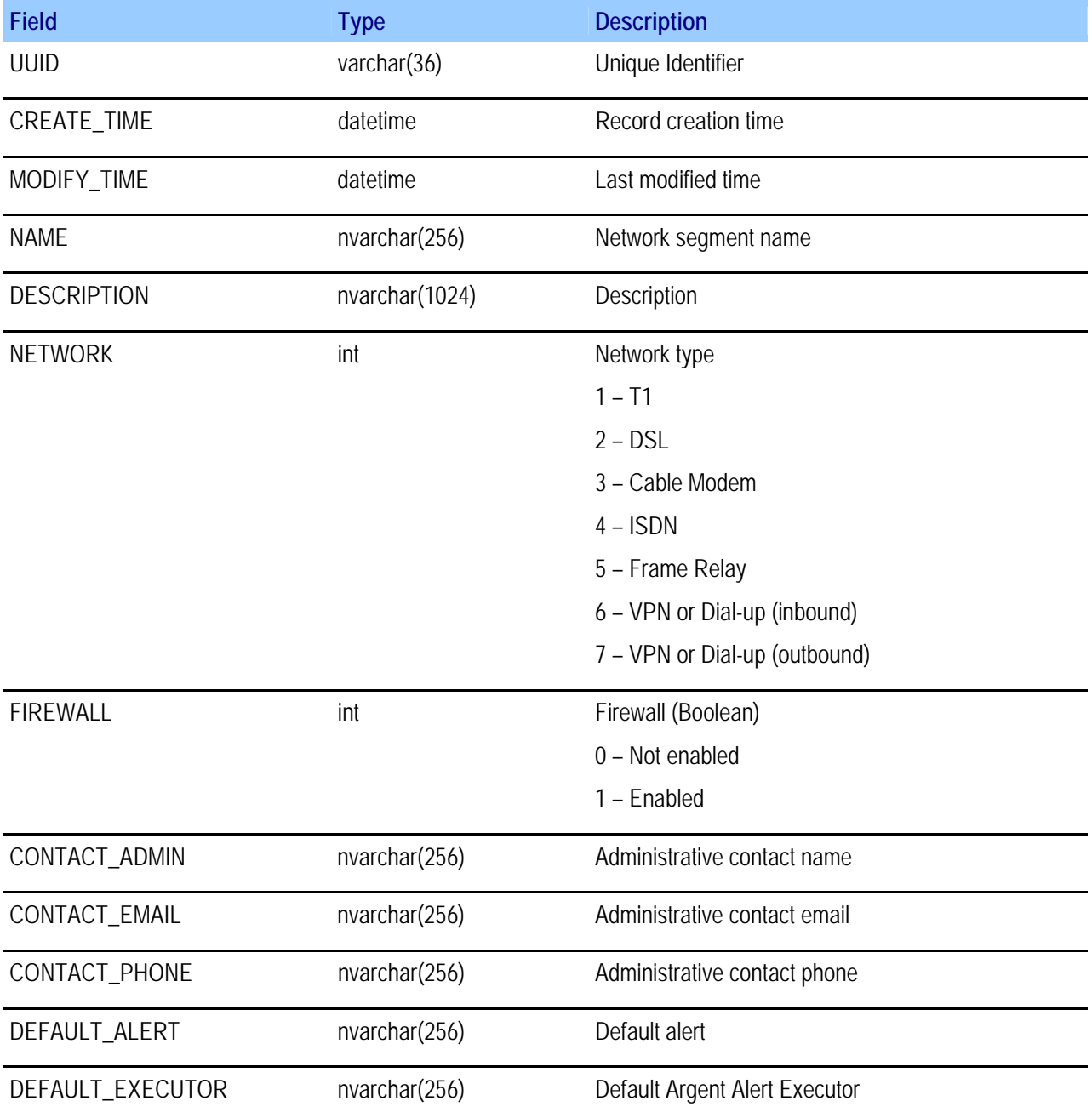

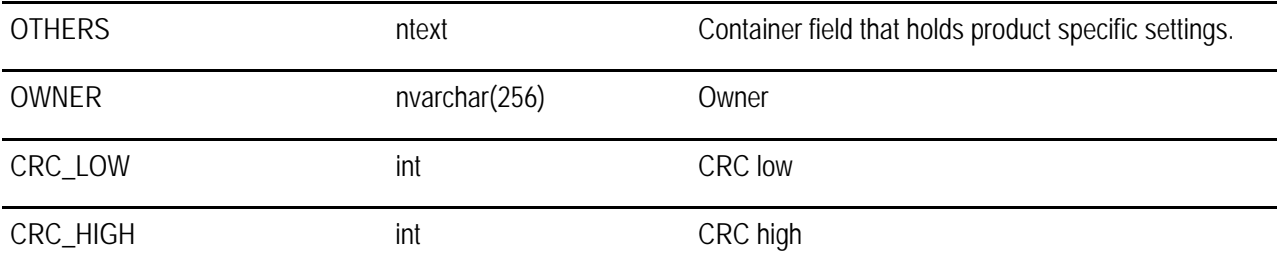

## **ARGSOFT\_AT\_NODE**

This table stores the information of known servers and devices in the enterprise

## **Relationship:** ARGSOFT\_AT\_NODE.LAN = ARGSOFT\_AT\_LAN.UUID

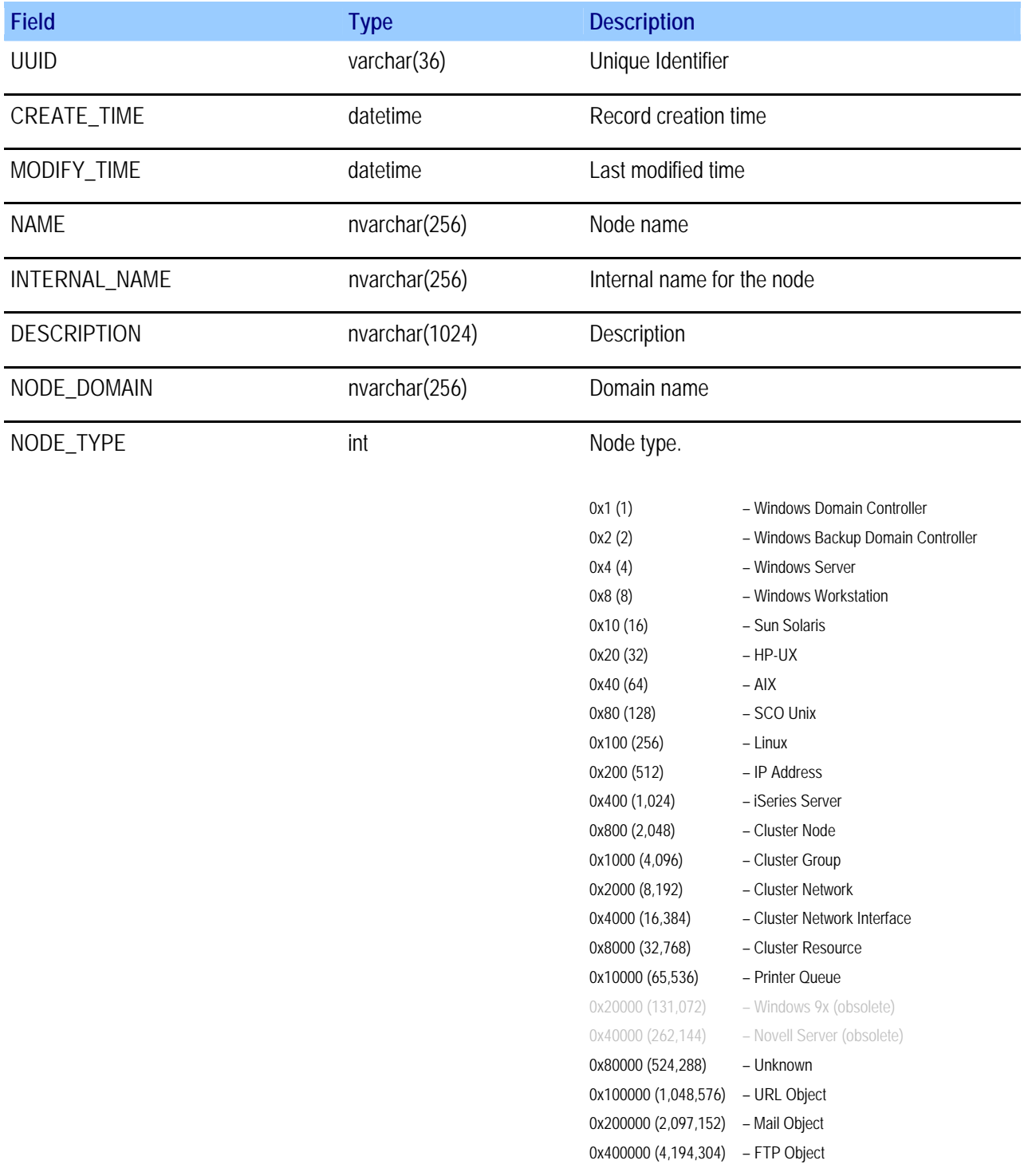

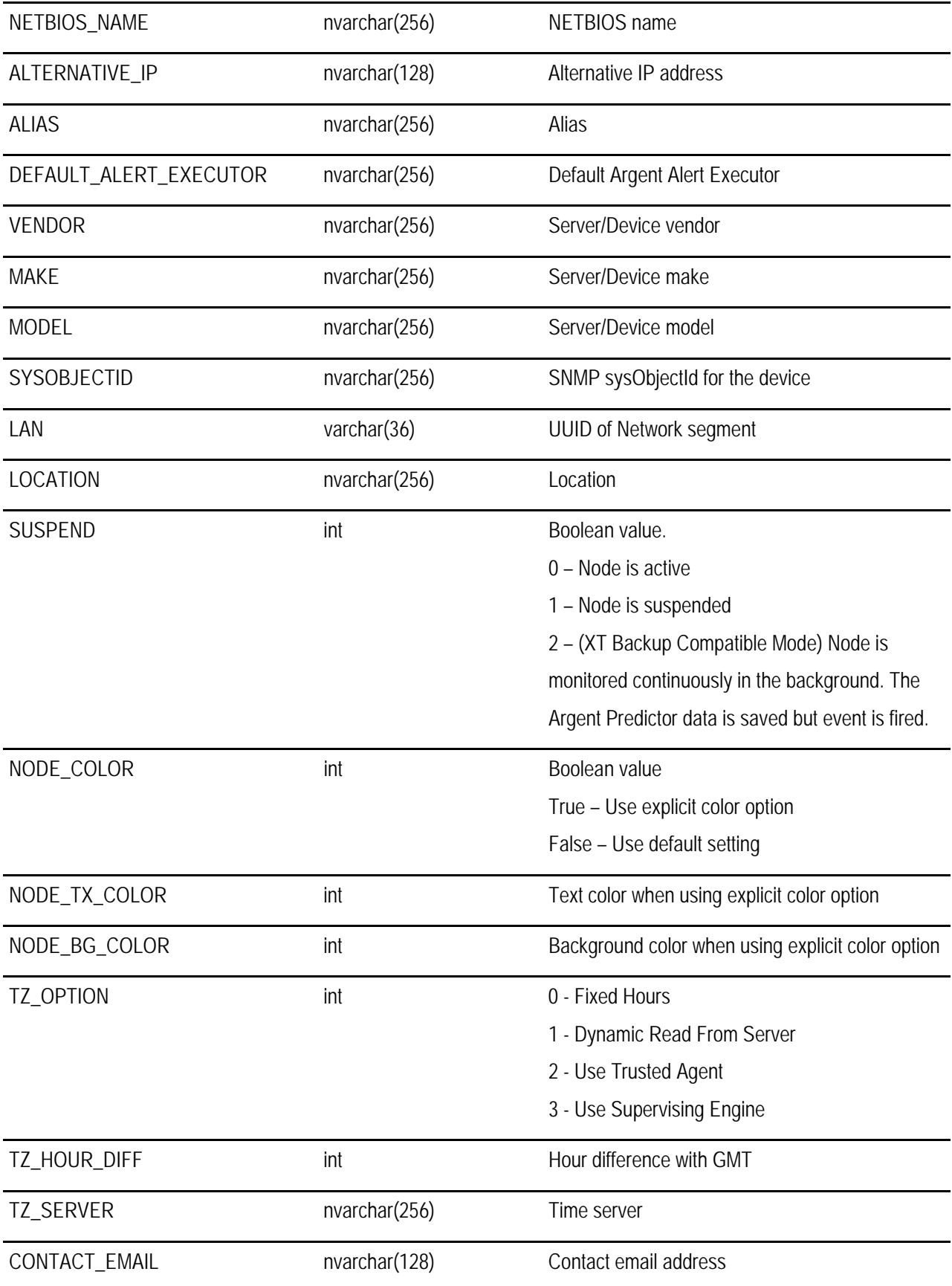

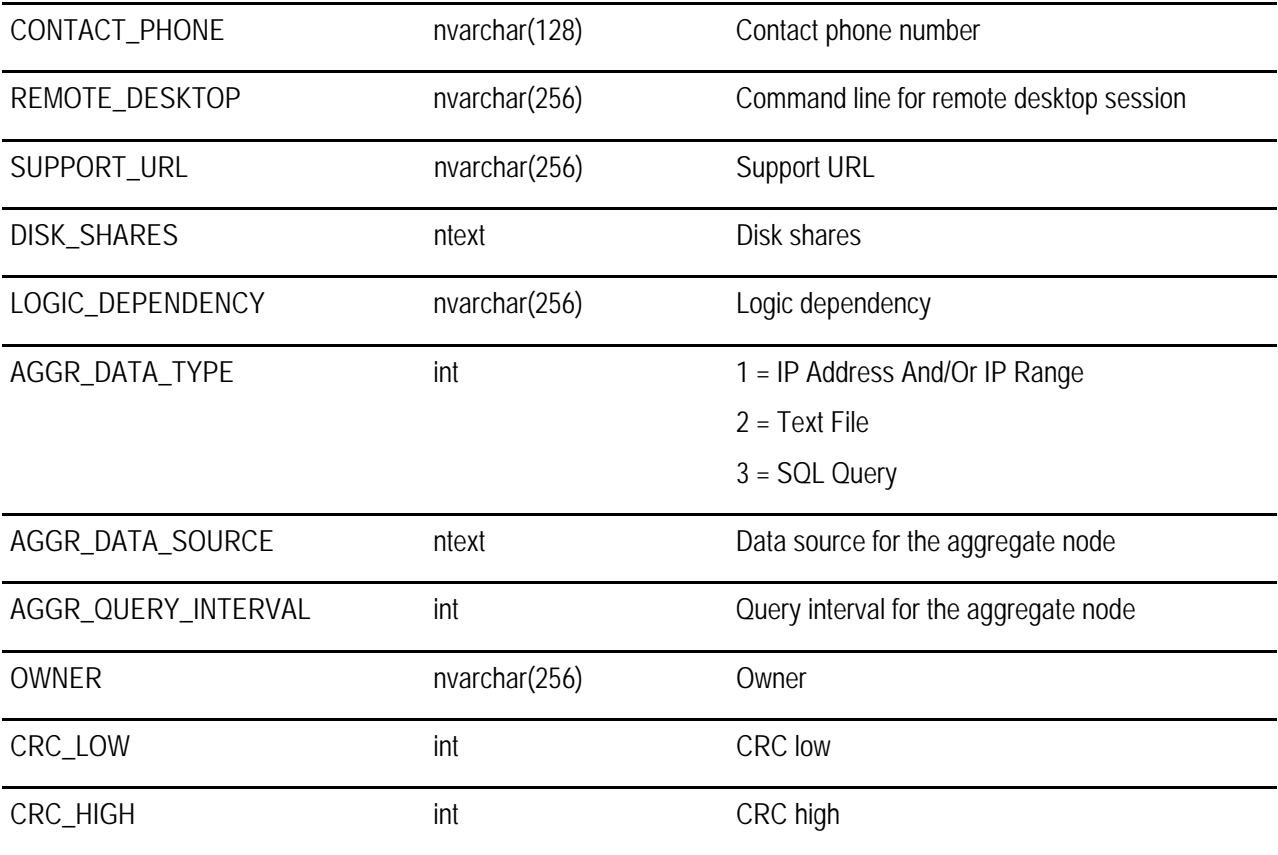

## **ARGSOFT\_AT\_NODE\_APPLICATION**

This table stores the names of all installed applications for a particular node.

### **Relationship:** ARGSOFT\_AT\_NODE\_APPLICATION.NODE\_UUID = ARSOFT\_AT\_NODE.UUID

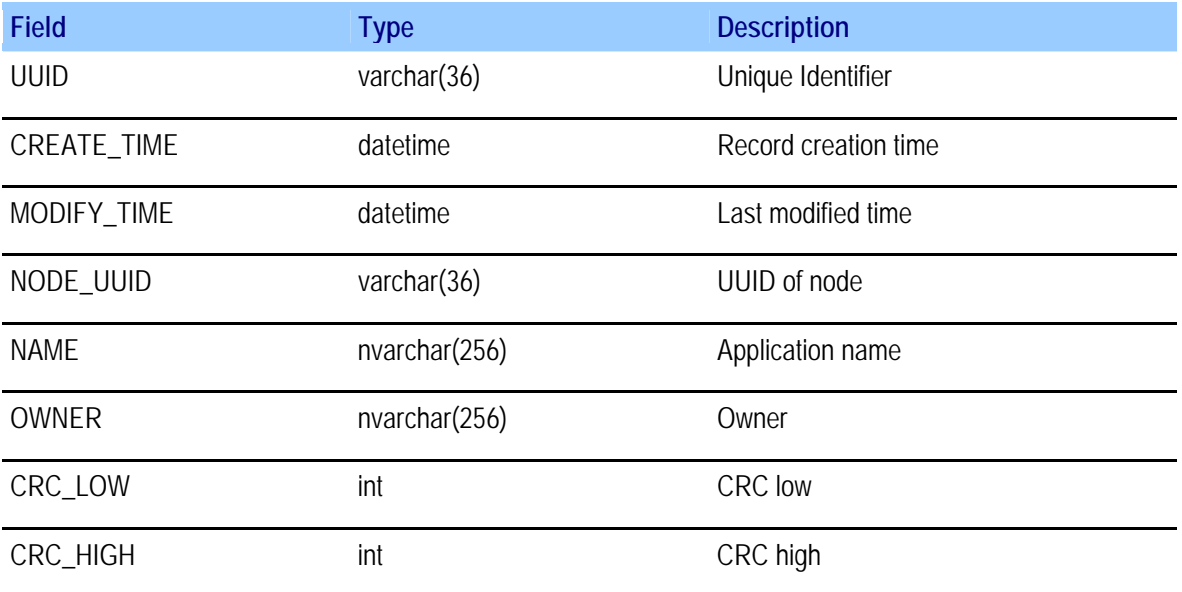